# Package 'shinyWidgets'

April 24, 2024

<span id="page-0-0"></span>Title Custom Inputs Widgets for Shiny

Version 0.8.6

#### **Description**

Collection of custom input controls and user interface components for 'Shiny' applications. Give your applications a unique and colorful style !

URL <https://github.com/dreamRs/shinyWidgets>,

<https://dreamrs.github.io/shinyWidgets/>

BugReports <https://github.com/dreamRs/shinyWidgets/issues>

License GPL-3

Encoding UTF-8

LazyData true

RoxygenNote 7.3.1

**Depends**  $R (= 3.1.0)$ 

**Imports** anytime, bslib, sass, shiny  $(>= 1.6.0)$ , htmltools  $(>= 0.5.1)$ , jsonlite, grDevices, rlang

Suggests testthat, covr, ggplot2, DT, scales, shinydashboard, shinydashboardPlus

#### NeedsCompilation no

Author Victor Perrier [aut, cre, cph], Fanny Meyer [aut], David Granjon [aut], Ian Fellows [ctb] (Methods for mutating vertical tabs  $\&$ updateMultiInput), Wil Davis [ctb] (numericRangeInput function), Spencer Matthews [ctb] (autoNumeric methods), JavaScript and CSS libraries authors [ctb, cph] (All authors are listed in LICENSE.md)

Maintainer Victor Perrier <victor.perrier@dreamrs.fr>

#### Repository CRAN

Date/Publication 2024-04-24 17:00:02 UTC

# R topics documented:

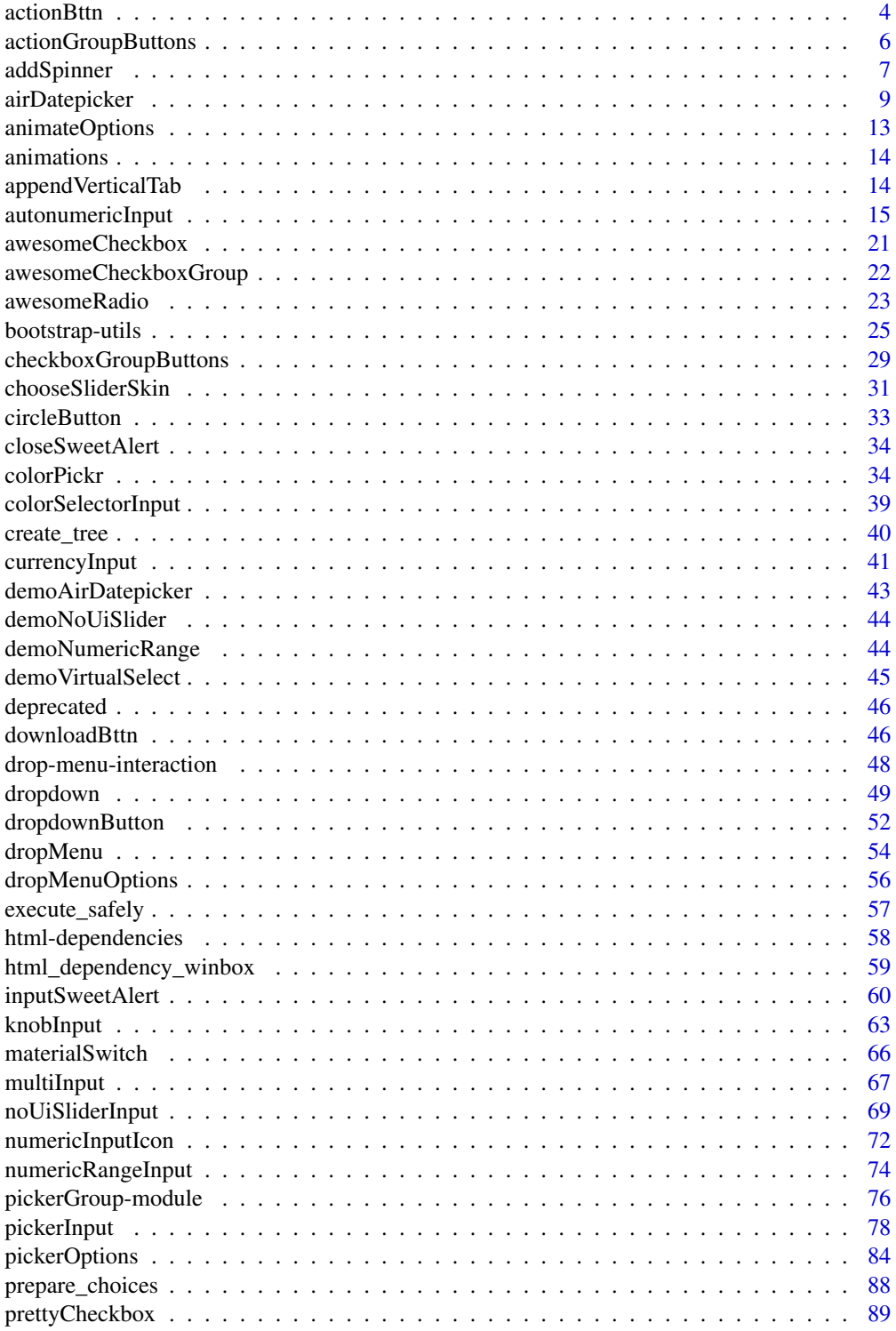

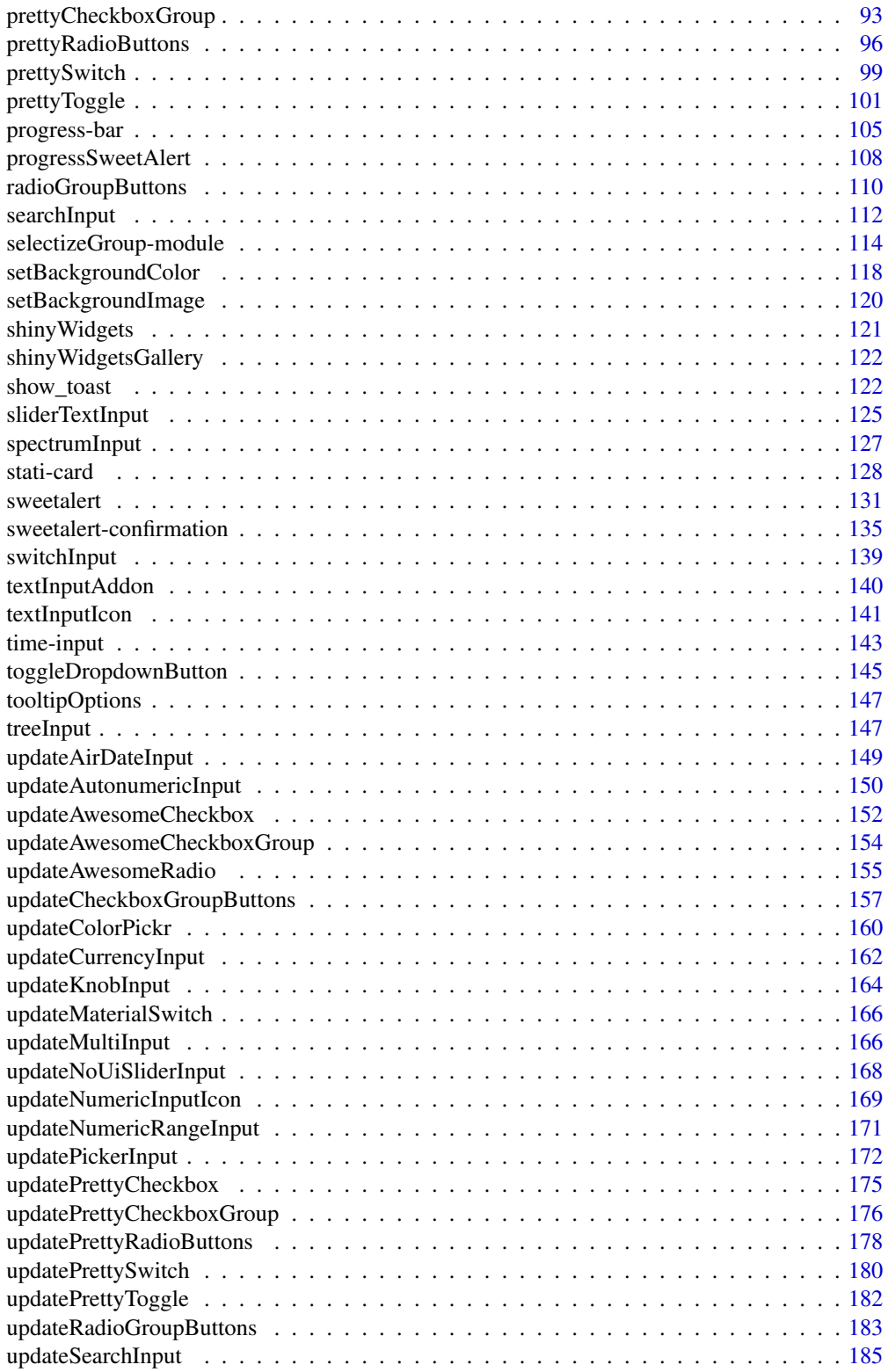

#### <span id="page-3-0"></span>4 actionBttn and the contract of the contract of the contract of the contract of the contract of the contract of the contract of the contract of the contract of the contract of the contract of the contract of the contract

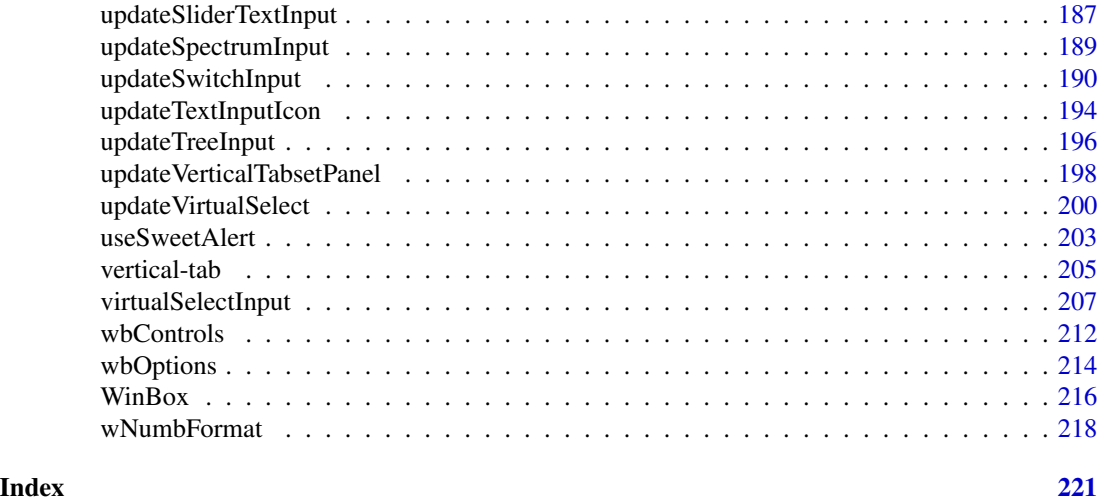

actionBttn *Awesome action button*

# Description

Like [shiny::actionButton\(\)](#page-0-0) but awesome, via <https://bttn.surge.sh/>

# Usage

```
actionBttn(
 inputId,
 label = NULL,
 icon = NULL,
 style = "unite",
 color = "default",
 size = "md",block = FALSE,
 no_outline = TRUE,
  ...
)
```
# Arguments

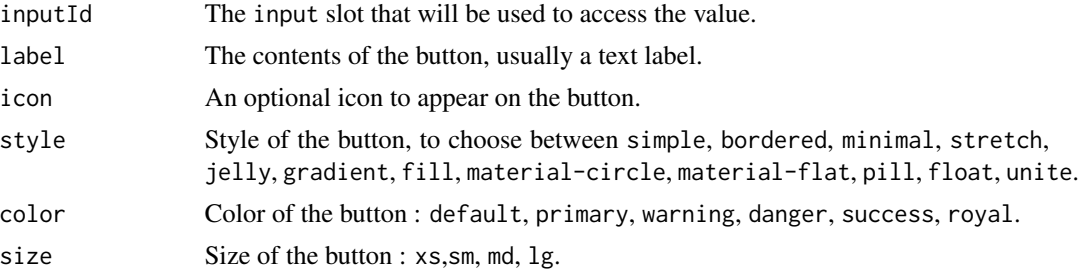

#### actionBttn 5

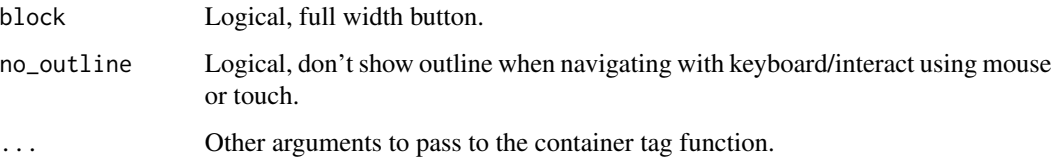

# See Also

[downloadBttn\(\)](#page-45-1)

```
if (interactive()) {
library(shiny)
library(shinyWidgets)
ui <- fluidPage(
  tags$h2("Awesome action button"),
  tags$br(),
  actionBttn(
    inputId = "bttn1",label = "Go!"},color = "primary",
   style = "bordered"
  ),
  tags$br(),
  verbatimTextOutput(outputId = "res_bttn1"),
  tags$br(),
  actionBttn(
    inputId = "bttn2",label = "Go!"},color = "success",
    style = "material-flat",
    icon = icon("sliders"),
    block = TRUE
  ),
  tags$br(),
  verbatimTextOutput(outputId = "res_bttn2")
)
server <- function(input, output, session) {
  output$res_bttn1 <- renderPrint(input$bttn1)
  output$res_bttn2 <- renderPrint(input$bttn2)
}
shinyApp(ui = ui, server = server)
}
```
#### <span id="page-5-0"></span>Description

Create a group of actions buttons.

#### Usage

```
actionGroupButtons(
  inputIds,
 labels,
 status = "default",
 size = "normal",
 direction = "horizontal",
 fullwidth = FALSE
)
```
# Arguments

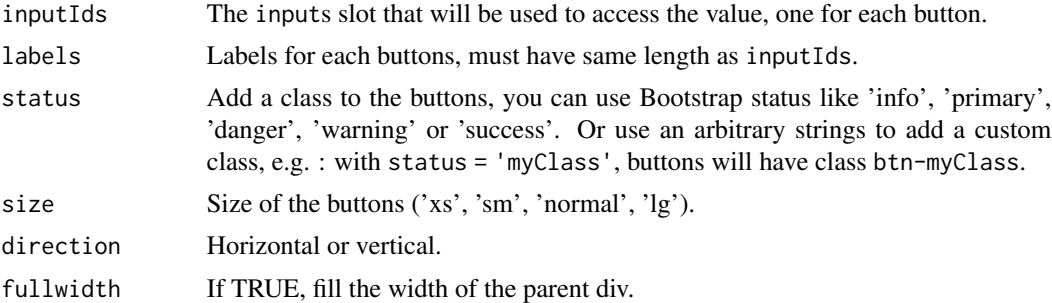

#### Value

An actions buttons group control that can be added to a UI definition.

```
if (interactive()) {
 library("shiny")
 library("shinyWidgets")
 ui <- fluidPage(
   br(),
   actionGroupButtons(
     inputIds = c("btn1", "btn2", "btn3"),labels = list("Action 1", "Action 2", tags$span(icon("gear"), "Action 3")),
     status = "primary"
   ),
   verbatimTextOutput(outputId = "res1"),
```
# <span id="page-6-0"></span>addSpinner 7

```
verbatimTextOutput(outputId = "res2"),
   verbatimTextOutput(outputId = "res3")
 )
 server <- function(input, output, session) {
   output$res1 <- renderPrint(input$btn1)
   output$res2 <- renderPrint(input$btn2)
   output$res3 <- renderPrint(input$btn3)
 }
 shinyApp(ui = ui, server = server)
}
```
addSpinner *Display a spinner above an output when this one recalculate*

# **Description**

Display a spinner above an output when this one recalculate

#### Usage

```
addSpinner(output, spin = "double-bounce", color = "#112446")
```
#### Arguments

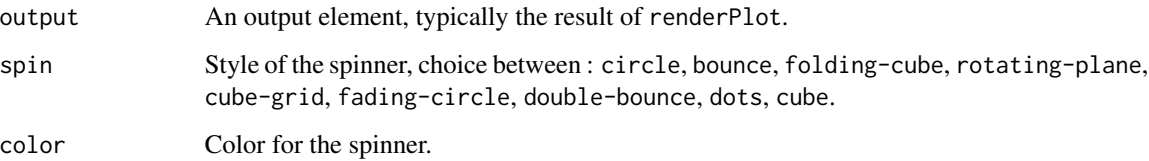

#### Value

a list of tags

# Note

The spinner don't disappear from the page, it's only masked by the plot, so the plot must have a nontransparent background. For a more robust way to insert loaders, see package "shinycssloaders".

```
# wrap an output:
addSpinner(shiny::plotOutput("plot"))
# Complete demo:
if (interactive()) {
library(shiny)
library(shinyWidgets)
ui <- fluidPage(
  tags$h2("Exemple spinners"),
  actionButton(inputId = "refresh", label = "Refresh", width = "100%"),
  fluidRow(
   column(
      width = 5, offset = 1,
      addSpinner(plotOutput("plot1"), spin = "circle", color = "#E41A1C"),
      addSpinner(plotOutput("plot3"), spin = "bounce", color = "#377EB8"),
      addSpinner(plotOutput("plot5"), spin = "folding-cube", color = "#4DAF4A"),
      addSpinner(plotOutput("plot7"), spin = "rotating-plane", color = "#984EA3"),
      addSpinner(plotOutput("plot9"), spin = "cube-grid", color = "#FF7F00")
   ),
    column(
      width = 5,
      addSpinner(plotOutput("plot2"), spin = "fading-circle", color = "#FFFF33"),
      addSpinner(plotOutput("plot4"), spin = "double-bounce", color = "#A65628"),
      addSpinner(plotOutput("plot6"), spin = "dots", color = "#F781BF"),
      addSpinner(plotOutput("plot8"), spin = "cube", color = "#999999")
   )
  ),
  actionButton(inputId = "refresh2", label = "Refresh", width = "100%")
\lambdaserver <- function(input, output, session) {
  dat <- reactive({
   input$refresh
    input$refresh2
   Sys.sleep(3)
   Sys.time()
  })
  lapply(
   X = seq\_len(9),
   FUN = function(i) {
      output[[paste0("plot", i)]] <- renderPlot({
        dat()
        plot(sin, -pi, i*pi)
      })
   }
  \mathcal{L}
```
<span id="page-8-0"></span>airDatepicker 9

} shinyApp(ui, server) }

airDatepicker *Air Date Picker Input*

# <span id="page-8-1"></span>Description

An alternative to shiny: :dateInput() to select single, multiple or date range based on [Air Datepick](https://air-datepicker.com/)er [library.](https://air-datepicker.com/) And two alias to select months or years.

#### Usage

```
airDatepickerInput(
  inputId,
  label = NULL,value = NULL,
  multiple = FALSE,
  range = FALSE,
  timepicker = FALSE,
  separator = " - ",
  placeholder = NULL,
  dateFormat = "yyyy-MM-dd",
  firstDay = NULL,
 minDate = NULL,
 maxDate = NULL,
 disabledDates = NULL,
  disabledDaysOfWeek = NULL,
  highlightedDates = NULL,
  view = c("days", "months", "years"),
  startView = NULL,
 minView = c("days", "months", "years"),
 monthsField = c("monthsShort", "months"),
  clearButton = FALSE,
  todayButton = FALSE,
  autoClose = FALSE,
  timepickerOpts = timepickerOptions(),
  position = NULL,
  update_on = c("change", "close"),
  onlyTimepicker = FALSE,
  toggleSelected = TRUE,
  addon = c("right", "left", "none"),
```

```
addonAttributes = list(class = "btn-outline-secondary"),
  language = "en",
  inline = FALSE,
  readonly = FALSE,
  onkeydown = NULL,
 width = NULL
\mathcal{L}timepickerOptions(
  dateTimeSeparator = NULL,
  timeFormat = NULL,
 minHours = NULL,
 maxHours = NULL,
 minMinutes = NULL,
 maxMinutes = NULL,
 hoursStep = NULL,
 minutesStep = NULL
)
airMonthpickerInput(inputId, label = NULL, value = NULL, ...)
```

```
airYearpictureInput(input, label = NULL, value = NULL, ...)
```
# Arguments

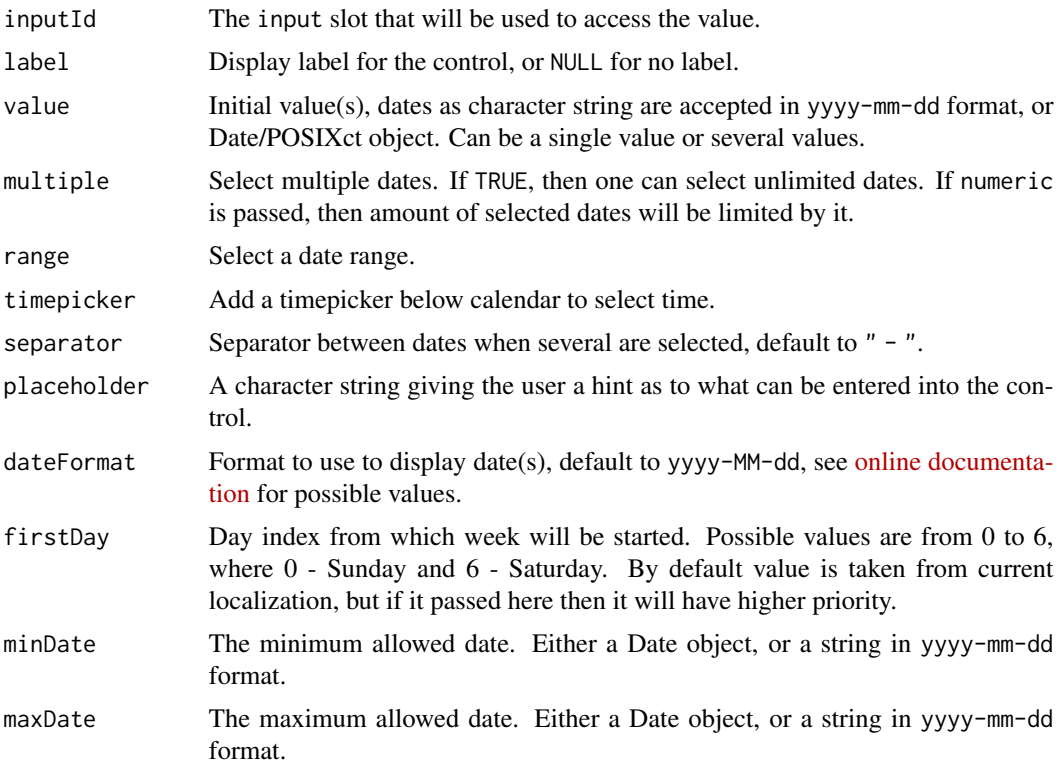

# airDatepicker 11

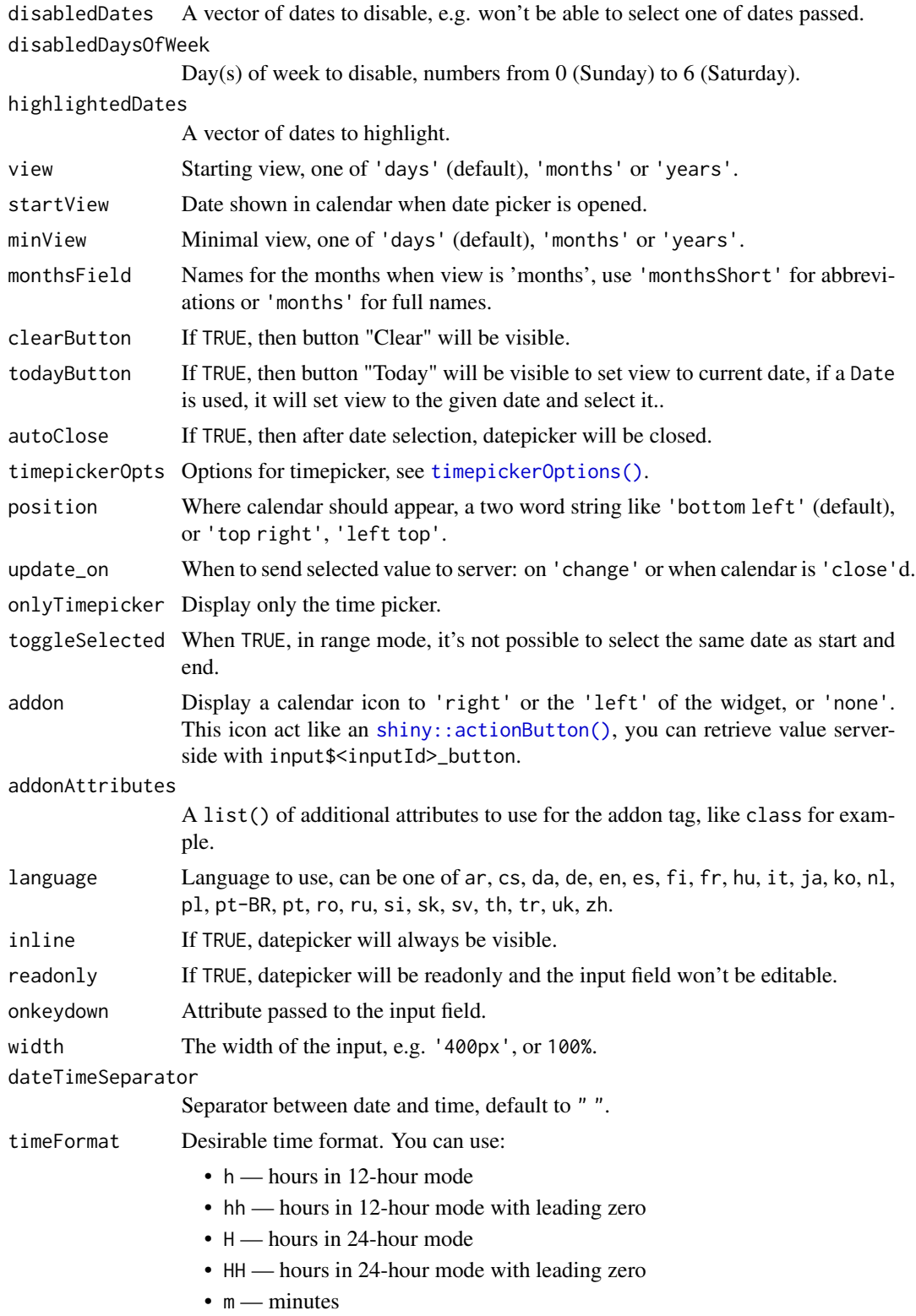

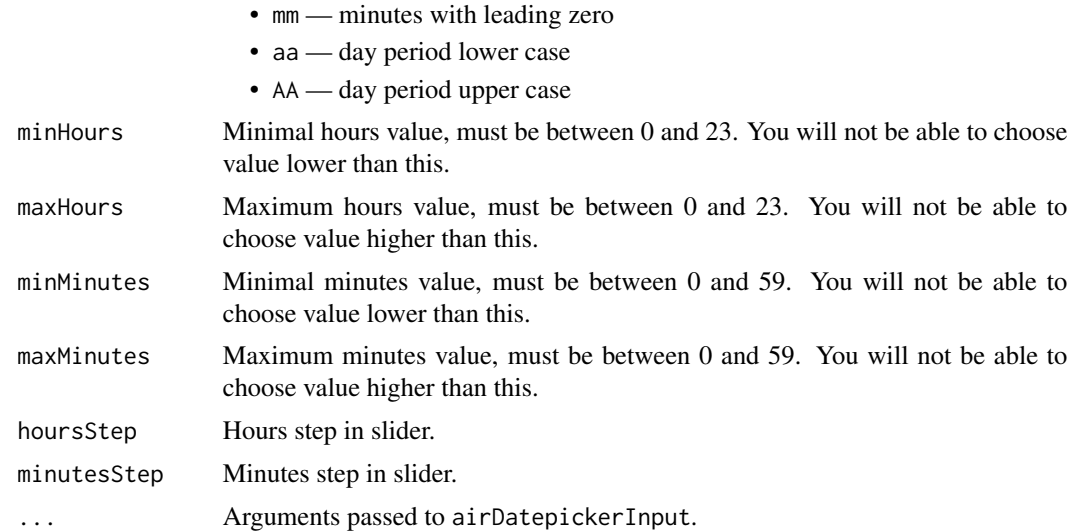

# Value

a Date object or a POSIXct in UTC timezone.

# Note

Since shinyWidgets 0.5.2 there's no more conflicts with [shiny::dateInput\(\)](#page-0-0).

#### See Also

- [demoAirDatepicker\(\)](#page-42-1) for demo apps
- [updateAirDateInput\(\)](#page-148-1) for updating from server

# Examples

```
if (interactive()) {
```
# examples of different options to select dates: demoAirDatepicker("datepicker")

```
# select month(s)
demoAirDatepicker("months")
```

```
# select year(s)
demoAirDatepicker("years")
```

```
# select date and time
demoAirDatepicker("timepicker")
```

```
# You can select multiple dates :
library(shiny)
library(shinyWidgets)
```
# <span id="page-12-0"></span>animateOptions 13

```
ui <- fluidPage(
  airDatepickerInput(
    inputId = "multiple",
    label = "Select multiple dates:",
    placeholder = "You can pick 5 dates",
    multiple = 5, clearButton = TRUE
  ),
  verbatimTextOutput("res")
\overline{)}server <- function(input, output, session) {
  output$res <- renderPrint(input$multiple)
}
shinyApp(ui, server)
}
```
animateOptions *Animate options*

# Description

Animate options

#### Usage

```
animateOptions(enter = "fadeInDown", exit = "fadeOutUp", duration = 1)
```
# Arguments

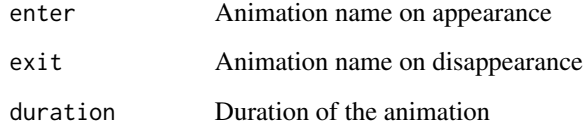

# Value

a list

# See Also

[animations](#page-13-1)

#### Examples

```
## Only run examples in interactive R sessions
if (interactive()) {
dropdown(
 "Your contents goes here ! You can pass several elements",
circle = TRUE, status = "danger", icon = icon("gear"), width = "300px",
animate = animateOptions(enter = "fadeInDown", exit = "fadeOutUp", duration = 3)
\lambda}
```
<span id="page-13-1"></span>animations *Animation names*

#### Description

List of all animations by categories

#### Usage

animations

#### Format

A list of lists

#### Source

<https://github.com/animate-css/animate.css>

appendVerticalTab *Mutate Vertical Tabset Panel*

#### Description

Mutate Vertical Tabset Panel

#### Usage

```
appendVerticalTab(inputId, tab, session = shiny::getDefaultReactiveDomain())
removeVerticalTab(inputId, index, session = shiny::getDefaultReactiveDomain())
reorderVerticalTabs(
 inputId,
 newOrder,
 session = shiny::getDefaultReactiveDomain()
)
```
<span id="page-13-0"></span>

# <span id="page-14-0"></span>autonumericInput 15

#### Arguments

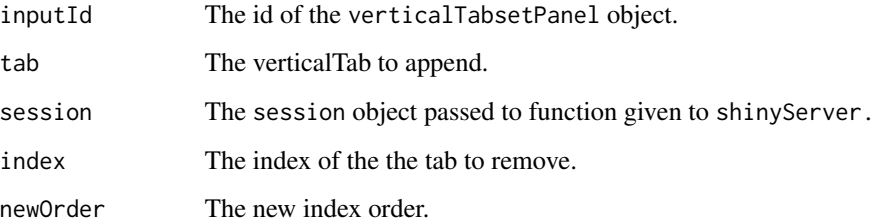

# Examples

```
if (interactive()) {
library(shiny)
library(shinyWidgets)
ui <- fluidPage(
  verticalTabsetPanel(
   verticalTabPanel("blaa","foo"),
   verticalTabPanel("yarp","bar"),
    id="hippi"
  )
\mathcal{L}server <- function(input, output, session) {
  appendVerticalTab("hippi", verticalTabPanel("bipi","long"))
  removeVerticalTab("hippi", 1)
  appendVerticalTab("hippi", verticalTabPanel("howdy","fair"))
  reorderVerticalTabs("hippi", c(3,2,1))
}
# Run the application
shinyApp(ui = ui, server = server)
}
```
autonumericInput *Autonumeric Input Widget*

# Description

An R wrapper over the javascript AutoNumeric library, for formatting numeric inputs in shiny applications.

# Usage

```
autonumericInput(
  inputId,
  label,
  value,
 width = NULL,align = "right",
  currencySymbol = NULL,
  currencySymbolPlacement = NULL,
  decimalCharacter = NULL,
  digitGroupSeparator = NULL,
  allowDecimalPadding = NULL,
  decimalPlaces = NULL,
  divisorWhenUnfocused = NULL,
  rawValueDivisor = NULL,
  formatOnPageLoad = NULL,
 maximumValue = NULL,
 minimumValue = NULL,
 modifyValueOnWheel = NULL,
  emptyInputBehavior = "null",
  style = NULL,
  ...
\mathcal{L}
```
# Arguments

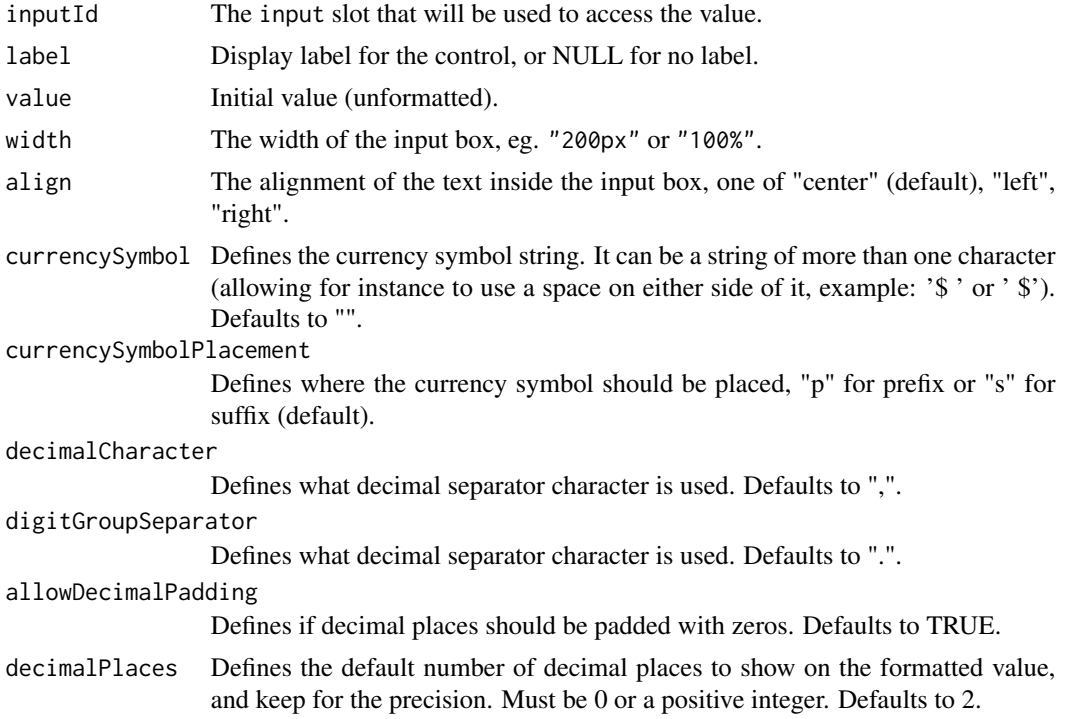

divisorWhenUnfocused The number that divides the element value on blur. On focus, the number is multiplied back in. Defaults to NULL. rawValueDivisor Divides the formatted value shown in the AutoNumeric element and store the divided result in rawValue. Defaults to 1. formatOnPageLoad Determine if the default value will be formatted on initialization. Defaults to TRUE. maximumValue Defines the maximum possible value a user can enter. minimumValue Defines the minimum possible value a user can enter. modifyValueOnWheel Allows the user to increment or decrement the element value with the mouse wheel. The wheel behavior can be modified by the wheelStep option. Defaults to TRUE. emptyInputBehavior Defines what should be displayed in the element if the raw value is an empty string ". style CSS styles (as a character string) to add to the <input> tag. ... Additional parameters that can be passed to AutoNumeric. See details for more information.

#### Details

This function wraps the AutoNumeric.js library. The parameter documentation provided here should be sufficient for most users, but for those wishing to use advanced configurations it is advised to look at the documentation on the [AutoNumeric GitHub repository.](https://github.com/autoNumeric/autoNumeric) Alexandre Bonneau has done a wonderful job of documenting all parameters and full explanations of all parameters and their associated values can be found there.

The ... parameter can take any of the arguments listed on the [AutoNumeric GitHub repository.](https://github.com/autoNumeric/autoNumeric) A quick reference follows:

- decimalPlacesRawValue Defines How many decimal places should be kept for the raw value. If set to NULL (default) then decimalPlaces is used.
- decimalPlacesShownOnBlur Defines how many decimal places should be visible when the element is unfocused. If NULL (default) then decimalPlaces is used.
- decimalPlacesShownOnFocus Defines how many decimal places should be visible when the element has the focus. If NULL (default) then decimalPlaces is used.
- digitalGroupSpacing Defines how many numbers should be grouped together for the thousands separator groupings. Must be one of c("2", "2s", "3", "4"). Defaults to 3.
- alwaysAllowDecimalCharacter Defines if the decimal character or decimal character alternative should be accepted when there is already a decimal character shown in the element. If set to TRUE, any decimal character input will be accepted and will subsequently modify the decimal character position, as well as the rawValue. If set to FALSE, the decimal character and its alternative key will be dropped. This is the default setting.
- createLocalList Defines if a local list of AutoNumeric objects should be kept when initializing this object. Defaults to TRUE.
- decimalCharacterAlternative Allow to declare an alternative decimal separator which is automatically replaced by decimalCharacter when typed. This is useful for countries that use a comma ',' as the decimal character and have keyboards with numeric pads providing a period '.' as the decimal character (in France or Spain for instance). Must be NULL (default), ",", or ".".
- emptyInputBehavior Defines what should be displayed in the element if the raw value is missing. One of c(NULL, "focus", "press", "always", "min", "max", "zero") or a custom value. Defaults to NULL. See [AutoNumeric GitHub repository](https://github.com/autoNumeric/autoNumeric) for full details.
- selectNumberOnly Determine if the select all keyboard command will select the complete input text, or only the input numeric value. Defaults to TRUE.
- selectOnFocus Defines if the element value should be selected on focus. Note: The selection is done using the selectNumberOnly option. Defaults to TRUE.
- eventBubbles Defines if the custom and native events triggered by AutoNumeric should bubble up or not. Defaults to TRUE.
- eventIsCancelable Defines if the custom and native events triggered by AutoNumeric should be cancelable. Defaults to TRUE.
- formulaMode Defines if the formula mode can be activated by the user. If set to true, then the user can enter the formula mode by entering the '=' character. The user will then be allowed to enter any simple math formula using numeric characters as well as the following operators: +, -, \*, /, ( and ). The formula mode is exited when the user either validate their math expression using the Enter key, or when the element is blurred. Defaults to FALSE.
- historySize Set the undo/redo history table size. Defaults to 20.
- isCancellable Allow the user to cancel and undo the changes he made to the given autonumericmanaged element, by pressing the Escape key. Defaults to TRUE.
- leadingZero This options describes if entering 0 on the far left of the numbers is allowed, and if the superfluous zeroes should be kept when the input is blurred. One of c("allow", "deny", and "keep"). Defaults to "deny". See [AutoNumeric GitHub repository](https://github.com/autoNumeric/autoNumeric) for full details.
- wheelOn Defines when the wheel event will increment or decrement the element value. One of c("focus", "hover"). Defaults to "focus".
- wheelStep Defines by how much the element value should be incremented/decremented on the wheel event. Can be a set value or the string "progressive" which determines the step from the size of the input. Defaults to "progressive".
- negativeBracketsTypeOnBlur Adds brackets-like characters on negative values when unfocused. Those brackets are visible only when the field does not have the focus. The left and right symbols should be enclosed in quotes and separated by a comma. Defaults to NULL.
- negativePositiveSignPlacement Placement of the negative/positive sign relative to the currencySymbol option. One of c("p", "s", "l", "r", NULL), defaults to NULL. See [AutoNumeric GitHub repos](https://github.com/autoNumeric/autoNumeric)[itory](https://github.com/autoNumeric/autoNumeric) for further documentation.
- negativeSignCharacter Defines the negative sign symbol to use. Must be a single character and be non-numeric. Defaults to "-".
- positiveSignCharacter Defines the positive sign symbol to use. Must be a single character and be non-numeric. Defaults to "+".
- showPositiveSign Allow the positive sign symbol positiveSignCharacter to be displayed for positive numbers. Defaults to FALSE.
- onInvalidPaste Manage how autoNumeric react when the user tries to paste an invalid number. One of c("error", "ignore", "clamp", "truncate", "replace"). Defaults to "error".
- overrideMinMaxLimits Override the minimum and maximum limits. Must be one of c("ceiling", "floor", "ignore", NULL). Defaults to "ceiling".
- readOnly Defines if the element (<input> or another allowed html tag) should be set as read only on initialization. Defaults to FALSE.
- roundingMethod Defines the rounding method to use. One of c("S", "A", "s", "a", "B", "U", "D", "C", "F", "N05", "CHF", "U05", "D05"). Defaults to "S". See [AutoNumeric GitHub](https://github.com/autoNumeric/autoNumeric) [repository](https://github.com/autoNumeric/autoNumeric) for further documentation.
- saveValueToSessionStorage Set to TRUE to allow the decimalPlacesShownOnFocus value to be saved with sessionStorage. Defaults to FALSE.
- serializeSpaces Defines how the serialize functions should treat the spaces. Either "+" (default) or "\
- showOnlyNumbersOnFocus Defines if the element value should be converted to the raw value on focus or mouseenter, (and back to the formatted on blur or mouseleave). Defaults to FALSE.
- showWarnings Defines if warnings should be shown in the console. Defaults to TRUE.
- styleRules Defines the rules that calculate the CSS class(es) to apply on the element, based on the raw unformatted value. Defaults to NULL.
- suffixText Add a text on the right hand side of the element value. This suffix text can have any characters in its string, except numeric characters and the negative or positive sign. Defaults to NULL.
- symbolWhenUnfocused Defines the symbol placed as a suffix when not in focus or hovered. Defaults to NULL.
- unformatOnHover Defines if the element value should be unformatted when the user hover his mouse over it while holding the Alt key. Defaults to TRUE.
- valuesToStrings Provides a way for automatically replacing the formatted value with a predefined string, when the raw value is equal to a specific value. Defaults to NULL.
- watchExternalChanges Defines if the AutoNumeric element should watch external changes made without using .set(). Defaults to FALSE.

#### Value

An autonumericInput object to be used in the UI function of a Shiny App.

# References

Bonneau, Alexandre. 2018. "AutoNumeric.js javascript Package". http://autonumeric.org

#### See Also

Other autonumeric: [currencyInput\(](#page-40-1)), [updateAutonumericInput\(](#page-149-1)), [updateCurrencyInput\(](#page-161-1))

```
if (interactive()) {
 library(shiny)
 library(shinyWidgets)
 ui <- fluidPage(
   h1("Autonumeric Inputs"),
   br(),
   autonumericInput(
     inputId = "id1",label = "Default Input",
     value = 1234.56
   ),
   verbatimTextOutput("res1"),
   autonumericInput(
     inputId = "id2",label = "Custom Thousands of Dollars Input",
     value = 1234.56,
     align = "right",
     currencySymbol = "$",
     currencySymbolPlacement = "p",
     decimalCharacter = ".",
     digitGroupSeparator = ",",
     divisorWhenUnfocused = 1000,
     symbolWhenUnfocused = "K"
    ),
    verbatimTextOutput("res2"),
    autonumericInput(
     inputId = "id3",label = "Custom Millions of Euros Input with Positive Sign",
     value = 12345678910,
     align = "right",
     currencySymbol = "\u20ac",
     currencySymbolPlacement = "s",
     decimalCharacter = ",",
     digitGroupSeparator = ".",
     divisorWhenUnfocused = 1000000,
     symbolWhenUnfocused = " (millions)",
     showPositiveSign = TRUE
   ),
   verbatimTextOutput("res3")
 \lambdaserver <- function(input, output, session) {
   output$res1 <- renderPrint(input$id1)
   output$res2 <- renderPrint(input$id2)
   output$res3 <- renderPrint(input$id3)
 }
 shinyApp(ui, server)
```
<span id="page-20-0"></span>}

awesomeCheckbox *Awesome Checkbox Input Control*

# Description

Create a Font Awesome Bootstrap checkbox that can be used to specify logical values.

# Usage

```
awesomeCheckbox(
  inputId,
  label,
  value = FALSE,
  status = "primary",
  width = NULL
\mathcal{L}
```
# Arguments

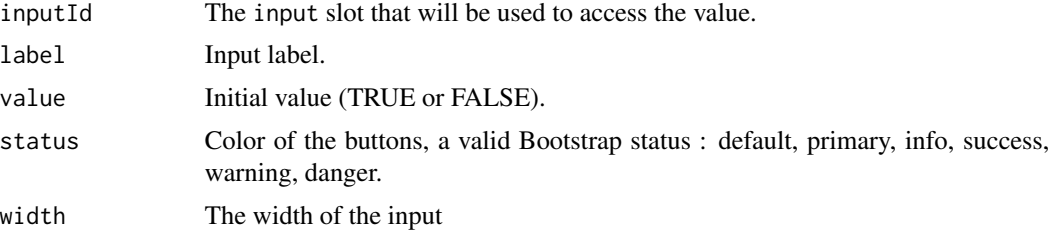

#### Value

A checkbox control that can be added to a UI definition.

# See Also

[updateAwesomeCheckbox](#page-151-1)

```
## Only run examples in interactive R sessions
if (interactive()) {
ui <- fluidPage(
awesomeCheckbox(inputId = "somevalue",
                label = "A single checkbox",
                 value = TRUE,
                 status = "danger"),
verbatimTextOutput("value")
```

```
\mathcal{L}server <- function(input, output) {
  output$value <- renderText({ input$somevalue })
}
shinyApp(ui, server)
}
```
awesomeCheckboxGroup *Awesome Checkbox Group Input Control*

# Description

Create a Font Awesome Bootstrap checkbox that can be used to specify logical values.

#### Usage

```
awesomeCheckboxGroup(
  inputId,
 label,
 choices,
  selected = NULL,
  inline = FALSE,
 status = "primary",
 width = NULL
)
```
# Arguments

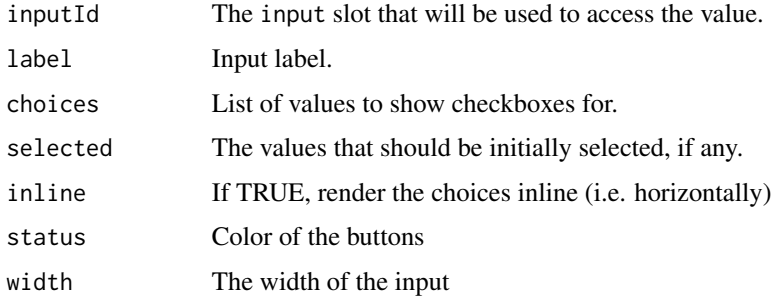

#### Value

A checkbox control that can be added to a UI definition.

#### See Also

[updateAwesomeCheckboxGroup](#page-153-1)

<span id="page-21-0"></span>

#### <span id="page-22-0"></span>awesomeRadio 23

#### Examples

```
if (interactive()) {
ui <- fluidPage(
  br(),
  awesomeCheckboxGroup(
    inputId = "id1", label = "Make a choice:",
   choices = c("graphics", "ggplot2")
  ),
  verbatimTextOutput(outputId = "res1"),
  br(),
  awesomeCheckboxGroup(
    inputId = "id2", label = "Make a choice:",
   choices = c("base", "dplyr", "data.table"),
   inline = TRUE, status = "danger"
  ),
  verbatimTextOutput(outputId = "res2")
\mathcal{L}server <- function(input, output, session) {
  output$res1 <- renderPrint({
    input$id1
  })
  output$res2 <- renderPrint({
   input$id2
  })
}
shinyApp(ui = ui, server = server)
}
```
awesomeRadio *Awesome Radio Buttons Input Control*

# Description

Create a set of prettier radio buttons used to select an item from a list.

#### Usage

```
awesomeRadio(
  inputId,
  label,
```

```
choices,
 selected = NULL,
 inline = FALSE,
 status = "primary",
 checkbox = FALSE,width = NULL
)
```
#### Arguments

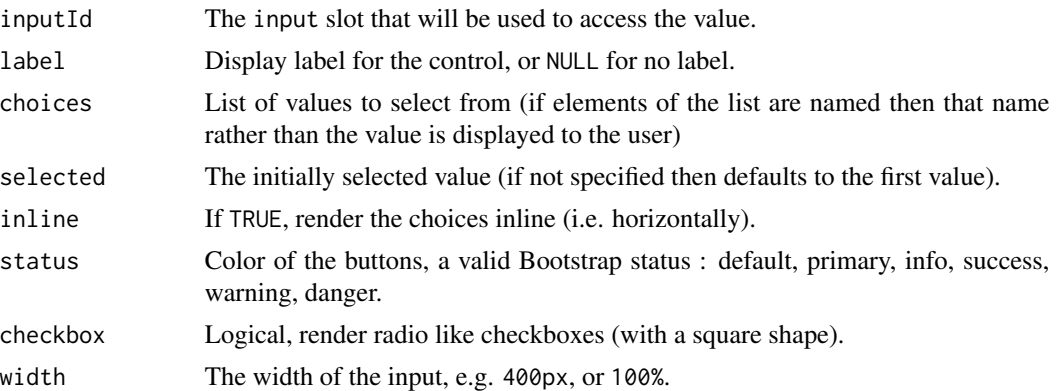

#### Value

A set of radio buttons that can be added to a UI definition.

#### See Also

#### [updateAwesomeRadio](#page-154-1)

```
## Only run examples in interactive R sessions
if (interactive()) {
ui <- fluidPage(
 br(),
  awesomeRadio(
   inputId = "id1", label = "Make a choice:",choices = c("graphics", "ggplot2")
  ),
  verbatimTextOutput(outputId = "res1"),
  br(),
  awesomeRadio(
   inputId = "id2", label = "Make a choice:",
   choices = c("base", "dplyr", "data.table"),
   inline = TRUE, status = "danger"
  ),
  verbatimTextOutput(outputId = "res2")
)
```
# <span id="page-24-0"></span>bootstrap-utils 25

```
server <- function(input, output, session) {
 output$res1 <- renderPrint({
   input$id1
 })
 output$res2 <- renderPrint({
   input$id2
 })
}
shinyApp(ui = ui, server = server)
}
```
bootstrap-utils *Bootstrap panel / alert*

# Description

Create a panel (box) with basic border and padding, you can use Bootstrap status to style the panel, see <https://getbootstrap.com/docs/3.4/components/#panels>.

#### Usage

```
panel(
  ...,
  heading = NULL,
  footer = NULL,
  extra = NULL,
  status = c("default", "primary", "success", "info", "warning", "danger")
)
alert(
  ...,
  status = c("info", "success", "danger", "warning"),
  dismissible = FALSE
\mathcal{L}list_group(...)
```
# Arguments

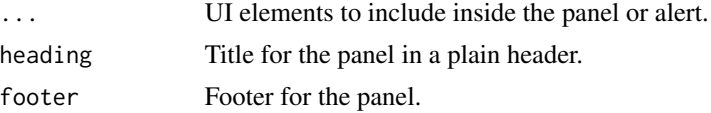

# Value

A UI definition.

```
# Panels ---------------------------------
library(shiny)
library(shinyWidgets)
ui <- fluidPage(
  # Try with different Bootstrap version
  # theme = bslib::bs_theme(version = 5),
  tags$h2("Bootstrap panel"),
  # Default
  panel(
   "Content goes here",
  ),
  panel(
   "With status",
   status = "primary"
  ),
  # With header and footer
  panel(
    "Content goes here",
   heading = "My title",
   footer = "Something"
  ),
  # With status
  panel(
    "Content goes here",
   heading = "My title",
   status = "primary"
  ),
  # With table
  panel(
   heading = "A famous table",
   extra = tableOutput(outputId = "table")),
  # With list group
```
# bootstrap-utils 27

```
panel(
    heading = "A list of things",
    extra = list_group(
      "First item",
      "Second item",
      "And third item"
    )
 )
\lambdaserver <- function(input, output, session) {
  output$table <- renderTable({
    head(mtcars)
  }, width = "100%")
}
if (interactive())
  shinyApp(ui = ui, server = server)
# Alerts ---------------------------------
library(shiny)
library(shinyWidgets)
ui <- fluidPage(
  # Try with different Bootstrap version
  # theme = bslib::bs_theme(version = 5),
  tags$h2("Alerts"),
  fluidRow(
    column(
      width = 6,
      alert(
       status = "success",
       tags$b("Well done!"), "You successfully read this important alert message."
      ),
      alert(
       status = "info",
      tags$b("Heads up!"), "This alert needs your attention, but it's not super important."
      ),
      alert(
        status = "info",
        dismissible = TRUE,
        tags$b("Dismissable"), "You can close this one."
      )
    ),
```

```
column(
      width = 6,
      alert(
       status = "warning",
       tags$b("Warning!"), "Better check yourself, you're not looking too good."
      ),
      alert(
       status = "danger",
       tags$b("Oh snap!"), "Change a few things up and try submitting again."
     )
   )
 )
\mathcal{L}server <- function(input, output, session) {
}
if (interactive())
  shinyApp(ui, server)
# List group -----------------------------
library(shiny)
library(shinyWidgets)
ui <- fluidPage(
 tags$h2("List group"),
  tags$b("List of item:"),
 list_group(
   "First item",
   "Second item",
   "And third item"
  ),
  tags$b("Set active item:"),
  list_group(
   list(class = "active", "First item"),
    "Second item",
    "And third item"
 )
\mathcal{L}server <- function(input, output, session) {
}
if (interactive())
  shinyApp(ui, server)
```
<span id="page-28-0"></span>checkboxGroupButtons *Buttons Group checkbox Input Control*

# Description

Create buttons grouped that act like checkboxes.

# Usage

```
checkboxGroupButtons(
  inputId,
 label = NULL,choices = NULL,
  selected = NULL,
  status = "default",
  size = "normal",
  direction = "horizontal",
  justified = FALSE,
  individual = FALSE,
  checkIcon = list(),
 width = NULL,
 choiceNames = NULL,
  choiceValues = NULL,
  disabled = FALSE
)
```
# Arguments

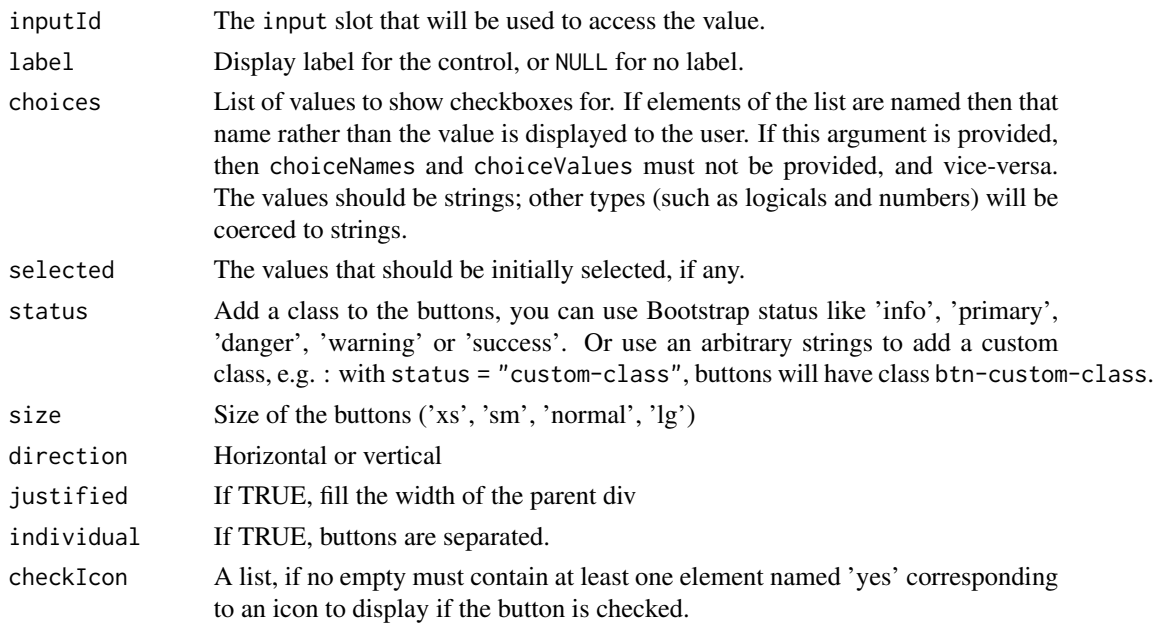

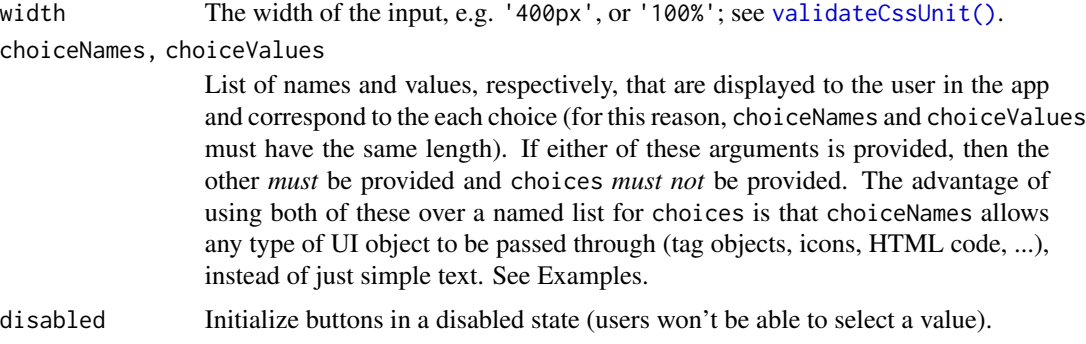

#### Value

A buttons group control that can be added to a UI definition.

# See Also

```
updateCheckboxGroupButtons()
```

```
library(shiny)
library(shinyWidgets)
ui <- fluidPage(
  tags$h1("checkboxGroupButtons examples"),
  checkboxGroupButtons(
    inputId = "somevalue1",
   label = "Make a choice: "choices = c("A", "B", "C")),
  verbatimTextOutput("value1"),
  checkboxGroupButtons(
   inputId = "somevalue2",
   label = "With custom status:",
   choices = names(iris),
   status = "primary"
  ),
  verbatimTextOutput("value2"),
  checkboxGroupButtons(
   inputId = "somevalue3",
   label = "With icons:",
   choices = names(mtcars),
   checkIcon = list(
     yes = icon("square-check"),
     no = icon("square")
   )
  ),
```
# <span id="page-30-0"></span>chooseSliderSkin 31

```
verbatimTextOutput("value3")
\mathcal{L}server <- function(input, output) {
  output$value1 <- renderPrint({ input$somevalue1 })
  output$value2 <- renderPrint({ input$somevalue2 })
  output$value3 <- renderPrint({ input$somevalue3 })
}
if (interactive())
  shinyApp(ui, server)
```
chooseSliderSkin *Theme selector for* sliderInput

#### Description

Customize the appearance of the original shiny's sliderInput

#### Usage

```
chooseSliderSkin(
  skin = c("Shiny", "Flat", "Big", "Modern", "Sharp", "Round", "Square"),
 color = NULL
)
```
# Arguments

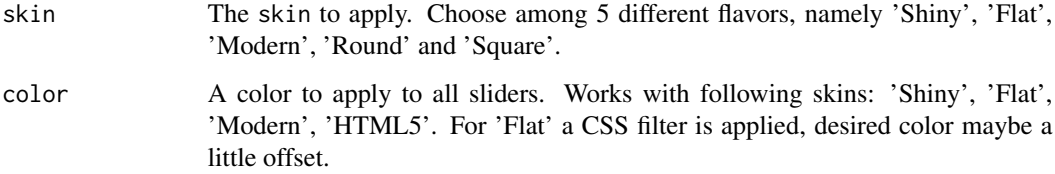

#### Note

It is not currently possible to apply multiple themes at the same time.

#### See Also

See [setSliderColor](#page-45-2) to update the color of your sliderInput.

```
if (interactive()) {
library(shiny)
library(shinyWidgets)
# With Modern design
ui <- fluidPage(
  chooseSliderSkin("Modern"),
  sliderInput("obs", "Customized single slider:",
              min = 0, max = 100, value = 50),
  sliderInput("obs2", "Customized range slider:",
              min = 0, max = 100, value = c(40, 80)),
  plotOutput("distPlot")
\lambdaserver <- function(input, output) {
 output$distPlot <- renderPlot({
   hist(rnorm(input$obs))
  })
}
shinyApp(ui, server)
# Use Flat design & a custom color
ui <- fluidPage(
  chooseSliderSkin("Flat", color = "#112446"),
  sliderInput("obs", "Customized single slider:",
              min = 0, max = 100, value = 50
  ),
  sliderInput("obs2", "Customized range slider:",
              min = 0, max = 100, value = c(40, 80)),
  sliderInput("obs3", "An other slider:",
              min = 0, max = 100, value = 50
  ),
  plotOutput("distPlot")
\lambdaserver <- function(input, output) {
  output$distPlot <- renderPlot({
   hist(rnorm(input$obs))
  })
```
#### <span id="page-32-0"></span>circleButton 33

```
}
shinyApp(ui, server)
}
```
circleButton *Circle Action button*

#### Description

Create a rounded action button.

# Usage

```
circleButton(inputId, icon = NULL, status = "default", size = "default", ...)
```
# Arguments

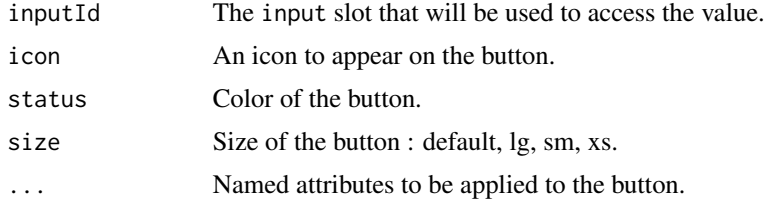

```
if (interactive()) {
 library(shiny)
 library(shinyWidgets)
 ui <- fluidPage(
    tags$h3("Rounded actionBution"),
   circleButton(inputId = "btn1", icon = icon("gear")),
   circleButton(
      inputId = "btn2",icon = icon("sliders"),
      status = "primary"
   ),
   verbatimTextOutput("res1"),
    verbatimTextOutput("res2")
 \overline{\phantom{a}}server <- function(input, output, session) {
   output$res1 <- renderPrint({
      paste("value button 1:", input$btn1)
    })
```

```
output$res2 <- renderPrint({
     paste("value button 2:", input$btn2)
   })
 }
 shinyApp(ui, server)
}
```
closeSweetAlert *Close Sweet Alert*

#### Description

Close Sweet Alert

#### Usage

```
closeSweetAlert(session = shiny::getDefaultReactiveDomain())
```
# Arguments

session The session object passed to function given to shinyServer.

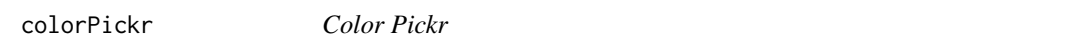

# Description

A widget to pick color with different themes and options.

#### Usage

```
colorPickr(
  inputId,
  label,
  selected = "#112446",
  swatches = NULL,
  preview = TRUE,
  hue = TRUE,
  opacity = FALSE,interaction = NULL,
  theme = c("classic", "monolith", "nano"),
  update = c("save", "changestop", "change", "swatchselect"),
  position = "bottom-middle",
  hideOnSave = TRUE,
```
<span id="page-33-0"></span>

#### colorPickr 35

```
useAsButton = FALSE,
 inline = FALSE,
 i18n = NULL,pickr_width = NULL,
 width = NULL
)
```
# Arguments

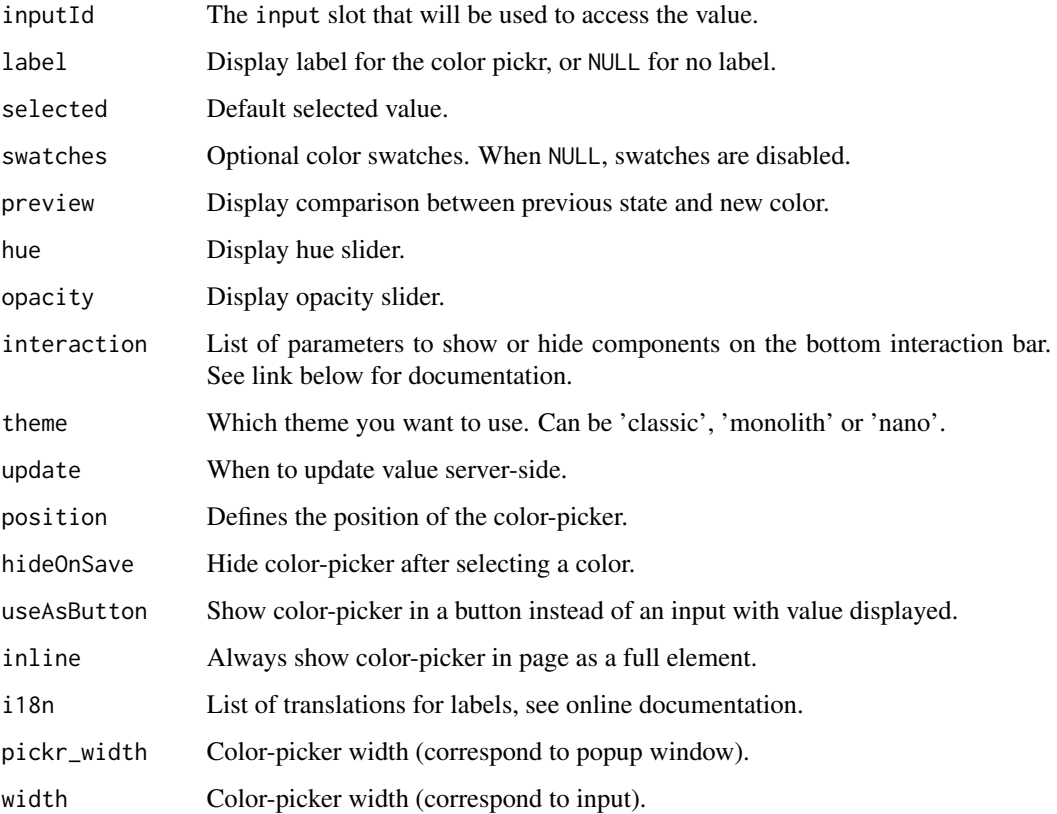

#### Value

a color picker input widget that can be added to the UI of a shiny app.

#### Note

Widget based on JS library pickr by [Simonwep.](https://github.com/Simonwep) See online documentation for more information: <https://github.com/Simonwep/pickr>.

# See Also

[updateColorPickr\(\)](#page-159-1) for updating from server.

```
library(shiny)
library(shinyWidgets)
ui <- fluidPage(
  tags$h2("Color pickr"),
  fluidRow(
   column(
      width = 4,
      tags$h4("Appearance"),
      colorPickr(
       inputId = "id1",label = "Pick a color (classic theme):",
       width = "100%"
      ),
      verbatimTextOutput("res1"),
      colorPickr(
       inputId = "id2",label = "Pick a color (monolith theme):",
       theme = "monolith",
       width = "100%"
      ),
      verbatimTextOutput("res2"),
      colorPickr(
       inputId = "id3",label = "Pick a color (nano theme):",
       theme = "nano",
       width = "100%"
      ),
      verbatimTextOutput("res3"),
      colorPickr(
       inputId = "id4",label = "Pick a color (swatches + opacity):",
       swatches = scales::viridis_pal()(10),
       opacity = TRUE
      ),
      verbatimTextOutput("res4"),
      colorPickr(
       inputId = "id5",label = "Pick a color (only swatches):",
       selected = "#440154",
       swatches = c(scales::viridis_pal()(9),
         scales::brewer_pal(palette = "Blues")(9),
         scales::brewer_pal(palette = "Reds")(9)
       ),
        update = "change",
       opacity = FALSE,
       preview = FALSE,
       hue = FALSE,
       interaction = list(
```
```
hex= FALSE,
     rgba = FALSE,
     input = FALSE,
     save = FALSE,
     clear = FALSE
   ),
   pickr_width = "245px"
 ),
  verbatimTextOutput("res5"),
  colorPickr(
   inputId = "id6",label = "Pick a color (button):",
    swatches = scales::viridis_pal()(10),
   theme = "monolith",
   useAsButton = TRUE
  ),
  verbatimTextOutput("res6"),
  colorPickr(
   inputId = "id7",label = "Pick a color (inline):",
   swatches = scales::viridis_pal()(10),
   theme = "monolith",
   inline = TRUE,
   width = "100%"
 ),
  verbatimTextOutput("res7")
),
column(
 width = 4,
  tags$h4("Trigger server update"),
  colorPickr(
   inputId = "id11",label = "Pick a color (update on save):",
   position = "right-start"
  ),
  verbatimTextOutput("res11"),
  colorPickr(
   inputId = "id12",label = "Pick a color (update on change):",
   update = "change",
   interaction = list(
     clear = FALSE,
     save = FALSE
   ),
   position = "right-start"
  ),
  verbatimTextOutput("res12"),
  colorPickr(
    inputId = "id13",label = "Pick a color (update on change stop):",
   update = "changestop",
   interaction = list(
     clear = FALSE,
```

```
save = FALSE
       ),
       position = "right-start"
     ),
     verbatimTextOutput("res13")
   ),
    column(
     width = 4,
     tags$h4("Update server-side"),
     colorPickr(
        inputId = "id21",label = "Pick a color (update value):",
       width = "100%"
     ),
     verbatimTextOutput("res21"),
     actionButton("red", "Update red"),
     actionButton("green", "Update green"),
     actionButton("blue", "Update blue"),
     colorPickr(
        inputId = "id22",label = "Pick a color (enable/disable):",
       width = "100%"
     ),
     verbatimTextOutput("res22"),
     actionButton("enable", "Enable"),
     actionButton("disable", "Disable")
   )
 )
\mathcal{L}server <- function(input, output, session) {
 output$res1 <- renderPrint(input$id1)
 output$res2 <- renderPrint(input$id2)
 output$res3 <- renderPrint(input$id3)
 output$res4 <- renderPrint(input$id4)
 output$res5 <- renderPrint(input$id5)
 output$res6 <- renderPrint(input$id6)
 output$res7 <- renderPrint(input$id7)
 output$res11 <- renderPrint(input$id11)
 output$res12 <- renderPrint(input$id12)
 output$res13 <- renderPrint(input$id13)
 output$res21 <- renderPrint(input$id21)
 observeEvent(input$red, {
   updateColorPickr(session, "id21", "firebrick")
 })
 observeEvent(input$green, {
   updateColorPickr(session, "id21", "forestgreen")
 })
 observeEvent(input$blue, {
   updateColorPickr(session, "id21", "steelblue")
```

```
})
  output$res22 <- renderPrint(input$id22)
  observeEvent(input$enable, {
   updateColorPickr(session, "id22", action = "enable")
  })
  observeEvent(input$disable, {
   updateColorPickr(session, "id22", action = "disable")
  })
}
if (interactive())
  shinyApp(ui, server)
```
colorSelectorInput *Color Selector Input*

# Description

Choose between a restrictive set of colors.

## Usage

```
colorSelectorInput(
  inputId,
  label,
  choices,
  selected = NULL,
 mode = c("radio", "checkbox"),
 display_label = FALSE,
 ncol = 10)
```
colorSelectorExample()

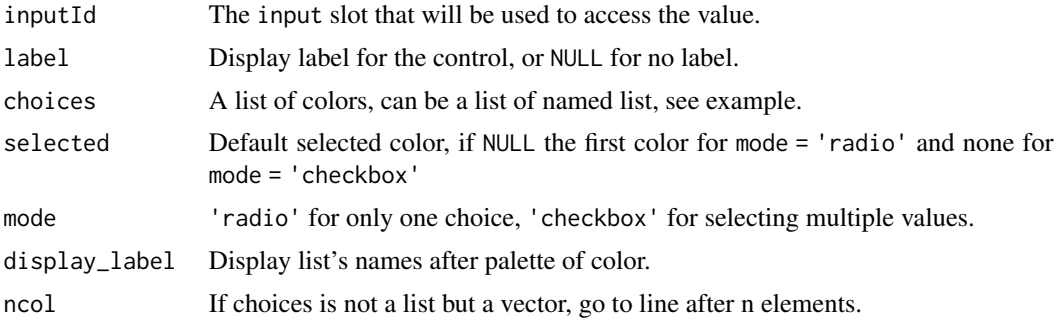

# Functions

• colorSelectorExample(): Examples of use for colorSelectorInput

#### Examples

```
if (interactive()) {
# Full example
colorSelectorExample()
# Simple example
ui <- fluidPage(
 colorSelectorInput(
   inputId = "mycolor1", label = "Pick a color :",
    choices = c("steelblue", "cornflowerblue",
                "firebrick", "palegoldenrod",
                "forestgreen")
  ),
  verbatimTextOutput("result1")
\mathcal{L}server <- function(input, output, session) {
  output$result1 <- renderPrint({
    input$mycolor1
 })
}
shinyApp(ui = ui, server = server)
}
```
create\_tree *Create choice structure for* [treeInput\(\)](#page-146-0)

## Description

Create choice structure for [treeInput\(\)](#page-146-0)

#### Usage

```
create_tree(data, levels = names(data), levels_id = NULL, ...)
```
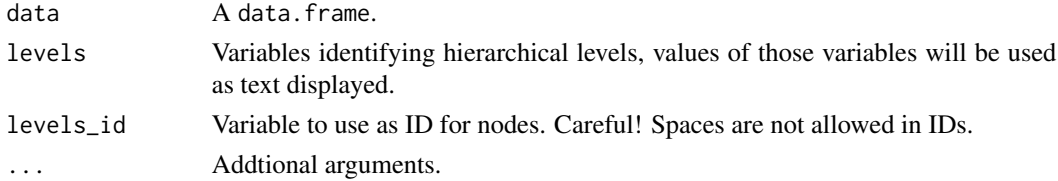

## currencyInput 41

## Value

a list that can be used in [treeInput\(\)](#page-146-0).

currencyInput *Format Numeric Inputs*

## Description

Shiny widgets for as-you-type formatting of currency and numeric values. For a more modifiable version see [autonumericInput\(\)](#page-14-0). These two functions do the exact same thing but are named differently for more intuitive use (currency for money, formatNumeric for percentage or other).

#### Usage

```
currencyInput(
  inputId,
  label,
  value,
  format = "euro",
 width = NULL,
  align = "center"
\lambdaformatNumericInput(
  inputId,
  label,
  value,
  format = "commaDecimalCharDotSeparator",
 width = NULL,
  align = "center"
)
```
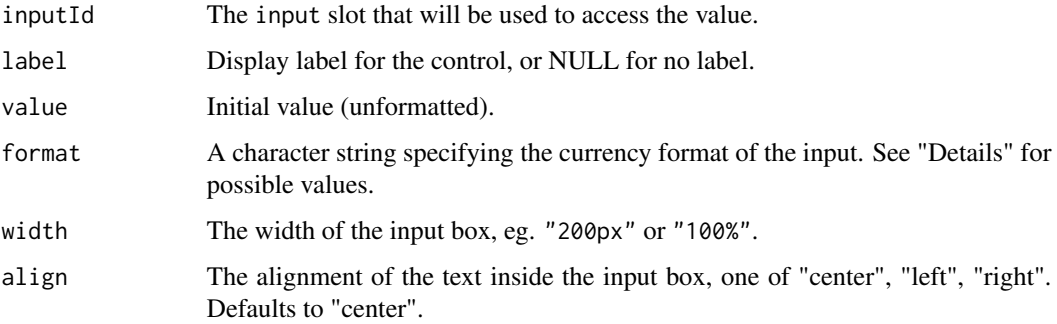

#### Details

In regards to format, there are currently 41 sets of predefined options that can be used, most of which are variations of one another. The most common are:

- "French"
- "Spanish"
- "NorthAmerican"
- "British"
- "Swiss"
- "Japanese"
- "Chinese"
- "Brazilian"
- "Turkish"
- "euro" (same as "French")
- "dollar" (same as "NorthAmerican")
- "percentageEU2dec"
- "percentageUS2dec"
- "dotDecimalCharCommaSeparator"
- "commaDecimalCharDotSeparator"

To see the full list please visit [this section](https://github.com/autoNumeric/autoNumeric/#predefined-common-options) of the AutoNumeric Github Page.

#### Value

a currency input widget that can be added to the UI of a shiny app.

#### References

Bonneau, Alexandre. 2018. "AutoNumeric.js javascript Package". <https://autonumeric.org/>.

## See Also

Other autonumeric: [autonumericInput\(](#page-14-0)), [updateAutonumericInput\(](#page-149-0)), [updateCurrencyInput\(](#page-161-0))

```
if (interactive()) {
 library(shiny)
 library(shinyWidgets)
 ui <- fluidPage(
   tags$h2("Currency Input"),
  currencyInput("id1", "Euro:", value = 1234, format = "euro", width = 200, align = "right"),
   verbatimTextOutput("res1"),
```

```
currencyInput("id2", "Dollar:", value = 1234, format = "dollar", width = 200, align = "right"),
  verbatimTextOutput("res2"),
currencyInput("id3", "Yen:", value = 1234, format = "Japanese", width = 200, align = "right"),
  verbatimTextOutput("res3"),
  br(),
  tags$h2("Formatted Numeric Input"),
  formatNumericInput("id4", "Numeric:", value = 1234, width = 200),
  verbatimTextOutput("res4"),
formatNumericInput("id5", "Percent:", value = 1234, width = 200, format = "percentageEU2dec"),
  verbatimTextOutput("res5")
)
server <- function(input, output, session) {
  output$res1 <- renderPrint(input$id1)
  output$res2 <- renderPrint(input$id2)
  output$res3 <- renderPrint(input$id3)
 output$res4 <- renderPrint(input$id4)
  output$res5 <- renderPrint(input$id5)
}
shinyApp(ui, server)
```

```
demoAirDatepicker Some examples on how to use airDatepickerInput
```
}

Some examples on how to use airDatepickerInput

#### Usage

```
demoAirDatepicker(example = "datepicker")
```
## Arguments

example Name of the example : "datepicker", "timepicker", "months", "years", "update".

#### Examples

```
if (interactive()) {
```
demoAirDatepicker("datepicker")

}

<span id="page-43-0"></span>

Some examples on how to use noUiSliderInput

#### Usage

```
demoNoUiSlider(example = "color")
```
## Arguments

example Name of the example : "color", "update", "behaviour", "more", "format".

## Examples

```
if (interactive()) {
 demoNoUiSlider("color")
}
```
demoNumericRange *An example showing how numericRangeInput works*

## Description

An example showing how numericRangeInput works

# Usage

demoNumericRange()

## Examples

```
if (interactive()) {
```
demoNumericRange()

}

Demo for [virtualSelectInput\(\)](#page-206-0)

#### Usage

```
demoVirtualSelect(
 name = c("default", "update", "choices-format", "prepare-choices", "bslib-theming")
\mathcal{L}
```
## Arguments

name Name of the demo app to launch.

#### Value

No value.

## Examples

```
## Not run:
```

```
# Default usage
demoVirtualSelect("default")
```

```
# Update widget from server
demoVirtualSelect("update")
```

```
# Differents ways of specifying choices
demoVirtualSelect("choices-format")
```

```
# Prepare choices from a data.frame
demoVirtualSelect("prepare-choices")
```

```
# Theming with bslib
demoVirtualSelect("bslib-theming")
```
## End(Not run)

Those functions are deprecated and will be removed in a futur release of shinyWidgets

#### Usage

```
useShinydashboard()
```
useShinydashboardPlus()

useTablerDash()

useArgonDash()

useBs4Dash(...)

setShadow(id = NULL, class = NULL)

setSliderColor(color, sliderId)

```
colorSelectorDrop(...)
```
## Arguments

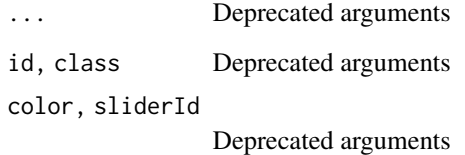

downloadBttn *Create a download* actionBttn

# Description

Create a download button with [actionBttn\(\)](#page-3-0).

# downloadBttn 47

# Usage

```
downloadBttn(
 outputId,
 label = "Download",
 style = "unite",
 color = "primary",
 size = "md",block = FALSE,
 no_outline = TRUE,
 icon = shiny::icon("download")
\mathcal{L}
```
# Arguments

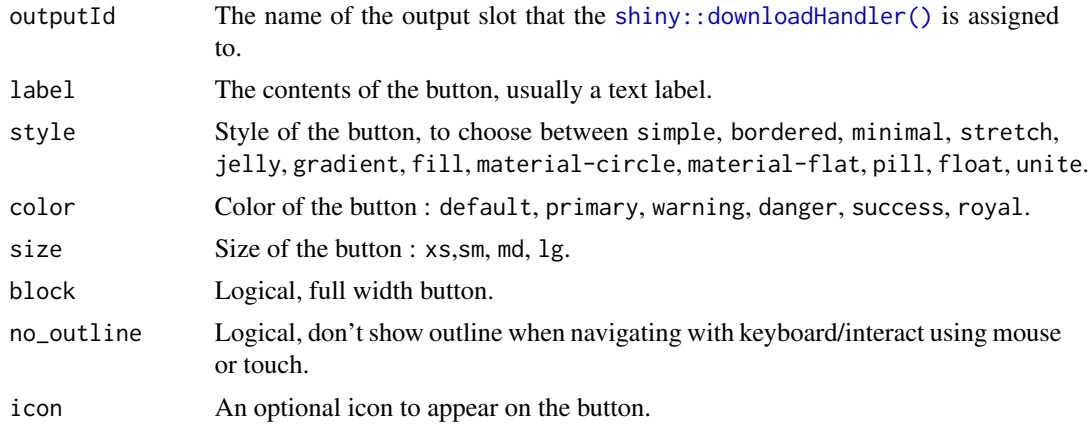

## See Also

[actionBttn\(\)](#page-3-0)

```
if (interactive()) {
library(shiny)
library(shinyWidgets)
ui <- fluidPage(
  tags$h2("Download bttn"),
 downloadBttn(
   outputId = "downloadData",
   style = "bordered",
    color = "primary"
 )
\overline{)}server <- function(input, output, session) {
```

```
output$downloadData <- downloadHandler(
    filename = function() {
     paste('data-', Sys.Date(), '.csv', sep='')
   },
   content = function(con)write.csv(mtcars, con)
   }
 \lambda}
shinyApp(ui, server)
}
```
<span id="page-47-0"></span>drop-menu-interaction *Interact with Drop Menu*

#### Description

Interact with Drop Menu

#### Usage

```
enableDropMenu(id, session = shiny::getDefaultReactiveDomain())
disableDropMenu(id, session = shiny::getDefaultReactiveDomain())
showDropMenu(id, session = shiny::getDefaultReactiveDomain())
hideDropMenu(id, session = shiny::getDefaultReactiveDomain())
```
#### Arguments

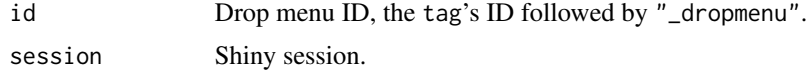

```
if (interactive()) {
 library(shiny)
 library(shinyWidgets)
 ui <- fluidPage(
    tags$h2("Drop Menu interactions"),
   dropMenu(
     actionButton("myid", "See what's inside"),
     "Drop menu content",
     actionButton("hide", "Close menu"),
```
#### dropdown 49

```
position = "right middle"
 ),
  tags$br(),
  tags$p("Is drop menu opened?"),
  verbatimTextOutput("isOpen"),
 actionButton("show", "show menu"),
  tags$br(),
  tags$br(),
  dropMenu(
    actionButton("dontclose", "Only closeable from server"),
    "Drop menu content",
    actionButton("close", "Close menu"),
    position = "right middle",
    hideOnClick = FALSE
 )
)
server <- function(input, output, session) {
  output$isOpen <- renderPrint({
    input$myid_dropmenu
  })
  observeEvent(input$show, {
    showDropMenu("myid_dropmenu")
  })
 observeEvent(input$hide, {
    hideDropMenu("myid_dropmenu")
  })
 observeEvent(input$close, {
   hideDropMenu("dontclose_dropmenu")
 })
}
shinyApp(ui, server)
```
<span id="page-48-0"></span>dropdown *Dropdown*

## Description

}

Create a dropdown menu

#### Usage

dropdown(

```
...,
style = "default",
status = "default",
size = "md",icon = NULL,
label = NULL,
tooltip = FALSE,
right = FALSE,
up = FALSE,width = NULL,
animate = FALSE,
inputId = NULL,block = FALSE,
no_outline = TRUE
```
## Arguments

)

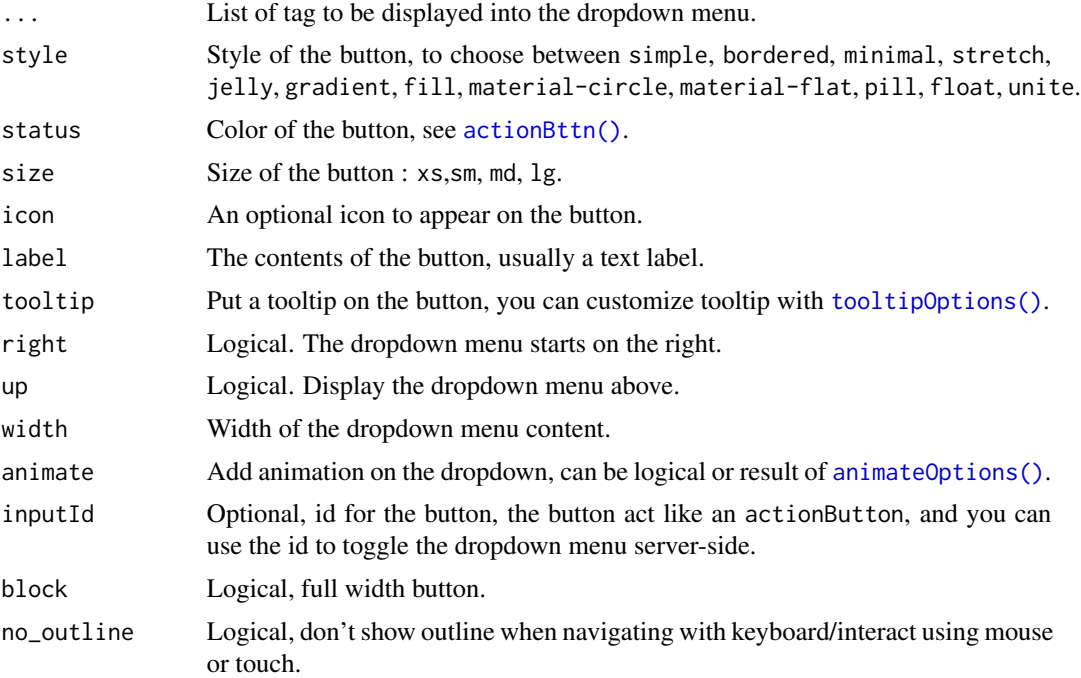

# Details

This function is similar to [dropdownButton\(\)](#page-51-0) but don't use Bootstrap, so you can use [pickerInput\(\)](#page-77-0) in it. Moreover you can add animations on the appearance / disappearance of the dropdown with animate.css.

#### See Also

[dropMenu\(\)](#page-53-0) for a more robust alternative.

#### dropdown 51 and 51 and 52 and 52 and 52 and 52 and 52 and 52 and 52 and 52 and 52 and 53 and 53 and 54 and 54 and 55 and 55 and 55 and 55 and 55 and 55 and 55 and 55 and 55 and 55 and 55 and 55 and 55 and 55 and 55 and 55

```
## Only run examples in interactive R sessions
if (interactive()) {
library("shiny")
library("shinyWidgets")
ui <- fluidPage(
  tags$h2("pickerInput in dropdown"),
  br(),
  dropdown(
    tags$h3("List of Input"),
    pickerInput(inputId = 'xcol2',
                label = 'X Variable',
                choices = names(iris),
                options = list(`style` = "btn-info")),
    pickerInput(inputId = 'ycol2',
                label = 'Y Variable',
                choice = names(iris),
                selected = names(iris)[[2]],
                options = list(`style` = "btn-warning")),
    sliderInput(inputId = 'clusters2',
                label = 'Cluster count',
                value = 3,
                min = 1, max = 9,
   style = "unite", icon = icon("gear"),
    status = "danger", width = "300px",
   animate = animateOptions(
      enter = animations$fading_entrances$fadeInLeftBig,
      exit = animations$fading_exits$fadeOutRightBig
   \lambda),
  plotOutput(outputId = 'plot2')
\lambdaserver <- function(input, output, session) {
  selectedData2 <- reactive({
   iris[, c(input$xcol2, input$ycol2)]
  })
  clusters2 <- reactive({
   kmeans(selectedData2(), input$clusters2)
  })
  output$plot2 <- renderPlot({
```

```
palette(c("#E41A1C", "#377EB8", "#4DAF4A",
              "#984EA3", "#FF7F00", "#FFFF33",
              "#A65628", "#F781BF", "#999999"))
   par(max = c(5.1, 4.1, 0, 1))plot(selectedData2(),
        col = clusters2()$cluster,
        pch = 20, cex = 3)points(clusters2()$centers, pch = 4, cex = 4, lwd = 4)
 })
}
shinyApp(ui = ui, server = server)
}
```
<span id="page-51-0"></span>dropdownButton *Dropdown Button*

## Description

Create a dropdown menu with Bootstrap where you can put input elements.

#### Usage

```
dropdownButton(
  ...,
 circle = TRUE,
  status = "default",
  size = "default",
  icon = NULL,
 label = NULL,tooltip = FALSE,
 right = FALSE,
 up = FALSE,width = NULL,
 margin = "10px",
  inline = FALSE,
  inputId = NULL\mathcal{L}
```
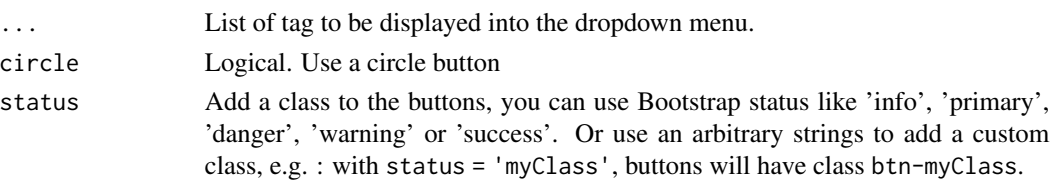

## dropdownButton 53

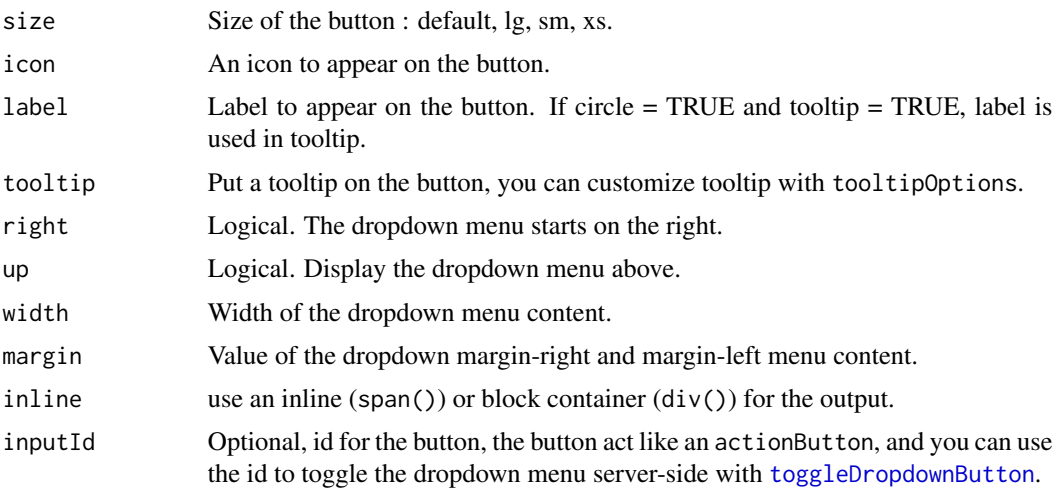

# Details

It is possible to know if a dropdown is open or closed server-side with input\$ <inputId>\_state.

#### Note

pickerInput doesn't work inside dropdownButton because that's also a dropdown and you can't nest them. Instead use [dropdown](#page-48-0), it has similar features but is built differently so it works.

```
## Only run examples in interactive R sessions
if (interactive()) {
library(shiny)
library(shinyWidgets)
ui <- fluidPage(
  dropdownButton(
   inputId = "mydropdown",
   label = "Controls",
   icon = icon("sliders"),
   status = "primary",
   circle = FALSE,
   sliderInput(
     inputId = "n",label = "Number of observations",
     min = 10, max = 100, value = 30),
   prettyToggle(
      inputId = "na",label_on = "NAs keeped",
     label_off = "NAs removed",
      icon_on = icon("check"),
      icon_off = icon("xmark")
```

```
)
 ),
 tags$div(style = "height: 140px;"), # spacing
 verbatimTextOutput(outputId = "out"),
 verbatimTextOutput(outputId = "state")
\mathcal{L}server <- function(input, output, session) {
 output$out <- renderPrint({
   cat(
      " # n\n", input$n, "\n",
      "# na\n", input$na
   )
 })
 output$state <- renderPrint({
   cat("Open:", input$mydropdown_state)
 })
}
shinyApp(ui, server)
}
```
<span id="page-53-0"></span>dropMenu *Drop Menu*

#### Description

A pop-up menu to hide inputs and other elements into.

#### Usage

```
dropMenu(
  tag,
  ...,
 padding = "5px",
 placement = c("bottom", "bottom-start", "bottom-end", "top", "top-start", "top-end",
    "right", "right-start", "right-end", "left", "left-start", "left-end"),
  trigger = "click",
  arrow = TRUE,
  theme = c("light", "light-border", "material", "translucent"),
 hideOnClick = TRUE,
 maxWidth = "none",
  options = NULL
\mathcal{E}
```
## dropMenu 55

# Arguments

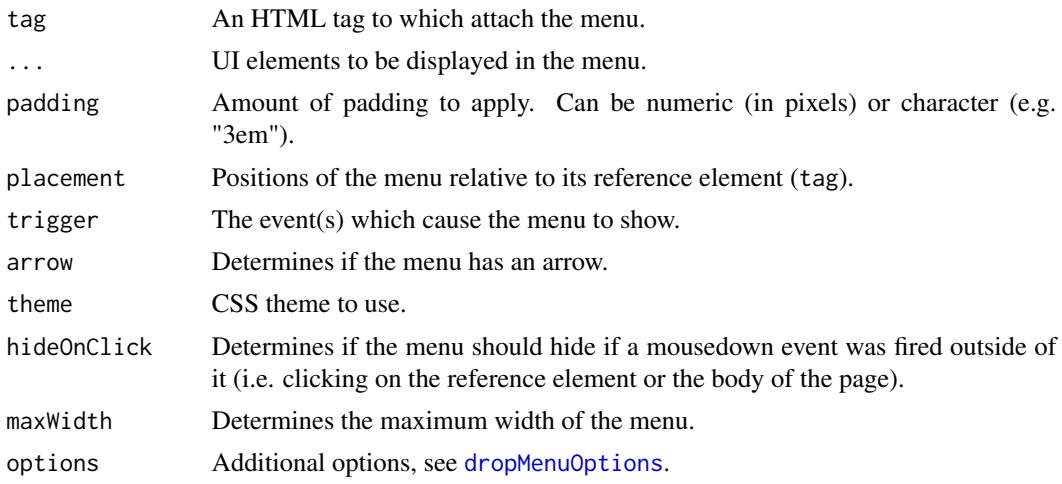

# Value

A UI definition.

## See Also

[dropMenu interaction](#page-47-0) for functions and examples to interact with dropMenu from server.

## Examples

```
if (interactive()) {
 library(shiny)
 library(shinyWidgets)
 ui <- fluidPage(
    tags$h3("drop example"),
   dropMenu(
      actionButton("go0", "See what"),
      tags$div(
       tags$h3("This is a dropdown"),
       tags$ul(
         tags$li("You can use HTML inside"),
         tags$li("Maybe Shiny inputs"),
         tags$li("And maybe outputs"),
         tags$li("and should work in markdown")
       \lambda),
      theme = "light-border",
     placement = "right",
      arrow = FALSE
   ),
```
tags\$br(),

```
dropMenu(
    actionButton("go", "See what"),
    tags$h3("Some inputs"),
    sliderInput(
      "obs", "Number of observations:",
      min = 0, max = 1000, value = 500
    ),
    selectInput(
      "variable", "Variable:",
      c("Cylinders" = "cyl",
        "Transmission" = "am",
        "Gears" = "gear")
    ),
    pickerInput(
      inputId = "pckr",
      label = "Select all option",
      choices = rownames(mtcars),
      multiple = TRUE,
     options = list(`actions-box` = TRUE)
    ),
    radioButtons(
      "dist", "Distribution type:",
      c("Normal" = "norm",
        "Uniform" = "unif",
        "Log-normal" = "lnorm",
        "Exponential" = "exp")
   )
 ),
  verbatimTextOutput("slider"),
  verbatimTextOutput("select"),
  verbatimTextOutput("picker"),
  verbatimTextOutput("radio")
\lambdaserver <- function(input, output, session) {
  output$slider <- renderPrint(input$obs)
  output$select <- renderPrint(input$variable)
  output$picker <- renderPrint(input$pckr)
  output$radio <- renderPrint(input$dist)
}
shinyApp(ui, server)
```
<span id="page-55-0"></span>dropMenuOptions *Drop menu options*

}

## execute\_safely 57

#### Description

Those options will passed to the underlying JavaScript library powering dropMenu : tippy.js. See all available options here <https://atomiks.github.io/tippyjs/all-props/>.

#### Usage

```
dropMenuOptions(duration = c(275, 250), animation = "fade", flip = FALSE, ...)
```
#### Arguments

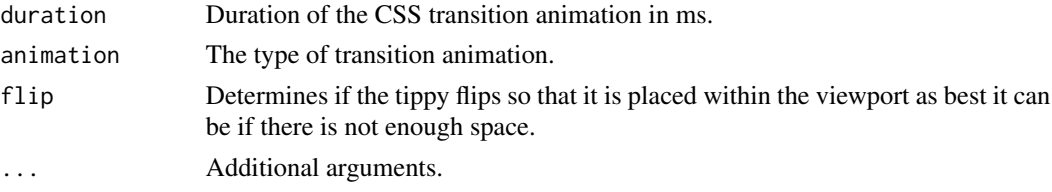

## Value

a list of options to be used in [dropMenu](#page-53-0).

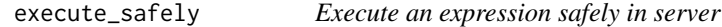

#### Description

Execute an expression without generating an error, instead display the error to the user in an alert.

#### Usage

```
execute_safely(
  expr,
  title = "Error",
 message = "An error occured, detail below:",
 include_error = TRUE,
 error_return = NULL,
  session = shiny::getDefaultReactiveDomain()
)
```
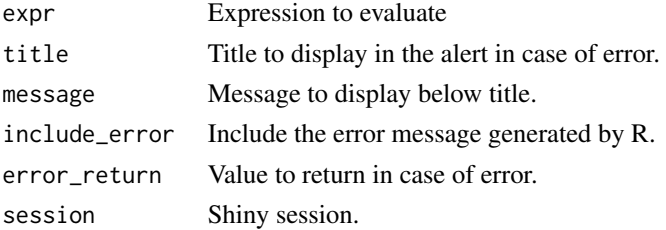

#### Value

Result of expr if no error, otherwise the value of error\_return (NULL by default to use [req](#page-0-0) in other reactive context).

#### Examples

```
library(shiny)
library(shinyWidgets)
ui <- fluidPage(
  tags$h2("Execute code safely in server"),
  fileInput(
    inputId = "file",
   label = "Try to import something else than a text file (Excel for example)"
  ),
  verbatimTextOutput(outputId = "file_value")
\mathcal{L}server <- function(input, output, session) {
  options(warn = 2) # turns warnings into errors
  onStop(function() {
    options(varn = 0)})
  r <- reactive({
   req(input$file)
    execute_safely(
      read.csv(input$file$datapath)
   )
  })
  output$file_value <- renderPrint({
    head(r())
  })
}
if (interactive())
  shinyApp(ui, server)
```
html-dependencies *HTML dependencies*

#### Description

These functions are used internally to load dependencies for widgets. Not all of them are exported. Below are the ones needed for package [fresh.](https://github.com/dreamRs/fresh)

#### Usage

```
html_dependency_awesome()
html_dependency_bttn()
html_dependency_pretty()
html_dependency_bsswitch()
html_dependency_sweetalert2(
 theme = c("sweetalert2", "minimal", "dark", "bootstrap-4", "material-ui", "bulma",
    "borderless")
)
```
#### Arguments

theme SweetAlert theme to use.

#### Value

an [htmlDependency](#page-0-0).

## Examples

```
# Use in UI or tags function
library(shiny)
fluidPage(
  html_dependency_awesome()
)
```
html\_dependency\_winbox

*Winbox JavaScript Dependencies*

# Description

Include dependencies, place anywhere in the shiny UI.

#### Usage

```
html_dependency_winbox(
 css_rules = "body{min-height:100vh}.winbox.modal{display:block;overflow:unset}"
)
```
#### Arguments

css\_rules CSS rules to be included in a style tag in the document head. By default it set a min-height to the body element.

#### Examples

```
library(shiny)
library(shinyWidgets)
ui <- fluidPage(
  html_dependency_winbox()
)
server <- function(input, output, session) {
  WinBox(
   title = "WinBox",
   ui = tagList(
     tags$h3("Hello from WinBox!")
   )
  )
}
if (interactive())
  shinyApp(ui, server)
```
inputSweetAlert *Launch an input text dialog*

## Description

Launch a popup with a text input

#### Usage

```
inputSweetAlert(
  session = getDefaultReactiveDomain(),
  inputId,
  title = NULL,
  text = NULL,type = NULL,
 input = c("text", "password", "textarea", "radio", "checkbox", "select", "email",
    "url"),
  inputOptions = NULL,
  inputPlaceholder = NULL,
  inputValidator = NULL,
```
## inputSweetAlert 61

```
btn_labels = "Ok",
btn_colors = NULL,
reset_input = TRUE,
...
```
#### Arguments

 $\mathcal{L}$ 

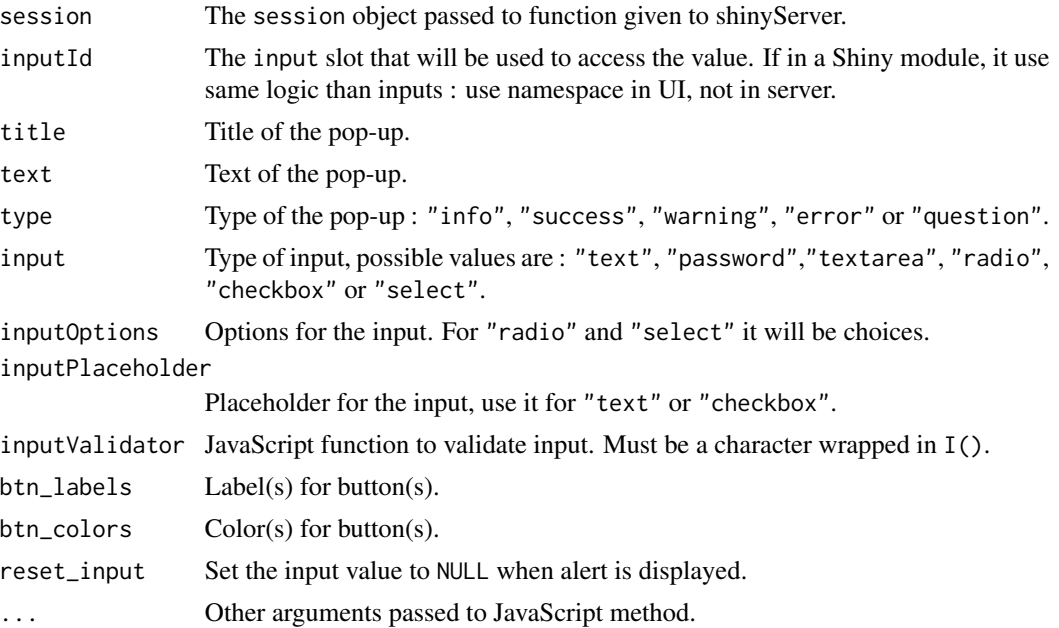

#### Note

This function use the JavaScript sweetalert2 library, see the official documentation for more https://sweetalert2.github.io/.

#### See Also

[sendSweetAlert\(\)](#page-130-0), [confirmSweetAlert\(\)](#page-134-0), [closeSweetAlert\(\)](#page-33-0).

# Examples

# Input in alert ----

library(shiny) library(shinyWidgets)

```
ui <- fluidPage(
  tags$h1("Input sweet alert"),
  actionButton("btn_text", "Text Input"),
  verbatimTextOutput(outputId = "text"),
```

```
actionButton("btn_password", "Password Input"),
 verbatimTextOutput(outputId = "password"),
 actionButton("btn_radio", "Radio Input"),
 verbatimTextOutput(outputId = "radio"),
 actionButton("btn_checkbox", "Checkbox Input"),
 verbatimTextOutput(outputId = "checkbox"),
 actionButton("btn_select", "Select Input"),
 verbatimTextOutput(outputId = "select"),
 actionButton("btn_email", "Email Input"),
 verbatimTextOutput(outputId = "email")
)
server <- function(input, output, session) {
  observeEvent(input$btn_text, {
   inputSweetAlert(
     session = session,
     "mytext",
     input = "text",
     title = "What's your name ?",
     inputPlaceholder = "e.g.: Victor",
     allowOutsideClick = FALSE,
     showCloseButton = TRUE
   )
 })
 output$text <- renderPrint(input$mytext)
  observeEvent(input$btn_password, {
   inputSweetAlert(
     session = session,
     "mypassword",
     input = "password",
     title = "What's your password ?"
   )
 })
 output$password <- renderPrint(input$mypassword)
  observeEvent(input$btn_radio, {
   inputSweetAlert(
     session = session,
     "myradio",
     input = "radio",
     inputOptions = c("Banana" , "Orange", "Apple"),
      title = "What's your favorite fruit ?",
     inputValidator = I(
        "function(value) {
         if (!value) {
            return 'You need to choose something!';
          }
```
## knobInput 63

```
}"
     )
   )
 })
 output$radio <- renderPrint(input$myradio)
  observeEvent(input$btn_checkbox, {
   inputSweetAlert(
      session = session,
      "mycheckbox",
      input = "checkbox",
      inputPlaceholder = "Yes I agree",
      title = "Do you agree ?"
   \lambda})
 output$checkbox <- renderPrint(input$mycheckbox)
  observeEvent(input$btn_select, {
   inputSweetAlert(
      session = session,
      "myselect",
      input = "select",
      inputOptions = c("Banana" , "Orange", "Apple"),
      title = "What's your favorite fruit ?"
   \lambda})
 output$select <- renderPrint(input$myselect)
 observeEvent(input$btn_email, {
   inputSweetAlert(
      session = session,
      inputId = "myemail",
      input = "email",title = "What's your email ?",
      validationMessage= "this does not look like a valid email!"
   \lambda})
 output$email <- renderPrint(input$myemail)
}
if (interactive())
 shinyApp(ui = ui, server = server)
```
knobInput *Knob Input*

#### Description

Knob Input

# Usage

```
knobInput(
  inputId,
  label,
 value,
 min = 0,
 max = 100,step = 1,
  angleOffset = 0,
  angleArc = 360,
  cursor = FALSE,
  thickness = NULL,
  lineCap = c("default", "round"),
  displayInput = TRUE,
  displayPrevious = FALSE,
  rotation = c("clockwise", "anticlockwise"),
  fgColor = NULL,
  inputColor = NULL,
  bgColor = NULL,
 pre = NULL,
 post = NULL,
  fontSize = NULL,
  readOnly = FALSE,
  skin = NULL,
 width = NULL,height = NULL,
  immediate = TRUE
\mathcal{L}
```
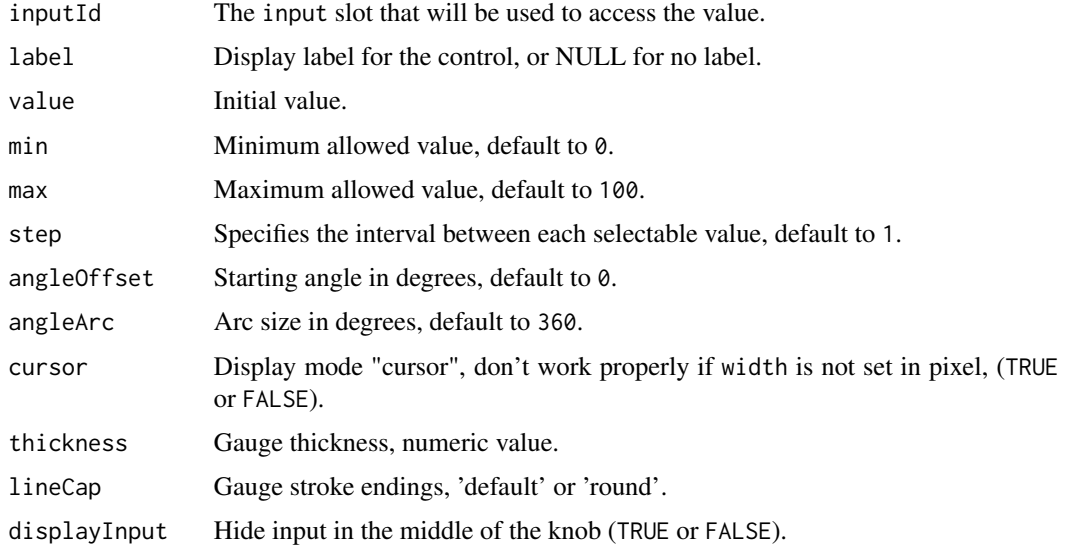

## knobInput 65

displayPrevious

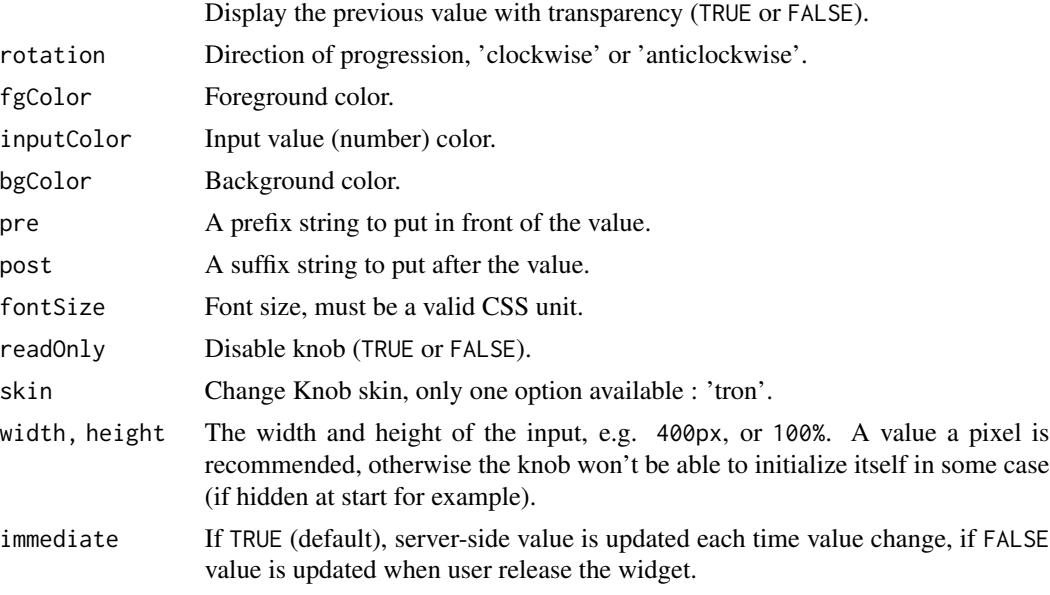

# Value

Numeric value server-side.

#### See Also

[updateKnobInput](#page-163-0) for updating the value server-side.

```
if (interactive()) {
library("shiny")
library("shinyWidgets")
ui <- fluidPage(
  knobInput(
    inputId = "myKnob",label = "Display previous:",
   value = 50,
    min = -100,
    displayPrevious = TRUE,
   fgColor = "#428BCA",
    inputColor = "#428BCA"
  ),
  verbatimTextOutput(outputId = "res")
)
server <- function(input, output, session) {
  output$res <- renderPrint(input$myKnob)
```

```
}
shinyApp(ui = ui, server = server)
}
```
materialSwitch *Material Design Switch Input Control*

# Description

A toggle switch to turn a selection on or off.

#### Usage

```
materialSwitch(
  inputId,
  label = NULL,
  value = FALSE,
  status = "default",
  right = FALSE,
  inline = FALSE,
  width = NULL
\mathcal{L}
```
## Arguments

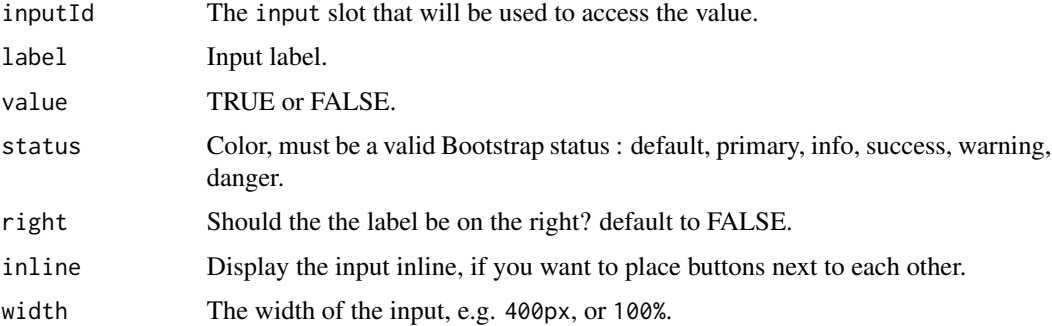

#### Value

A switch control that can be added to a UI definition.

# See Also

[updateMaterialSwitch](#page-165-0), [switchInput](#page-138-0)

## multiInput 67

#### Examples

```
if (interactive()) {
 library(shiny)
 library(shinyWidgets)
 ui <- fluidPage(
    tags$h3("Material switch examples"),
   materialSwitch(inputId = "switch1", label = "Night mode"),
   verbatimTextOutput("value1"),
   materialSwitch(inputId = "switch2", label = "Night mode", status = "danger"),
   verbatimTextOutput("value2")
 \lambdaserver <- function(input, output) {
   output$value1 <- renderText({ input$switch1 })
    output$value2 <- renderText({ input$switch2 })
 }
 shinyApp(ui, server)
}
```
#### multiInput *Create a multiselect input control*

#### Description

A user-friendly replacement for select boxes with the multiple attribute

#### Usage

```
multiInput(
  inputId,
  label,
  choices = NULL,
  selected = NULL,
  options = NULL,
 width = NULL,
  choiceNames = NULL,
  choiceValues = NULL,
  autocomplete = FALSE
)
```
#### Arguments

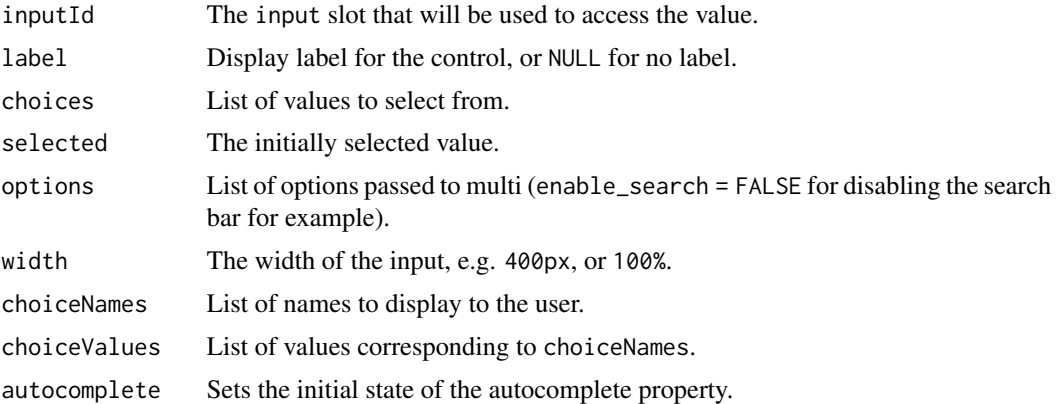

# Value

A multiselect control that can be added to the UI of a shiny app.

## References

Fabian Lindfors, "A user-friendly replacement for select boxes with multiple attribute enabled", <https://github.com/fabianlindfors/multi.js>.

#### See Also

[updateMultiInput](#page-165-1) to update value server-side.

## Examples

 $\mathcal{L}$ 

```
## Only run examples in interactive R sessions
if (interactive()) {
library("shiny")
library("shinyWidgets")
# simple use
ui <- fluidPage(
  multiInput(
    inputId = "id", label = "Fruits :",
    choices = c("Banana", "Blueberry", "Cherry",
                "Coconut", "Grapefruit", "Kiwi",
                "Lemon", "Lime", "Mango", "Orange",
                "Papaya"),
   selected = "Banana", width = "350px"
  ),
  verbatimTextOutput(outputId = "res")
```

```
server <- function(input, output, session) {
  output$res <- renderPrint({
    input$id
  })
}
shinyApp(ui = ui, server = server)
# with options
ui <- fluidPage(
  multiInput(
    inputId = "id", label = "Fruits :",
    choices = c("Banana", "Blueberry", "Cherry",
                 "Coconut", "Grapefruit", "Kiwi",
                 "Lemon", "Lime", "Mango", "Orange",
                "Papaya"),
    selected = "Banana", width = "400px",
    options = list(
      enable_search = FALSE,
      non_selected_header = "Choose between:",
      selected_header = "You have selected:"
   )
  ),
  verbatimTextOutput(outputId = "res")
\mathcal{L}server <- function(input, output, session) {
  output$res <- renderPrint({
    input$id
  })
}
shinyApp(ui = ui, server = server)
}
```
noUiSliderInput *Numeric range slider*

## Description

A minimal numeric range slider with a lot of features.

#### Usage

```
noUiSliderInput(
  inputId,
  label = NULL,
```

```
min,
 max,
 value,
 step = NULL,
  tooltips = TRUE,
 connect = TRUE,padding = 0,
 margin = NULL,
 limit = NULL,
 orientation = c("horizontal", "vertical"),
 direction = c("ltr", "rtl"),
 behaviour = "tap",
  range = NULL,
 pips = NULL,
  format = wNumbFormat(),
 update_on = c("end", "change"),
  color = NULL,
  inline = FALSE,
 width = NULL,
 height = NULL\mathcal{L}
```
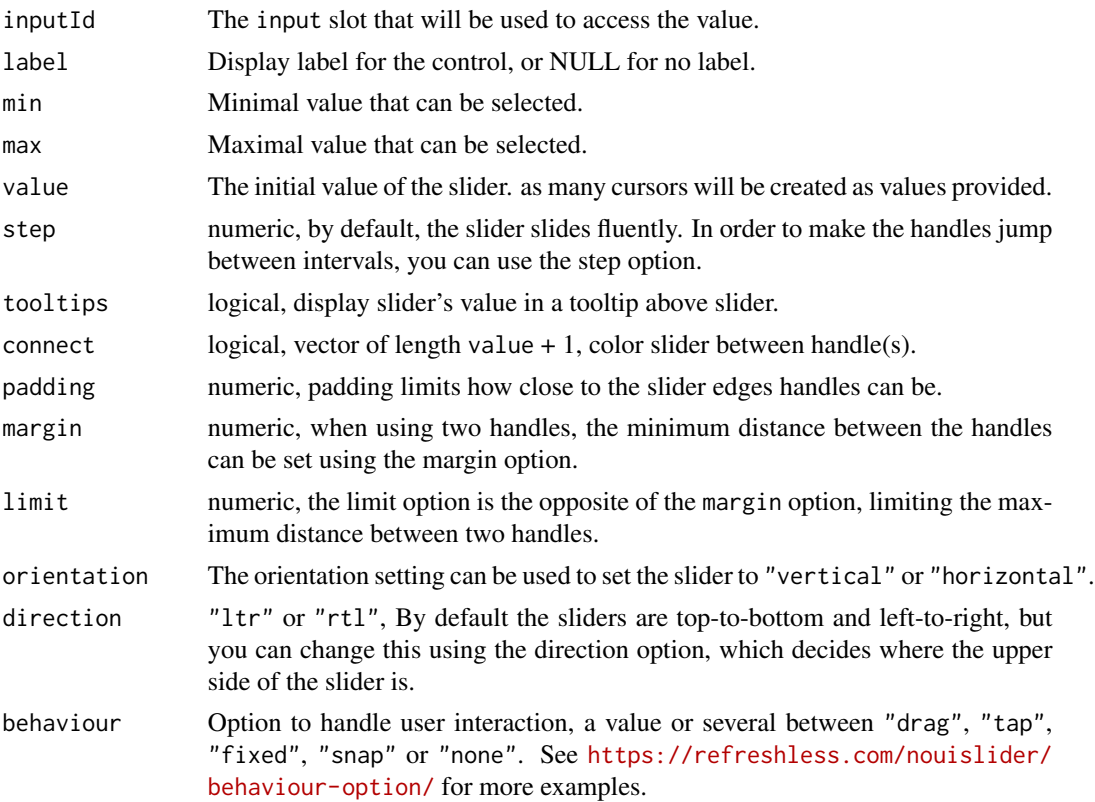

## noUiSliderInput 71

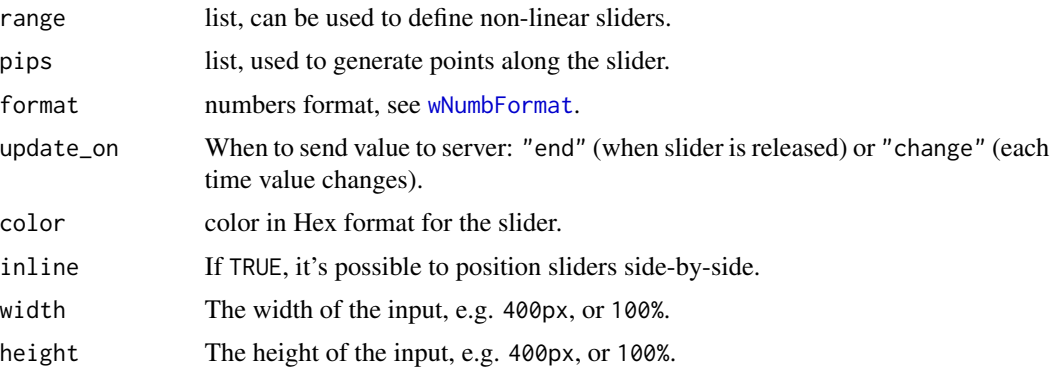

#### Value

a ui definition

#### Note

See [updateNoUiSliderInput\(\)](#page-167-0) for updating slider value server-side. And [demoNoUiSlider\(\)](#page-43-0) for examples.

```
library(shiny)
library(shinyWidgets)
ui <- fluidPage(
  tags$h2("noUiSliderInput example"),
 noUiSliderInput(
   inputId = "noui1",min = 0, max = 100,value = 20
  ),
  verbatimTextOutput(outputId = "res1"),
  tags$br(),
  noUiSliderInput(
   inputId = "noui2", label = "Slider vertical:",
   min = 0, max = 1000, step = 50,
   value = c(100, 400), margin = 100,
   orientation = "vertical",
   width = "100px", height = "300px"),
  verbatimTextOutput(outputId = "res2")
)
server <- function(input, output, session) {
  output$res1 <- renderPrint(input$noui1)
```

```
output$res2 <- renderPrint(input$noui2)
}
if (interactive())
  shinyApp(ui, server)
```
numericInputIcon *Create a numeric input control with icon(s)*

## Description

Extend form controls by adding text or icons before, after, or on both sides of a classic numericInput.

## Usage

```
numericInputIcon(
  inputId,
  label,
 value,
 min = NULL,max = NULL,step = NULL,
  icon = NULL,
  size = NULL,
 help_text = NULL,
 width = NULL
)
```
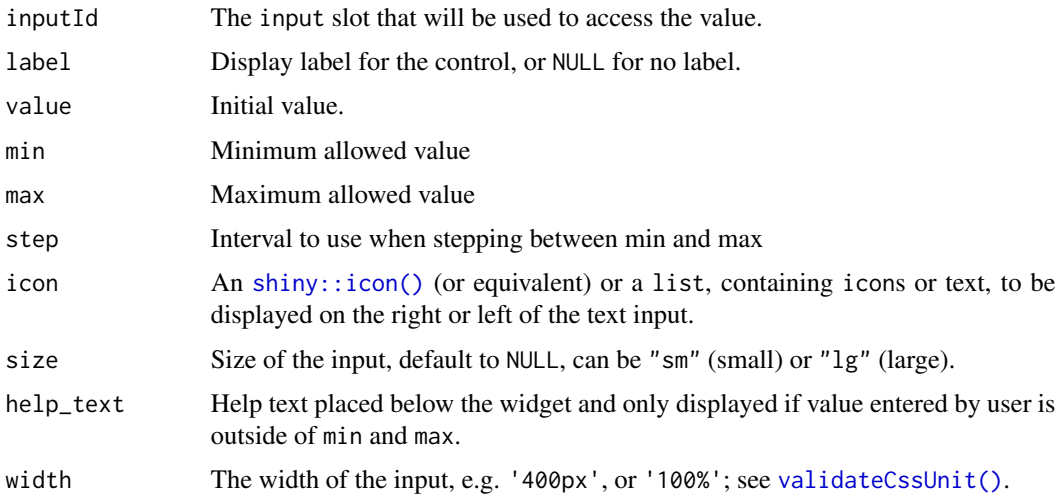
## numericInputIcon 73

## Value

A numeric input control that can be added to a UI definition.

### See Also

See [updateNumericInputIcon\(\)](#page-168-0) to update server-side, and [textInputIcon\(\)](#page-140-0) for using text value.

```
library(shiny)
library(shinyWidgets)
ui <- fluidPage(
  # Test with different version of Bootstrap
  # theme = bslib::bs_theme(version = 5),
  tags$h2("numericInputIcon examples"),
  fluidRow(
   column(
      width = 6,
      numericInputIcon(
       inputId = "ex1",label = "With an icon",
       value = 10,
       icon = icon("percent")
      ),
      verbatimTextOutput("res1"),
      numericInputIcon(
       inputId = "ex2",label = "With an icon (right)",
       value = 90,
       step = 10,
       icon = list(NULL, icon("percent"))
      ),
      verbatimTextOutput("res2"),
      numericInputIcon(
       inputId = "ex3",label = "With text",
       value = 50,
       icon = list("km/h")
      ),
      verbatimTextOutput("res3"),
      numericInputIcon(
       inputId = "ex4",label = "Both side",
       value = 10000,
       icon = list(icon("dollar-sign"), ".00")
      ),
      verbatimTextOutput("res4"),
      numericInputIcon(
       inputId = "ex5",label = "Sizing",
```

```
value = 10000,
        icon = list(icon("dollar-sign"), ".00"),
        size = "lg"),
      verbatimTextOutput("res5")
    )
 \lambda\mathcal{L}server <- function(input, output, session) {
  output$res1 <- renderPrint(input$ex1)
  output$res2 <- renderPrint(input$ex2)
  output$res3 <- renderPrint(input$ex3)
  output$res4 <- renderPrint(input$ex4)
  output$res5 <- renderPrint(input$ex5)
}
if (interactive())
```

```
shinyApp(ui, server)
```
numericRangeInput *Numeric Range Input*

### Description

Create an input group of numeric inputs that function as a range input.

### Usage

```
numericRangeInput(
  inputId,
  label,
 value,
 width = NULL,
  separator = " to ",
 min = NA,
 max = NA,
 step = NA
)
```
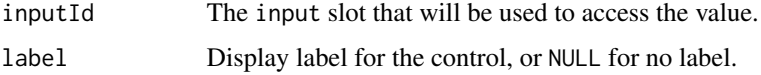

## numericRangeInput 75

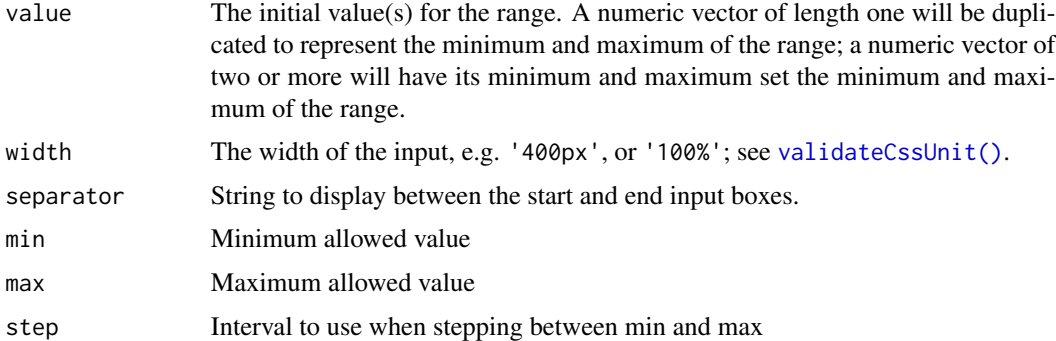

#### See Also

[updateNumericRangeInput\(\)](#page-170-0)

```
if (interactive()) {
### examples ----
# see ?demoNumericRange
demoNumericRange()
### basic usage ----
library( shiny )
library( shinyWidgets )
ui <- fluidPage(
 tags$br(),
 numericRangeInput(
   inputId = "my_id", label = "Numeric Range Input:",
   value = c(100, 400)
 ),
  verbatimTextOutput(outputId = "res1")
)
server <- function(input, output, session) {
  output$res1 <- renderPrint(input$my_id)
}
shinyApp(ui, server)
```
pickerGroup-module *Picker Group*

## Description

Group of mutually dependent [pickerInput](#page-77-0) for filtering data.frame's columns.

## Usage

```
pickerGroupUI(
  id,
 params,
 label = NULL,
 btn_label = "Reset filters",
 options = list(),
  inline = TRUE
)
```
pickerGroupServer(input, output, session, data, vars)

## Arguments

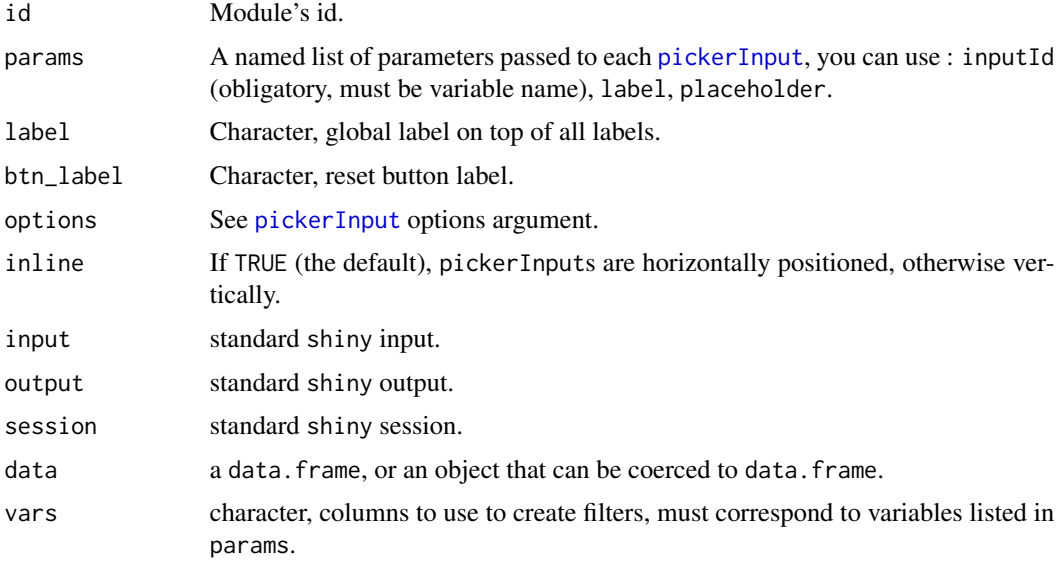

#### Value

a reactive function containing data filtered.

}

```
if (interactive()) {
library(shiny)
library(shinyWidgets)
data("mpg", package = "ggplot2")
ui <- fluidPage(
  fluidRow(
   column(
      width = 10, offset = 1,
      tags$h3("Filter data with picker group"),
      panel(
        pickerGroupUI(
          id = "my-filters",
          params = list(
            manufacturer = list(inputId = "manufacturer", label = "Manufacturer:"),
            model = list(inputId = "model", label = "Model:"),
            trans = list(inputId = "trans", label = "Trans:"),
            class = list(inputId = "class", label = "Class:")
          )
       ), status = "primary"
      ),
     DT::dataTableOutput(outputId = "table")
   \lambda)
\mathcal{L}server <- function(input, output, session) {
 res_mod <- callModule(
   module = pickerGroupServer,
   id = "my-filters",
   data = mpg,
   vars = c("manufacturer", "model", "trans", "class")
  \lambdaoutput$table <- DT::renderDataTable(res_mod())
}
shinyApp(ui, server)
}
### Not inline example
if (interactive()) {
  library(shiny)
  library(shinyWidgets)
```

```
data("mpg", package = "ggplot2")
 ui <- fluidPage(
   fluidRow(
      column(
       width = 4,
       tags$h3("Filter data with picker group"),
       pickerGroupUI(
          id = "my-filters",
          inline = FALSE,
          params = list(
            manufacturer = list(inputId = "manufacturer", label = "Manufacturer:"),
            model = list(inputId = "model", label = "Model:"),
            trans = list(inputId = "trans", label = "Trans:"),
            class = list(inputId = "class", label = "Class:")
          )
       )
      ),
      column(
       width = 8,
       DT::dataTableOutput(outputId = "table")
      )
   )
 \overline{)}server <- function(input, output, session) {
   res_mod <- callModule(
     module = pickerGroupServer,
     id = "my-filters",
     data = mpg,
      vars = c("manufacturer", "model", "trans", "class")
   )
   output$table <- DT::renderDataTable(res_mod())
 }
 shinyApp(ui, server)
}
```
<span id="page-77-0"></span>pickerInput *Select Picker Input Control*

#### Description

An alternative to [shiny::selectInput\(\)](#page-0-0) with plenty of options to customize it.

## pickerInput 79

## Usage

```
pickerInput(
  inputId,
  label = NULL,choices,
  selected = NULL,
  multiple = FALSE,
  options = list(),
  choicesOpt = NULL,
  width = NULL,
  inline = FALSE,
  stateInput = TRUE,
  autocomplete = FALSE
\mathcal{L}
```
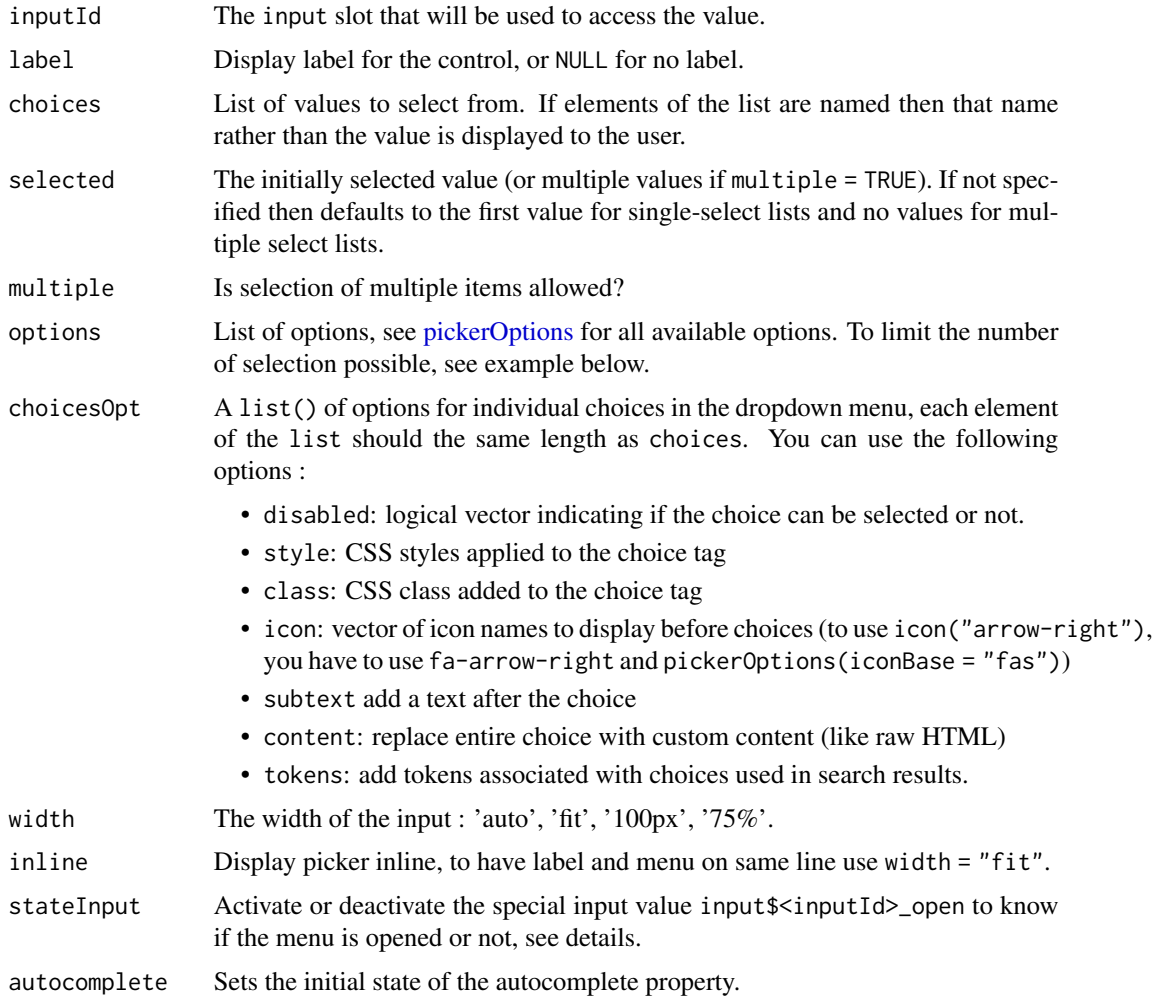

A select control that can be added to a UI definition.

#### Note

State of the picker (open or close) is accessible server-side through the input value: input\$<inputId>\_open, which can be TRUE (opened) or FALSE (closed).

#### References

SnapAppointments and contributors. "The jQuery plugin that brings select elements into the 21st century with intuitive multiselection, searching, and much more. Now with Bootstrap 4 support". <https://github.com/snapappointments/bootstrap-select/>

#### See Also

[updatePickerInput](#page-171-0) to update value server-side. [virtualSelectInput\(\)](#page-206-0) for an alternative.

#### Examples

```
## Only run examples in interactive R sessions
if (interactive()) {
```
# You can run the gallery to see other examples shinyWidgetsGallery()

```
# Basic usage
library("shiny")
library(shinyWidgets)
ui <- fluidPage(
  pickerInput(
    inputId = "somevalue",
   label = 'A label'.choices = c("a", "b")),
  verbatimTextOutput("value")
)
server <- function(input, output) {
  output$value <- renderPrint(input$somevalue)
}
shinyApp(ui, server)
}
### Add actions box for selecting ----
### deselecting all options
```
## pickerInput 81

```
if (interactive()) {
 library(shiny)
 library(shinyWidgets)
 ui <- fluidPage(
   tags$h2("Select / Deselect all"),
   pickerInput(
     inputId = "p1",label = "Select all option",
     choices = rownames(mtcars),
     multiple = TRUE,
     options = list(`actions-box` = TRUE)
   ),
   verbatimTextOutput("r1"),
   br(),
   pickerInput(
     inputId = "p2",label = "Select all option / custom text",
     choices = rownames(mtcars),
     multiple = TRUE,
     options = list(
        `actions-box` = TRUE,
        `deselect-all-text` = "None...",
        `select-all-text` = "Yeah, all !",
        `none-selected-text` = "zero"
     )
   ),
   verbatimTextOutput("r2")
 \lambdaserver <- function(input, output, session) {
   output$r1 <- renderPrint(input$p1)
   output$r2 <- renderPrint(input$p2)
 }
 shinyApp(ui = ui, server = server)
}
### Customize the values displayed in the box ----
if (interactive()) {
 library(shiny)
 library(shinyWidgets)
 ui <- fluidPage(
   br(),
   pickerInput(
     inputId = "p1",
```

```
label = "Default",
   multiple = TRUE,
    choices = rownames(mtcars),
    selected = rownames(mtcars)[1:5]
  ),
  br(),
  pickerInput(
    inputId = "p1b",label = "Default with | separator",
   multiple = TRUE,
    choices = rownames(mtcars),
    selected = rownames(mtcars)[1:5],
    options = list(`multiple-separator` = " | ")
  ),
 br(),
 pickerInput(
    inputId = "p2",label = "Static",
   multiple = TRUE,
    choices = rownames(mtcars),
    selected = rownames(mtcars)[1:5],
   options = list(`selected-text-format`= "static",
                   title = "Won't change")
  ),
  br(),
  pickerInput(
    inputId = "p3",label = "Count",multiple = TRUE,
   choices = rownames(mtcars),
    selected = rownames(mtcars)[1:5],
   options = list(`selected-text-format`= "count")
  ),
  br(),
  pickerInput(
    inputId = "p3",label = "Customize count",
   multiple = TRUE,
    choices = rownames(mtcars),
    selected = rownames(mtcars)[1:5],
    options = list(
      `selected-text-format`= "count",
      `count-selected-text` = "{0} models choosed (on a total of {1})"
    )
 )
)
server <- function(input, output, session) {
}
shinyApp(ui = ui, server = server)
```

```
}
### Limit the number of selections ----
if (interactive()) {
  library(shiny)
  library(shinyWidgets)
  ui <- fluidPage(
   pickerInput(
      inputId = "groups",
      label = "Select one from each group below:",
      choices = list(
       Group1 = c("1", "2", "3", "4"),
       Group2 = c("A", "B", "C", "D")
     ),
     multiple = TRUE,
     options = list("max-options-group" = 1)
   ),
    verbatimTextOutput(outputId = "res_grp"),
    pickerInput(
      inputId = "groups_2",
      label = "Select two from each group below:",
      choices = list(
        Group1 = c("1", "2", "3", "4"),
        Group2 = c("A", "B", "C", "D")
      ),
     multiple = TRUE,
     options = list("max-options-group" = 2)
    ),
    verbatimTextOutput(outputId = "res_grp_2"),
    pickerInput(
      inputId = "classic",
      label = "Select max two option below:",
      choices = c("A", "B", "C", "D"),
     multiple = TRUE,
      options = list(
       "max-options" = 2,
        "max-options-text" = "No more!"
      )
   ),
    verbatimTextOutput(outputId = "res_classic")
  )
  server <- function(input, output) {
    output$res_grp <- renderPrint(input$groups)
   output$res_grp_2 <- renderPrint(input$groups_2)
    output$res_classic <- renderPrint(input$classic)
```

```
shinyApp(ui, server)
```
}

<span id="page-83-0"></span>pickerOptions *Options for* pickerInput

#### Description

Wrapper of options available here: https://developer.snapappointments.com/bootstrap-select/options/

#### Usage

```
pickerOptions(
  actionsBox = NULL,
  container = NULL,
  countSelectedText = NULL,
  deselectAllText = NULL,
  dropdownAlignRight = NULL,
  dropupAuto = NULL,
  header = NULL,hideDisabled = NULL,
  iconBase = NULL,
  liveSearch = NULL,
  liveSearchNormalize = NULL,
  liveSearchPlaceholder = NULL,
  liveSearchStyle = NULL,
  maxOptions = NULL,
  maxOptionsText = NULL,
  mobile = NULL,
  multipleSeparator = NULL,
  noneSelectedText = NULL,
  noneResultsText = NULL,
  selectAllText = NULL,
  selectedTextFormat = NULL,
  selectOnTab = NULL,
  showContent = NULL,
  showIcon = NULL,
  showSubtext = NULL,
  showTick = NULL,size = NULL,
  style = NULL,
  tickIcon = NULL,
  title = NULL,
  virtualScroll = NULL,
  width = NULL,windowPadding = NULL,
```
...  $\mathcal{L}$ 

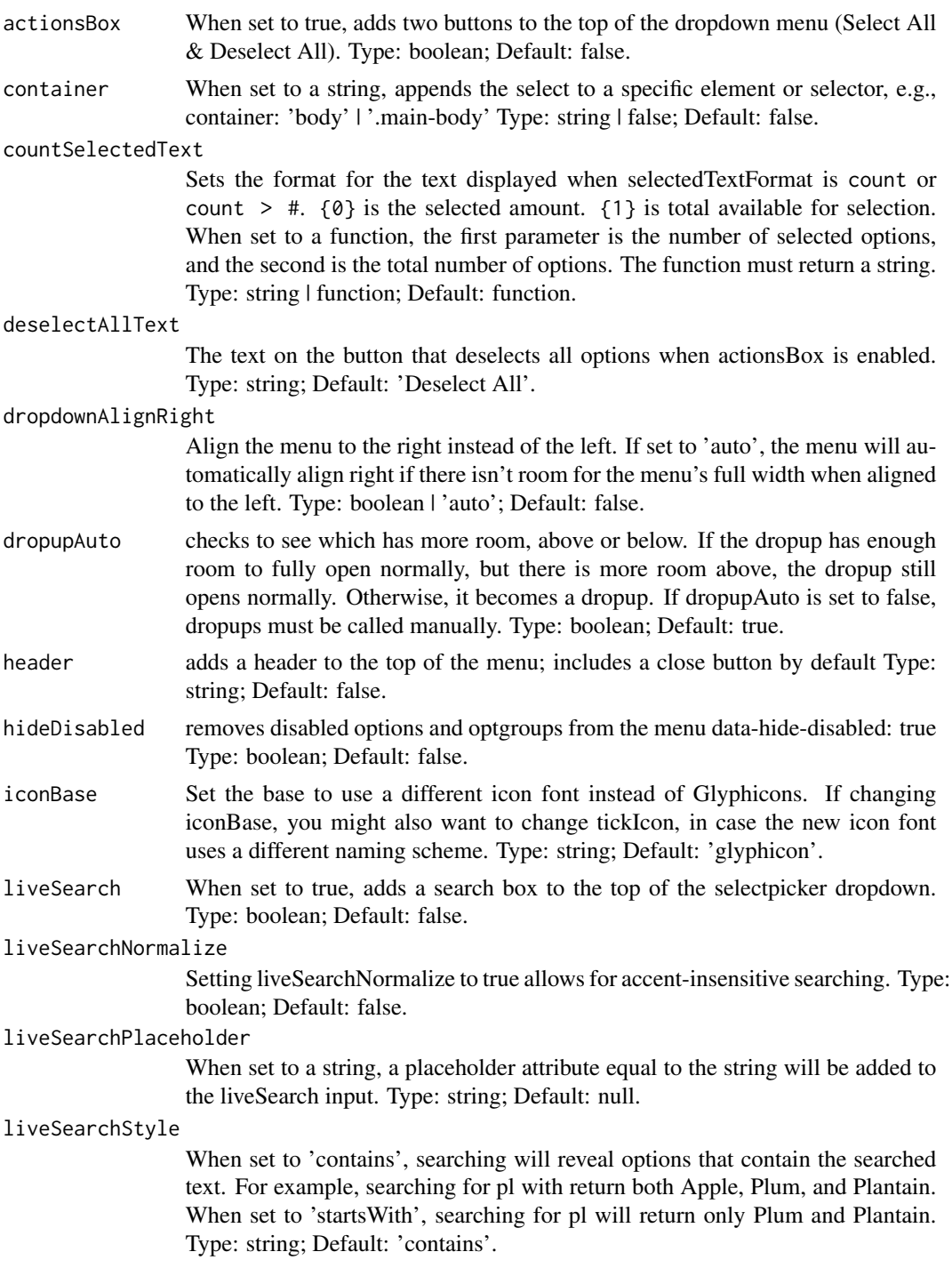

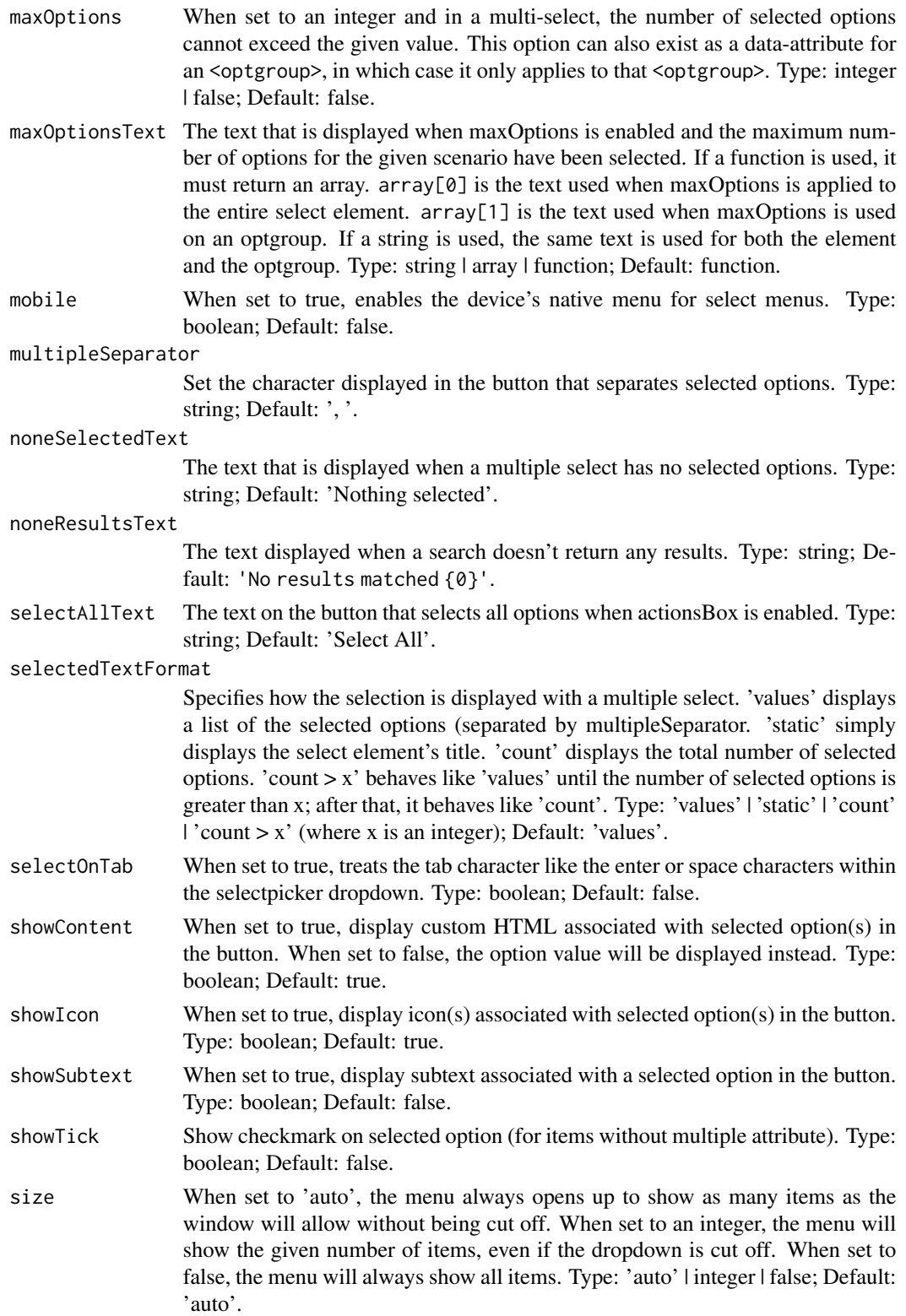

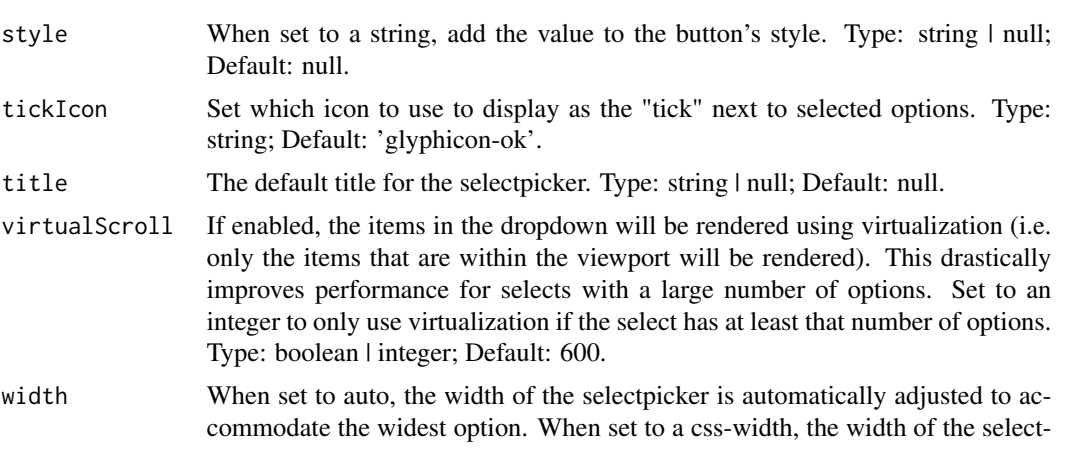

- picker is forced inline to the given value. When set to false, all width information is removed. Type: 'auto' | 'fit' | css-width | false (where css-width is a CSS width with units, e.g. 100px); Default: false.
- windowPadding This is useful in cases where the window has areas that the dropdown menu should not cover - for instance a fixed header. When set to an integer, the same padding will be added to all sides. Alternatively, an array of integers can be used in the format top, right, bottom, left. Type: integer | array; Default: 0. ... Other options not listed here.

#### Note

Documentation is from [Bootstrap-select onlin page.](https://developer.snapappointments.com/bootstrap-select/options/)

```
if (interactive()) {
 library(shiny)
 library(shinyWidgets)
 ui <- fluidPage(
    pickerInput(
      inputId = "month",
      label = "Select a month",
      choices = month.name,
      multiple = TRUE,
      options = pickerOptions(
        actionsBox = TRUE,
        title = "Please select a month",
        header = "This is a title"
      )
   )
 \mathcal{L}server <- function(input, output, session) {
 }
```

```
shinyApp(ui, server)
}
```
prepare\_choices *Prepare choices for* [virtualSelectInput\(\)](#page-206-0)

## Description

Prepare choices for [virtualSelectInput\(\)](#page-206-0)

## Usage

```
prepare_choices(
  .data,
  label,
 value,
 group_by = NULL,description = NULL,
 alias = NULL,
 classNames = NULL
\lambda
```
## Arguments

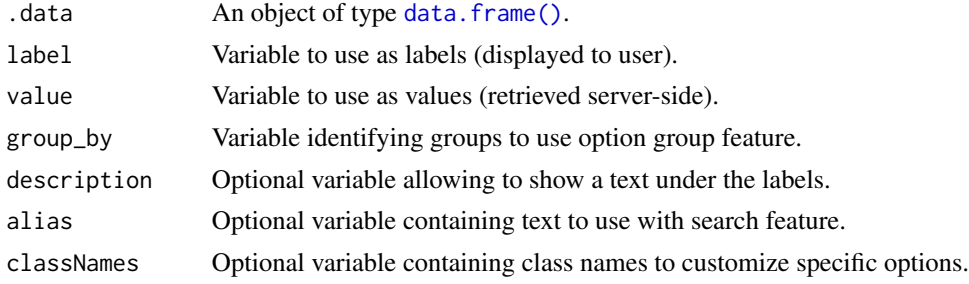

## Value

A list to use as choices argument of [virtualSelectInput\(\)](#page-206-0).

```
library(shiny)
library(shinyWidgets)
state_data <- data.frame(
 name = state.name,
  abb = state.abb,region = state.region,
```

```
division = state.division
\mathcal{L}ui <- fluidPage(
  tags$h2("Virtual Select: prepare choices"),
  virtualSelectInput(
    inputId = "sell",label = "Use a data frame:".choices = prepare_choices(state_data, name, abb),
   search = TRUE
  ),
  verbatimTextOutput("res1"),
  virtualSelectInput(
    inputId = "sel2",label = "Group choices:",
   choices = prepare_choices(state_data, name, abb, region),
   multiple = TRUE
  ),
  verbatimTextOutput("res2"),
  virtualSelectInput(
    inputId = "sel3",label = "Add a description:",
   choices = prepare_choices(state_data, name, abb, description = division),
   multiple = TRUE,
   hasOptionDescription = TRUE
 ),
  verbatimTextOutput("res3")
)
server <- function(input, output, session) {
  output$res1 <- renderPrint(input$sel1)
  output$res2 <- renderPrint(input$sel2)
  output$res3 <- renderPrint(input$sel3)
}
if (interactive())
  shinyApp(ui, server)
```
prettyCheckbox *Pretty Checkbox Input*

#### Description

Create a pretty checkbox that can be used to specify logical values.

## Usage

```
prettyCheckbox(
  inputId,
  label,
  value = FALSE,
  status = "default",
  shape = c("square", "curve", "round"),
  outline = FALSE,
  fill = FALSE,thick = FALSE,
  animation = NULL,
  icon = NULL,
 plain = FALSE,
 bigger = FALSE,
  inline = FALSE,
 width = NULL
)
```
## Arguments

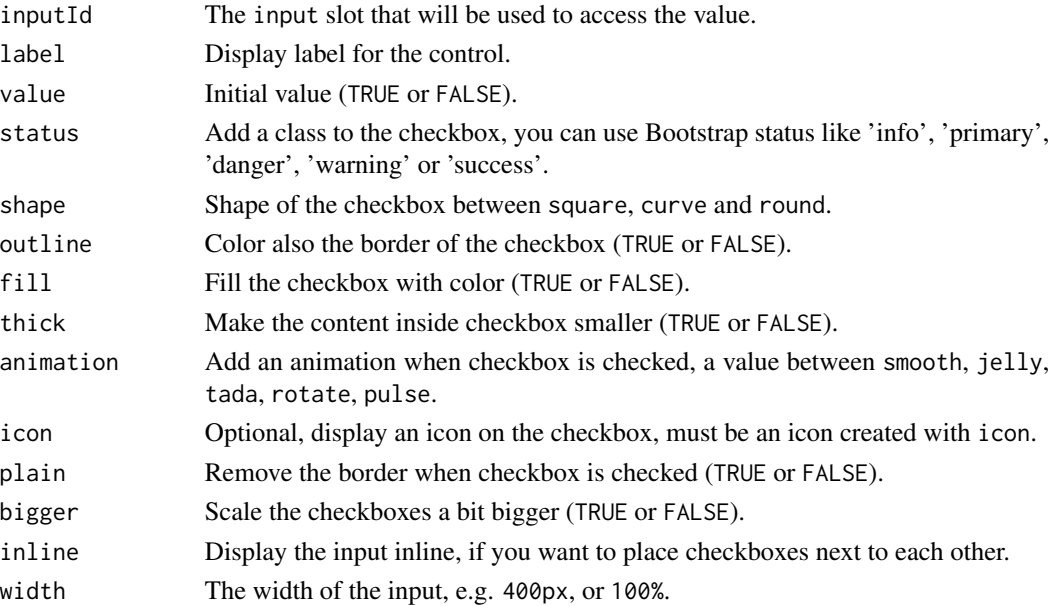

### Value

TRUE or FALSE server-side.

#### Note

Due to the nature of different checkbox design, certain animations are not applicable in some arguments combinations. You can find examples on the pretty-checkbox official page : [https:](https://lokesh-coder.github.io/pretty-checkbox/) [//lokesh-coder.github.io/pretty-checkbox/](https://lokesh-coder.github.io/pretty-checkbox/).

## prettyCheckbox 91

### See Also

See [updatePrettyCheckbox](#page-174-0) to update the value server-side. See [prettySwitch](#page-98-0) and [prettyToggle](#page-100-0) for similar widgets.

```
library(shiny)
library(shinyWidgets)
ui <- fluidPage(
  tags$h1("Pretty checkbox"),
  br(),
  fluidRow(
   column(
      width = 4,
      prettyCheckbox(
       inputId = "checkbox1",
       label = "Click me!"
      ),
      verbatimTextOutput(outputId = "res1"),
      br(),
      prettyCheckbox(
       inputId = "checkbox4",
       label = "Click me!",
       outline = TRUE,
       plain = TRUE,
       icon = icon("thumbs-up")
      ),
      verbatimTextOutput(outputId = "res4")
   ),
    column(
     width = 4,
      prettyCheckbox(
        inputId = "checkbox2",label = "Click me!",
       thick = TRUE,
       animation = "pulse",
       status = "info"
      ),
      verbatimTextOutput(outputId = "res2"),
      br(),
      prettyCheckbox(
       inputId = "checkbox5",
        label = "Click me!",
       icon = icon("check"),
        animation = "tada",
        status = "default"
     ),
      verbatimTextOutput(outputId = "res5")
    ),
    column(
```

```
width = 4,
      prettyCheckbox(
        inputId = "checkbox3",
        label = "Click me!",
        shape = "round",
        status = "danger",
       fill = TRUE,
       value = TRUE
     ),
      verbatimTextOutput(outputId = "res3")
   )
  \mathcal{L}\mathcal{L}server <- function(input, output, session) {
  output$res1 <- renderPrint(input$checkbox1)
  output$res2 <- renderPrint(input$checkbox2)
  output$res3 <- renderPrint(input$checkbox3)
  output$res4 <- renderPrint(input$checkbox4)
  output$res5 <- renderPrint(input$checkbox5)
}
if (interactive())
  shinyApp(ui, server)
# Inline example ----
ui <- fluidPage(
  tags$h1("Pretty checkbox: inline example"),
  br(),
  prettyCheckbox(
    inputId = "checkbox1",
   label = "Click me!",
   status = "success",
   outline = TRUE,
   inline = TRUE
  ),
  prettyCheckbox(
   inputId = "checkbox2",
   label = "Click me!",
   thick = TRUE,
   shape = "curve",
   animation = "pulse",
   status = "info",
   inline = TRUE
  ),
  prettyCheckbox(
```

```
inputId = "checkbox3",
   label = "Click me!",
   shape = "round",
   status = "danger",
   value = TRUE,
   inline = TRUE
 ),
 prettyCheckbox(
   inputId = "checkbox4",label = "Click me!",
   outline = TRUE,
   plain = TRUE,
   animation = "rotate",
   icon = icon("thumbs-up"),
   inline = TRUE
 ),
 prettyCheckbox(
   inputId = "checkbox5",
   label = "Click me!",
   icon = icon("check"),
   animation = "tada",
   status = "primary",
   inline = TRUE
 ),
 verbatimTextOutput(outputId = "res")
)
server <- function(input, output, session) {
 output$res <- renderPrint(
   c(input$checkbox1,
      input$checkbox2,
      input$checkbox3,
      input$checkbox4,
      input$checkbox5)
 \mathcal{L}}
if (interactive())
 shinyApp(ui, server)
```
prettyCheckboxGroup *Pretty Checkbox Group Input Control*

#### Description

Create a group of pretty checkboxes that can be used to toggle multiple choices independently. The server will receive the input as a character vector of the selected values.

## Usage

```
prettyCheckboxGroup(
  inputId,
  label,
 choices = NULL,
 selected = NULL,
 status = "default",
 shape = c("square", "curve", "round"),
 outline = FALSE,
 fill = FALSE,thick = FALSE,
 animation = NULL,
 icon = NULL,
 plain = FALSE,
 bigger = FALSE,
 inline = FALSE,
 width = NULL,
 choiceNames = NULL,
 choiceValues = NULL
```

```
\mathcal{L}
```
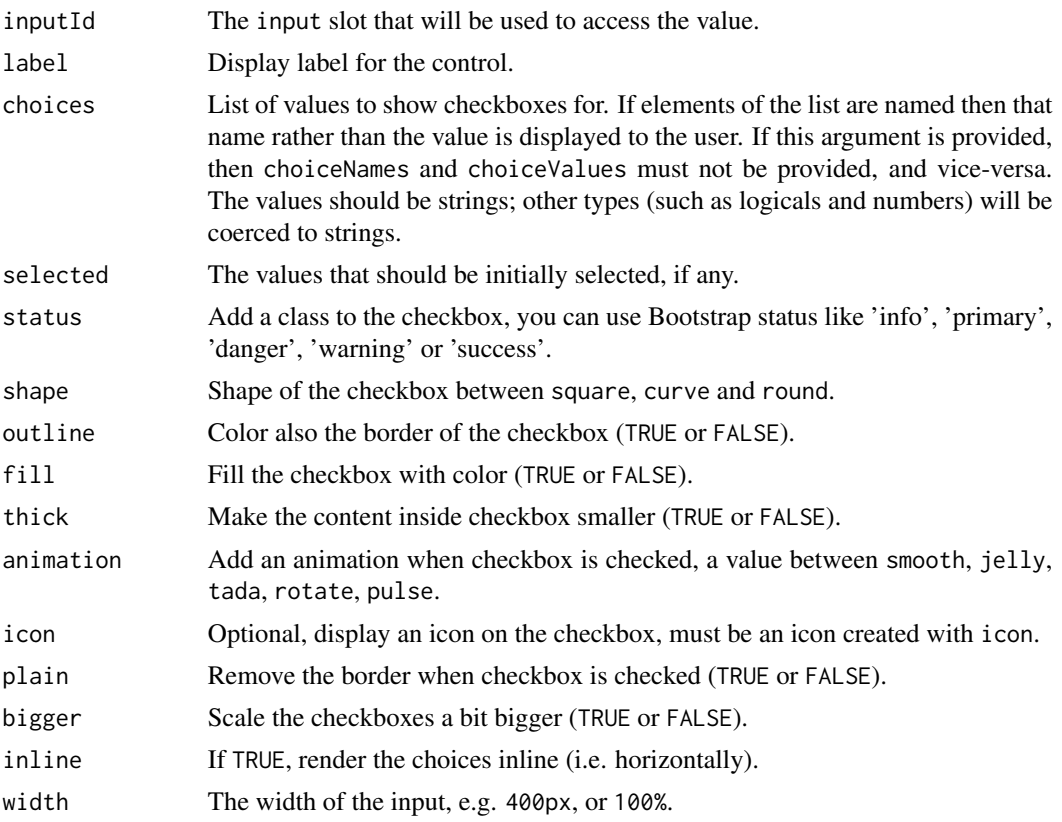

## prettyCheckboxGroup 95

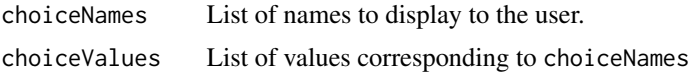

## Value

A character vector or NULL server-side.

#### See Also

[updatePrettyCheckboxGroup](#page-175-0) for updating values server-side.

```
library(shiny)
library(shinyWidgets)
ui <- fluidPage(
  tags$h1("Pretty checkbox group"),
  br(),
  fluidRow(
   column(
     width = 4,
      prettyCheckboxGroup(
       inputId = "checkgroup1",
       label = "Click me!",
       choices = c("Click me!", "Me!", "Or me!")),
      verbatimTextOutput(outputId = "res1"),
      br(),
      prettyCheckboxGroup(
       inputId = "checkgroup4",
       label = "Click me!",
       choices = c("Click me!", "Me!", "Or me!"),outline = TRUE,
       plain = TRUE,
       icon = icon("thumbs-up")
     ),
      verbatimTextOutput(outputId = "res4")
   ),
    column(
      width = 4,
      prettyCheckboxGroup(
       inputId = "checkgroup2",
       label = "Click me!",
       thick = TRUE,
       choices = c("Click me!", "Me!", "Or me!"),animation = "pulse",
       status = "info"
      ),
      verbatimTextOutput(outputId = "res2"),
      br(),
```

```
prettyCheckboxGroup(
       inputId = "checkgroup5",
       label = "Click me!",
       icon = icon("check"),
       choices = c("Click me!", "Me!", "Or me!"),animation = "tada",
       status = "default"
     ),
      verbatimTextOutput(outputId = "res5")
   ),
    column(
      width = 4,
      prettyCheckboxGroup(
       inputId = "checkgroup3",
       label = "Click me!",
       choices = c("Click me!", "Me!", "Or me!"),shape = "round",
       status = "danger",
       fill = TRUE,inline = TRUE
     ),
      verbatimTextOutput(outputId = "res3")
   )
  )
)
server <- function(input, output, session) {
  output$res1 <- renderPrint(input$checkgroup1)
  output$res2 <- renderPrint(input$checkgroup2)
  output$res3 <- renderPrint(input$checkgroup3)
  output$res4 <- renderPrint(input$checkgroup4)
  output$res5 <- renderPrint(input$checkgroup5)
}
if (interactive())
  shinyApp(ui, server)
```
prettyRadioButtons *Pretty radio Buttons Input Control*

## Description

Create a set of radio buttons used to select an item from a list.

prettyRadioButtons 97

## Usage

```
prettyRadioButtons(
  inputId,
  label,
 choices = NULL,
 selected = NULL,
  status = "primary",
  shape = c("round", "square", "curve"),
 outline = FALSE,
 fill = FALSE,thick = FALSE,
 animation = NULL,
 icon = NULL,
 plain = FALSE,
 bigger = FALSE,
  inline = FALSE,
 width = NULL,
 choiceNames = NULL,
 choiceValues = NULL
```

```
\mathcal{L}
```
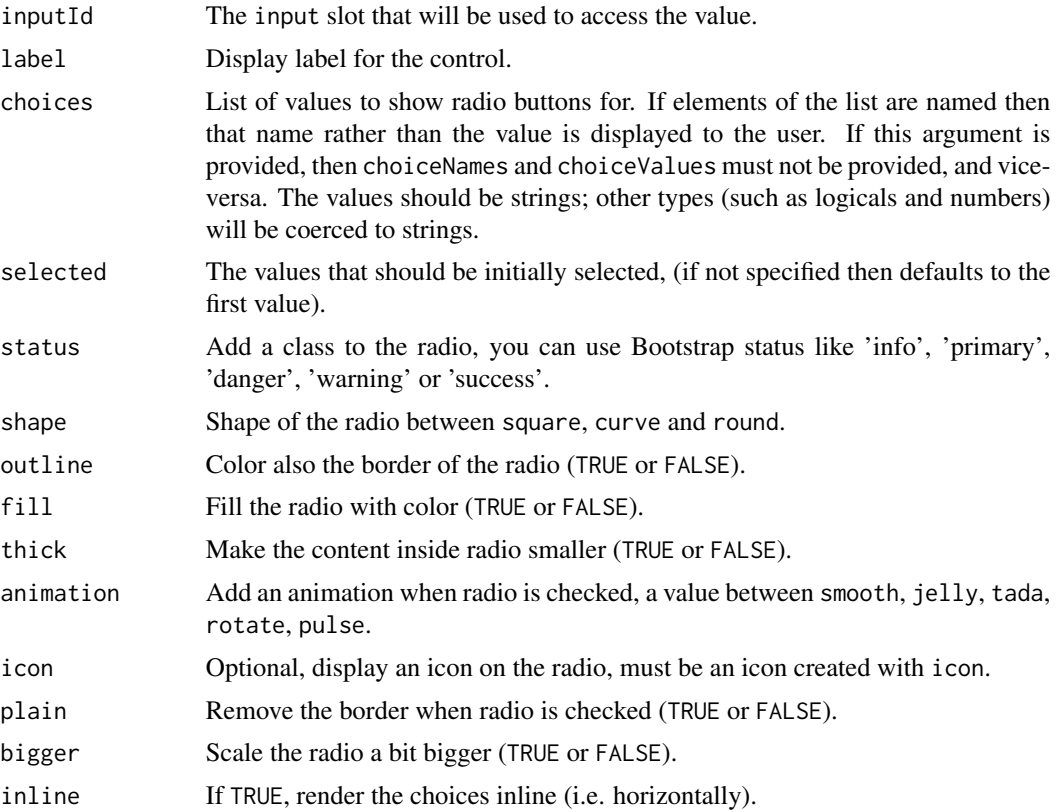

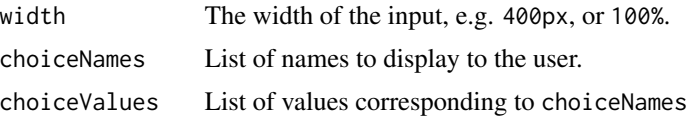

### Value

A character vector or NULL server-side.

```
library(shiny)
library(shinyWidgets)
ui <- fluidPage(
  tags$h1("Pretty radio buttons"),
  br(),
  fluidRow(
   column(
      width = 4,
      prettyRadioButtons(
       inputId = "radio1",
       label = "Click me!",
       choices = c("Click me!", "Me!", "Or me!")),
      verbatimTextOutput(outputId = "res1"),
      br(),
      prettyRadioButtons(
       inputId = "radio4",
       label = "Click me!",
       choices = c("Click me!", "Me!", "Or me!"),outline = TRUE,
       plain = TRUE,
       icon = icon("thumbs-up")
     ),
     verbatimTextOutput(outputId = "res4")
   ),
   column(
     width = 4,
      prettyRadioButtons(
       inputId = "radio2",
       label = "Click me!",
       thick = TRUE,
       choices = c("Click me!", "Me!", "Or me!"),animation = "pulse",
       status = "info"
      ),
      verbatimTextOutput(outputId = "res2"),
      br(),
      prettyRadioButtons(
       inputId = "radio5"label = "Click me!",
```
## prettySwitch 99

```
icon = icon("check"),
        choices = c("Click me !", "Me !", "Or me !"),animation = "tada",
       status = "default"
      ),
      verbatimTextOutput(outputId = "res5")
   ),
   column(
     width = 4,
      prettyRadioButtons(
       inputId = "radio3",
       label = "Click me!",
       choices = c("Click me!", "Me!", "Or me!"),shape = "round",
       status = "danger",
       fill = TRUE,inline = TRUE
     ),
      verbatimTextOutput(outputId = "res3")
   )
 \mathcal{L}\mathcal{L}server <- function(input, output, session) {
 output$res1 <- renderPrint(input$radio1)
 output$res2 <- renderPrint(input$radio2)
 output$res3 <- renderPrint(input$radio3)
 output$res4 <- renderPrint(input$radio4)
 output$res5 <- renderPrint(input$radio5)
}
if (interactive())
 shinyApp(ui, server)
```
<span id="page-98-0"></span>prettySwitch *Pretty Switch Input*

## Description

A toggle switch to replace checkbox

## Usage

```
prettySwitch(
  inputId,
  label,
  value = FALSE,
```

```
status = "default",
 slim = FALSE,
 fill = FALSE,bigger = FALSE,
 inline = FALSE,
 width = NULL
)
```
## Arguments

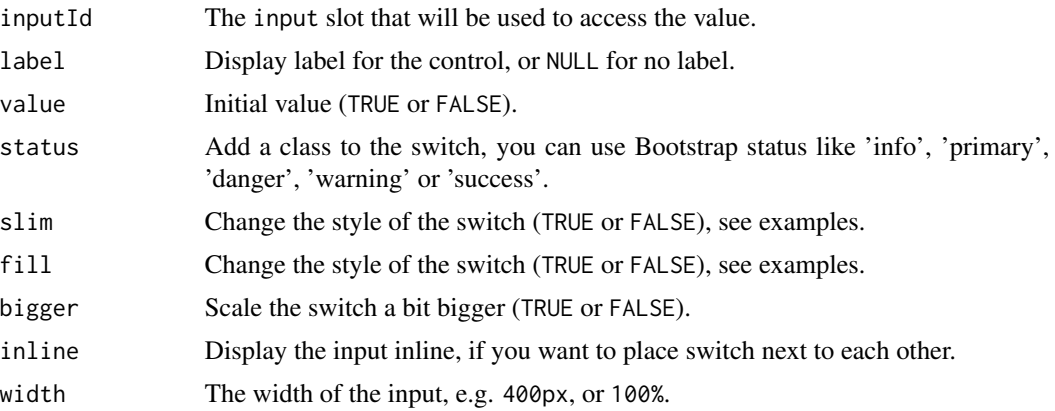

#### Value

TRUE or FALSE server-side.

#### Note

Appearance is better in a browser such as Chrome than in RStudio Viewer

### See Also

See [updatePrettySwitch](#page-179-0) to update the value server-side.

```
library(shiny)
library(shinyWidgets)
ui <- fluidPage(
  tags$h1("Pretty switches"),
  br(),
  fluidRow(
   column(
     width = 4,
      prettySwitch(inputId = "switch1", label = "Default:"),
     verbatimTextOutput(outputId = "res1"),
     br(),
```
## prettyToggle 101

```
prettySwitch(
        inputId = "switch4",
        label = "Fill switch with status:",
        fill = TRUE, status = "primary"
      ),
      verbatimTextOutput(outputId = "res4")
    ),
    column(
      width = 4,
      prettySwitch(
        inputId = "switch2",
        label = "Danger status:",
        status = "danger"
      ),
      verbatimTextOutput(outputId = "res2")
    ),
    column(
      width = 4,
      prettySwitch(
        inputId = "switch3",
        label = "Slim switch:",
        slim = TRUE
      ),
      verbatimTextOutput(outputId = "res3")
    \mathcal{L})
\mathcal{L}server <- function(input, output, session) {
  output$res1 <- renderPrint(input$switch1)
  output$res2 <- renderPrint(input$switch2)
  output$res3 <- renderPrint(input$switch3)
  output$res4 <- renderPrint(input$switch4)
}
if (interactive())
  shinyApp(ui, server)
```
<span id="page-100-0"></span>prettyToggle *Pretty Toggle Input*

## Description

A single checkbox that changes appearance if checked or not.

## Usage

```
prettyToggle(
  inputId,
  label_on,
  label_off,
  icon_on = NULL,
  icon_off = NULL,
  value = FALSE,
  status_on = "success",
  status_off = "danger",
  shape = c("square", "curve", "round"),
  outline = FALSE,
  fill = FALSE,thick = FALSE,
  plain = FALSE,
  bigger = FALSE,
  animation = NULL,
  inline = FALSE,
  width = NULL
\mathcal{L}
```
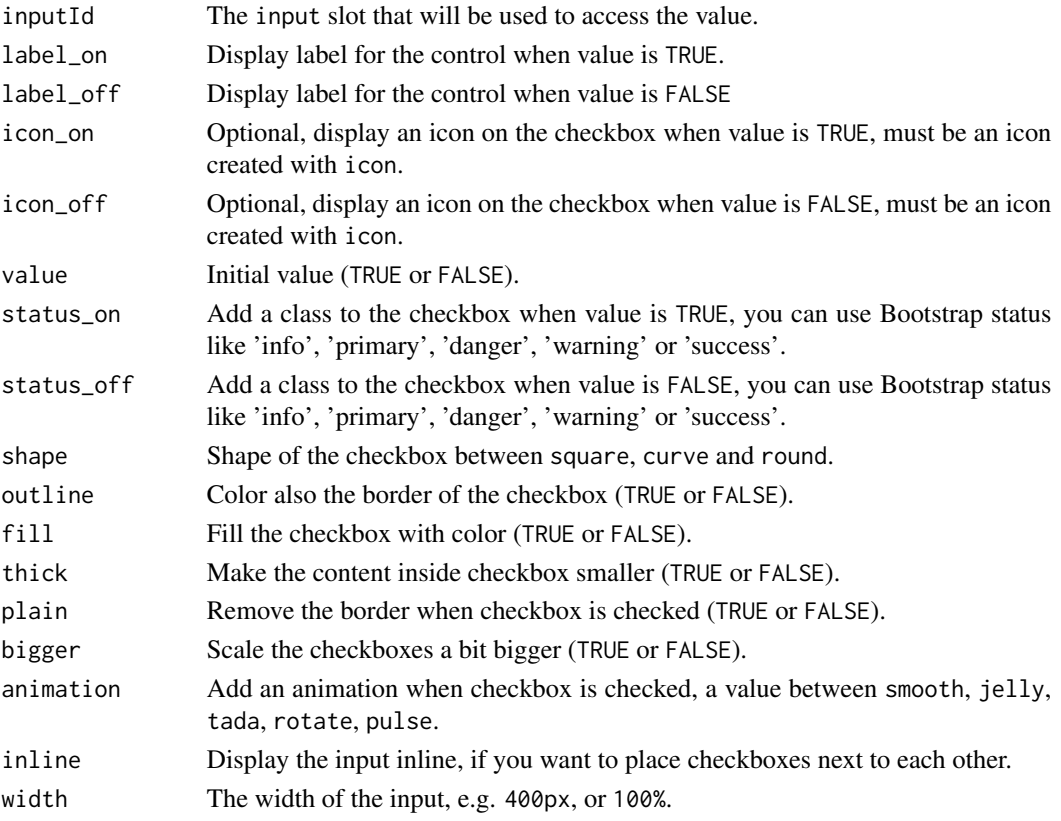

## prettyToggle 103

## Value

TRUE or FALSE server-side.

## See Also

See [updatePrettyToggle](#page-181-0) to update the value server-side.

```
library(shiny)
library(shinyWidgets)
ui <- fluidPage(
  tags$h1("Pretty toggles"),
  br().
  fluidRow(
   column(
     width = 4,
     prettyToggle(
       inputId = "toggle1",
       label_on = "Checked!",
       label_off = "Unchecked..."
      ),
      verbatimTextOutput(outputId = "res1"),
      br(),
      prettyToggle(
       inputId = "toggle4", label_on = "Yes!",
       label_off = "No..", outline = TRUE,
       plain = TRUE,
       icon_on = icon("thumbs-up"),
       icon_off = icon("thumbs-down")
      ),
      verbatimTextOutput(outputId = "res4")
   ),
    column(
     width = 4,
      prettyToggle(
       inputId = "toggle2",
       label_on = "Yes!", icon_on = icon("check"),
       status_on = "info", status_off = "warning",
       label_off = "No..", icon_off = icon("xmark")
     ),
      verbatimTextOutput(outputId = "res2")
    ),
    column(
      width = 4,
      prettyToggle(
       inputId = "toggle3", label_on = "Yes!",
       label_off = "No..", shape = "round",
       fill = TRUE, value = TRUE
      ),
```

```
verbatimTextOutput(outputId = "res3")
   )
  \mathcal{L}\mathcal{L}server <- function(input, output, session) {
  output$res1 <- renderPrint(input$toggle1)
  output$res2 <- renderPrint(input$toggle2)
  output$res3 <- renderPrint(input$toggle3)
  output$res4 <- renderPrint(input$toggle4)
}
if (interactive())
  shinyApp(ui, server)
# Inline example ----
ui <- fluidPage(
  tags$h1("Pretty toggles: inline example"),
  br(),
  prettyToggle(
   inputId = "toggle1",
    label_on = "Checked!",
   label_off = "Unchecked...",
   inline = TRUE
  ),
  prettyToggle(
   inputId = "toggle2",
   label_on = "Yep",
   status_on = "default",
    icon_on = icon("ok-circle", lib = "glyphicon"),
    label_off = "Nope",
    status_off = "default",
    icon_off = icon("remove-circle", lib = "glyphicon"),
   plain = TRUE,
   inline = TRUE
  ),
  prettyToggle(
   inputId = "toggle3",
   label\_on = "",label_off = "".icon_on = icon("volume-high", lib = "glyphicon"),
   icon_off = icon("volume-off", lib = "glyphicon"),
    status_on = "primary",
    status_off = "default",
   plain = TRUE,
```
## progress-bar 105

```
outline = TRUE,
   bigger = TRUE,
   inline = TRUE
 ),
 prettyToggle(
   inputId = "toggle4",
   label\_on = "Yes!",
   label_off = "No..",
   outline = TRUE,
   plain = TRUE,
   icon_on = icon("thumbs-up"),
    icon_off = icon("thumbs-down"),
    inline = TRUE
 ),
 verbatimTextOutput(outputId = "res")
\mathcal{L}server <- function(input, output, session) {
 output$res <- renderPrint(
   c(input$toggle1,
      input$toggle2,
      input$toggle3,
      input$toggle4)
 )
}
if (interactive())
 shinyApp(ui, server)
```
progress-bar *Progress Bars*

## Description

Create a progress bar to provide feedback on calculation.

## Usage

```
progressBar(
  id,
  value,
  total = NULL,display_pct = FALSE,
  size = NULL,
  status = NULL,
  striped = FALSE,
```

```
title = NULL,
  range_value = NULL,
  commas = TRUE,
  format_display = function(value) {
     prettyNum(value, big.mark = ",", scientific =
    FALSE)
},
 unit_mark = "%"
\mathcal{L}updateProgressBar(
  session = getDefaultReactiveDomain(),
  id,
 value,
 total = NULL,
  title = NULL,
  status = NULL,
  range_value = NULL,
 commas = TRUE,format_display = function(value) {
     prettyNum(value, big.mark = ",", scientific =
    FALSE)
},
 unit_mark = "%"
\mathcal{L}
```
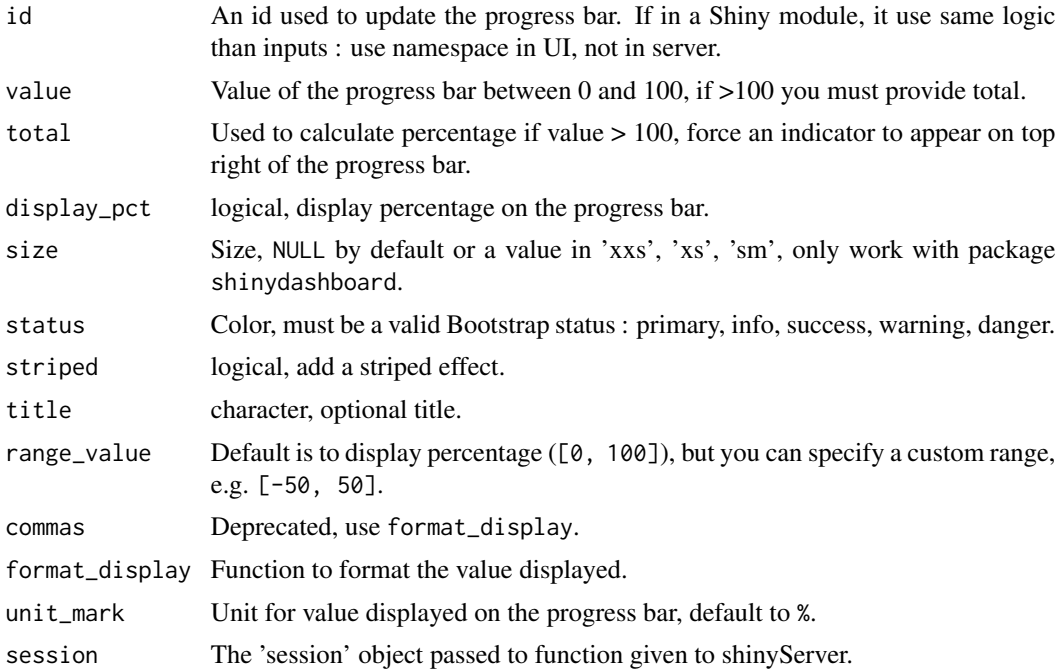

## progress-bar 107

## Value

A progress bar that can be added to a UI definition.

## See Also

[progressSweetAlert](#page-107-0) for progress bar in a sweet alert

```
if (interactive()) {
library("shiny")
library("shinyWidgets")
ui <- fluidPage(
  column(
   width = 7,tags$b("Default"), br(),
   progressBar(id = "pb1", value = 50),
   sliderInput(
      inputId = "up1",label = "Update",
     min = 0,
     max = 100,
     value = 50
   ),
   br(),
    tags$b("Other options"), br(),
   progressBar(
     id = "pb2",value = 0,
     total = 100,
     title = "",
      display_pct = TRUE
   ),
   actionButton(
      inputId = "go",label = "Launch calculation"
    )
 )
\overline{)}server <- function(input, output, session) {
  observeEvent(input$up1, {
   updateProgressBar(
      session = session,
      id = "pb1",value = input$up1
   )
  })
  observeEvent(input$go, {
   for (i in 1:100) {
```

```
updateProgressBar(
        session = session,
         id = "pb2",value = i, total = 100,
        title = paste("Process", trunc(i/10))
      \mathcal{L}Sys.sleep(0.1)
    }
 })
}
shinyApp(ui = ui, server = server)
}
```
<span id="page-107-0"></span>progressSweetAlert *Progress bar in a sweet alert*

## Description

Progress bar in a sweet alert

## Usage

```
progressSweetAlert(
  session = getDefaultReactiveDomain(),
  id,
 value,
  total = NULL,display_pct = FALSE,
  size = NULL,
 status = NULL,
 striped = FALSE,
 title = NULL,
  ...
\mathcal{L}
```
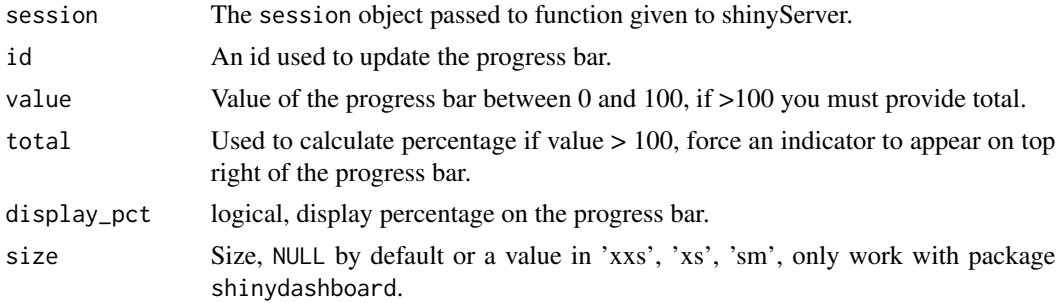
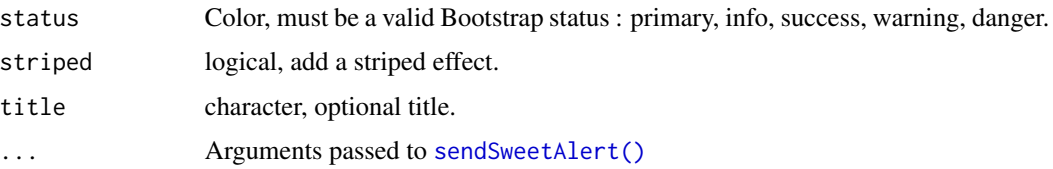

## See Also

[progressBar\(\)](#page-104-0)

```
if (interactive()) {
library("shiny")
library("shinyWidgets")
ui <- fluidPage(
  tags$h1("Progress bar in Sweet Alert"),
  useSweetAlert(), # /!\ needed with 'progressSweetAlert'
  actionButton(
   inputId = "go",label = "Launch long calculation !"
 )
\lambdaserver <- function(input, output, session) {
  observeEvent(input$go, {
   progressSweetAlert(
      session = session, id = "myprogress",title = "Work in progress",
     display_pct = TRUE, value = \theta)
    for (i in seq_len(50)) {
     Sys.sleep(0.1)
     updateProgressBar(
       session = session,
       id = "myprogress",
       value = i*2)
   }
   closeSweetAlert(session = session)
   sendSweetAlert(
     session = session,
     title =" Calculation completed !",
     type = "success"
   )
  })
}
```

```
shinyApp(ui = ui, server = server)
}
```
radioGroupButtons *Buttons Group Radio Input Control*

# Description

Create buttons grouped that act like radio buttons.

## Usage

```
radioGroupButtons(
  inputId,
  label = NULL,choices = NULL,
  selected = NULL,
  status = "default",
  size = "normal",
 direction = "horizontal",
  justified = FALSE,
  individual = FALSE,
  checkIcon = list(),
 width = NULL,
  choiceNames = NULL,
 choiceValues = NULL,
  disabled = FALSE
)
```
# Arguments

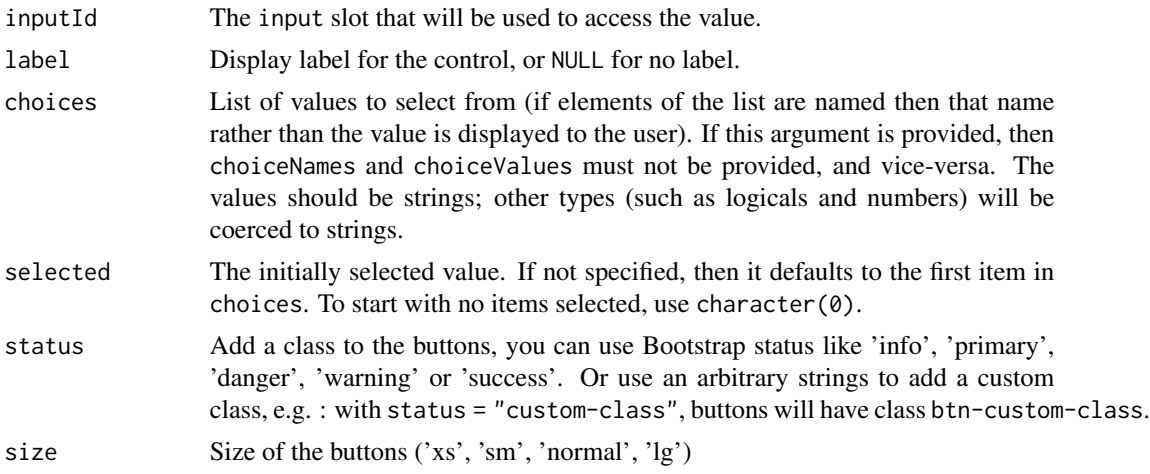

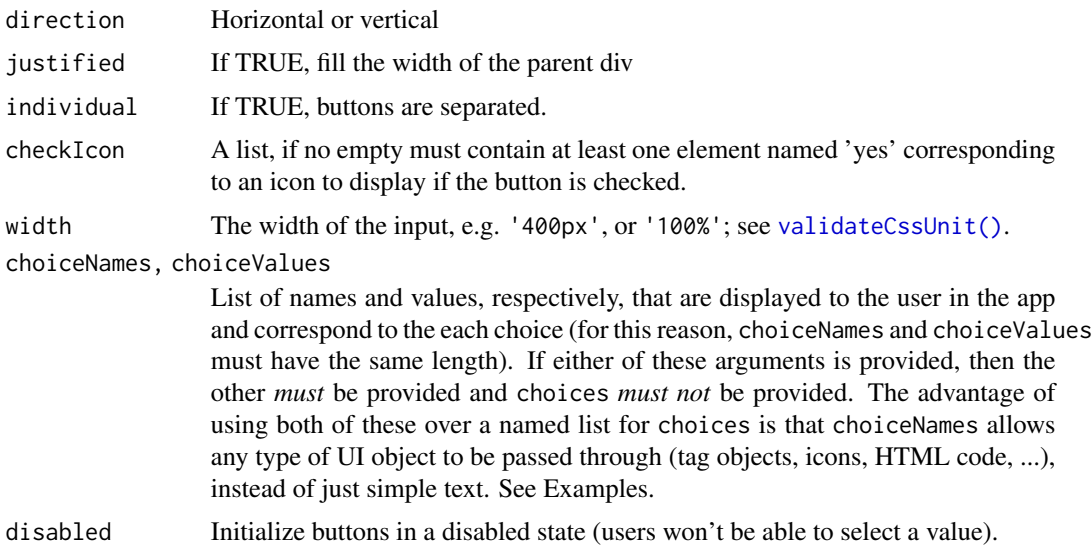

# Value

A buttons group control that can be added to a UI definition.

#### See Also

[updateRadioGroupButtons\(\)](#page-182-0)

```
library(shiny)
library(shinyWidgets)
ui <- fluidPage(
  tags$h1("radioGroupButtons examples"),
  radioGroupButtons(
   inputId = "somevalue1",
   label = "Choose a value: ",
   choices = c("A", "B", "C")),
  verbatimTextOutput("value1"),
  radioGroupButtons(
   inputId = "somevalue2",
   label = "With custom status:",
   choices = names(iris),
   status = "primary"
  ),
  verbatimTextOutput("value2"),
  radioGroupButtons(
    inputId = "somevalue3",
```

```
label = "With icons:",
   choices = names(mtcars),
   checkIcon = list(
     yes = icon("square-check"),
     no = icon("square")
   )
  ),
  verbatimTextOutput("value3")
\lambdaserver <- function(input, output) {
  output$value1 <- renderPrint({ input$somevalue1 })
  output$value2 <- renderPrint({ input$somevalue2 })
  output$value3 <- renderPrint({ input$somevalue3 })
}
if (interactive())
  shinyApp(ui, server)
```
searchInput *Search Input*

## Description

A text input only triggered when Enter key is pressed or search button clicked

## Usage

```
searchInput(
  inputId,
  label = NULL,value = ",
 placeholder = NULL,
 btnSearch = NULL,
 btnReset = NULL,
 btnClass = "btn-default btn-outline-secondary",
 resetValue = "",
 width = NULL
)
```
# Arguments

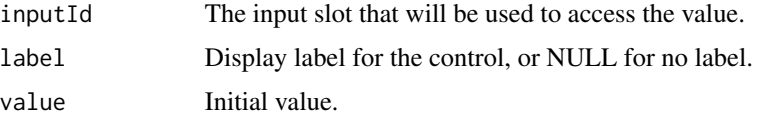

## searchInput 113

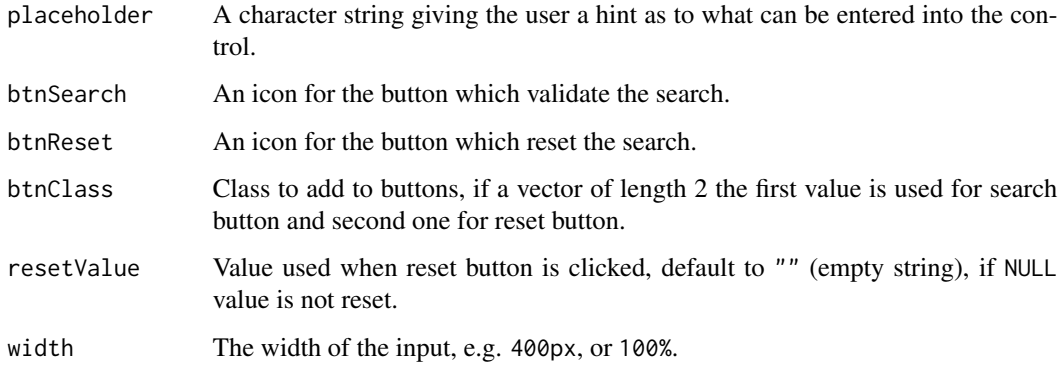

## Note

The two buttons ('search' and 'reset') act like [shiny::actionButton\(\)](#page-0-0), you can retrieve their value server-side with input\$<INPUTID>\_search and input\$<INPUTID>\_reset.

## See Also

[updateSearchInput\(\)](#page-184-0) to update value server-side.

```
library(shiny)
library(shinyWidgets)
ui <- fluidPage(
  # theme = bslib::bs_theme(version = 5L, preset = "bootstrap"),
  tags$h1("Search Input"),
  br(),
  searchInput(
    inputId = "search", label = "Enter your text",
   placeholder = "A placeholder",
   btnSearch = icon("magnifying-glass"),
   btnReset = icon("xmark"),
   width = "450px"),
  br(),
  verbatimTextOutput(outputId = "res")
\mathcal{L}server <- function(input, output, session) {
  output$res <- renderPrint(input$search)
}
if (interactive())
  shinyApp(ui = ui, server = server)
```
## Description

Group of mutually dependent selectizeInput for filtering data.frame's columns (like in Excel).

## Usage

```
selectizeGroupUI(
  id,
 params,
 label = NULL,btn_label = "Reset filters",
  inline = TRUE
)
```
selectizeGroupServer(input, output, session, data, vars, inline = TRUE)

# Arguments

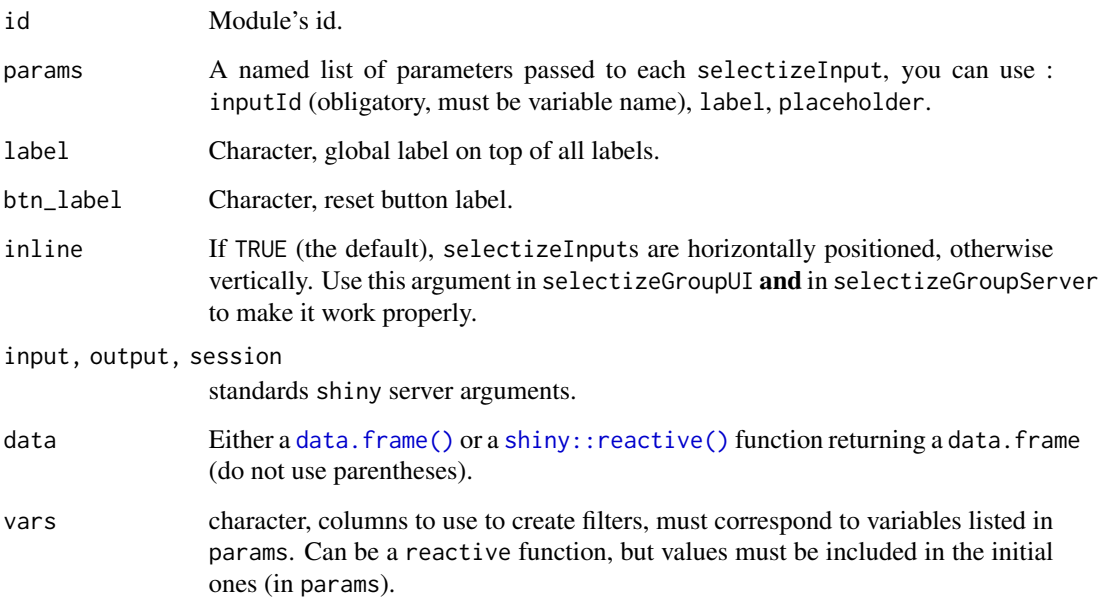

## Value

a [shiny::reactive\(\)](#page-0-0) function containing data filtered.

```
# Default -----------------------------------------------------------------
if (interactive()) {
 library(shiny)
 library(shinyWidgets)
 data("mpg", package = "ggplot2")
 ui <- fluidPage(
   fluidRow(
     column(
       width = 10, offset = 1,
        tags$h3("Filter data with selectize group"),
       panel(
         selectizeGroupUI(
           id = "my-filters",
            params = list(
              manufacturer = list(inputId = "manufacturer", title = "Manufacturer:"),
              model = list(inputId = "model", title = "Model:"),
              trans = list(inputId = "trans", title = "Trans:"),
              class = list(inputId = "class", title = "Class:")
           )
         ), status = "primary"
       ),
       DT::dataTableOutput(outputId = "table")
     \lambda)
 \lambdaserver <- function(input, output, session) {
   res_mod <- callModule(
     module = selectizeGroupServer,
     id = "my-filters",
     data = mpg,
     vars = c("manufacturer", "model", "trans", "class")
   )
   output$table <- DT::renderDataTable(res_mod())
 }
 shinyApp(ui, server)
}
# Select variables --------------------------------------------------------
if (interactive()) {
 library(shiny)
 library(shinyWidgets)
```

```
data("mpg", package = "ggplot2")
 ui <- fluidPage(
   fluidRow(
      column(
       width = 10, offset = 1,
       tags$h3("Filter data with selectize group"),
       panel(
         checkboxGroupInput(
            inputId = "vars",label = "Variables to use:",
            choices = c("manufacturer", "model", "trans", "class"),
            selected = c("manufacturer", "model", "trans", "class"),
            inline = TRUE
         ),
         selectizeGroupUI(
           id = "my-filters",
            params = list(
              manufacturer = list(inputId = "manufacturer", title = "Manufacturer:"),
              model = list(inputId = "model", title = "Model:"),
             trans = list(inputId = "trans", title = "Trans:"),
              class = list(inputId = "class", title = "Class:")
           )
         ),
         status = "primary"
        ),
        DT::dataTableOutput(outputId = "table")
      )
   )
 \lambdaserver <- function(input, output, session) {
   vars_r <- reactive({
     input$vars
   })
   res_mod <- callModule(
     module = selectizeGroupServer,
     id = "my-filters",
     data = mpg,
     vars = vars_r
   \lambdaoutput$table <- DT::renderDataTable({
     req(res_mod())
      res_mod()
   })
 }
 shinyApp(ui, server)
}
```

```
# Subset data -------------------------------------------------------------
if (interactive()) {
  library(shiny)
  library(shinyWidgets)
  data("mpg", package = "ggplot2")
  ui <- fluidPage(
   fluidRow(
      column(
        width = 10, offset = 1,
        tags$h3("Filter data with selectize group"),
        panel(
          pickerInput(
            inputId = "car_select",
            choices = unique(mpg$manufacturer),
            options = list(
              `live-search` = TRUE,
              title = "None selected"
            \lambda),
          selectizeGroupUI(
            id = "my-filters",
            params = list(
              manufacturer = list(inputId = "manufacturer", title = "Manufacturer:"),
              model = list(inputId = "model", title = "Model:"),
              trans = list(inputId = "trans", title = "Trans:"),
              class = list(inputId = "class", title = "Class:")
           )
          ),
          status = "primary"
        ),
        DT::dataTableOutput(outputId = "table")
      )
   )
  \mathcal{L}server <- function(input, output, session) {
    mpg_filter <- reactive({
      subset(mpg, manufacturer %in% input$car_select)
    })
    res_mod <- callModule(
     module = selectizeGroupServer,
     id = "my-filters",
     data = mpg_filter,
      vars = c("manufacturer", "model", "trans", "class")
   )
    output$table <- DT::renderDataTable({
```

```
req(res_mod())
      res_mod()
   })
 }
 shinyApp(ui, server)
}
```
setBackgroundColor *Custom background color for your shinyapp*

## Description

Allow to change the background color of your shiny application.

## Usage

```
setBackgroundColor(
  color = "ghostwhite",
  gradient = c("linear", "radial"),
  direction = c("bottom", "top", "right", "left"),
  shinydashboard = FALSE
)
```
## Arguments

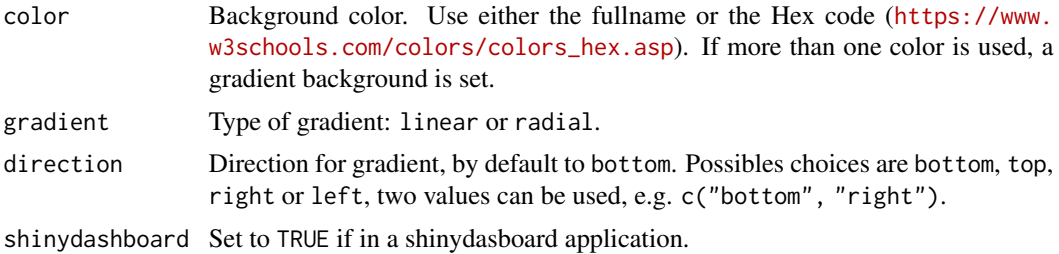

## Examples

```
if (interactive()) {
```
### Uniform color background :

```
library(shiny)
library(shinyWidgets)
```

```
ui <- fluidPage(
  tags$h2("Change shiny app background"),
  setBackgroundColor("ghostwhite")
)
```

```
server <- function(input, output, session) {
}
shinyApp(ui, server)
### linear gradient background :
library(shiny)
library(shinyWidgets)
ui <- fluidPage(
  # use a gradient in background
  setBackgroundColor(
   color = c("#F7FBFF", "#2171B5"),
   gradient = "linear",
   direction = "bottom"
  ),
  titlePanel("Hello Shiny!"),
  sidebarLayout(
   sidebarPanel(
      sliderInput("obs",
                  "Number of observations:",
                  min = 0,
                  max = 1000,
                  value = 500)
   ),
   mainPanel(
     plotOutput("distPlot")
   )
 )
\mathcal{L}server <- function(input, output, session) {
  output$distPlot <- renderPlot({
   hist(rnorm(input$obs))
 })
}
shinyApp(ui, server)
### radial gradient background :
library(shiny)
library(shinyWidgets)
ui <- fluidPage(
  # use a gradient in background
```

```
setBackgroundColor(
    color = c("#F7FBFF", "#2171B5"),
    gradient = "radial",
    direction = c("top", "left")
  ),
  titlePanel("Hello Shiny!"),
  sidebarLayout(
    sidebarPanel(
      sliderInput("obs",
                   "Number of observations:",
                  min = 0,
                  max = 1000,value = 500)
    ),
    mainPanel(
      plotOutput("distPlot")
    \mathcal{L})
)
server <- function(input, output, session) {
  output$distPlot <- renderPlot({
    hist(rnorm(input$obs))
  })
}
shinyApp(ui, server)
}
```
setBackgroundImage *Custom background image for your shinyapp*

## Description

Allow to change the background image of your shinyapp.

#### Usage

```
setBackgroundImage(src = NULL, shinydashboard = FALSE)
```
#### Arguments

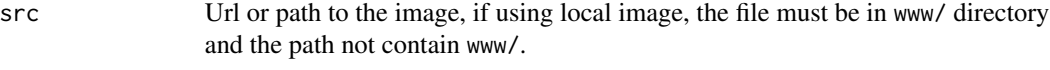

shinydashboard Set to TRUE if in a shinydasboard application.

## shinyWidgets 121

# Examples

```
if (interactive()) {
library(shiny)
library(shinyWidgets)
ui <- fluidPage(
  tags$h2("Add a shiny app background image"),
  setBackgroundImage(
    src = "https://www.fillmurray.com/1920/1080"
  )
\mathcal{L}server <- function(input, output, session) {
}
shinyApp(ui, server)
}
```
shinyWidgets *shinyWidgets: Custom inputs widgets for Shiny.*

## Description

The shinyWidgets package provides several custom widgets to extend those available in package shiny

## Author(s)

Maintainer: Victor Perrier <victor.perrier@dreamrs.fr>[copyright holder]

Authors:

- Fanny Meyer
- David Granjon

Other contributors:

- Ian Fellows (Methods for mutating vertical tabs & updateMultiInput) [contributor]
- Wil Davis (numericRangeInput function) [contributor]
- Spencer Matthews (autoNumeric methods) [contributor]
- JavaScript and CSS libraries authors (All authors are listed in LICENSE.md) [contributor, copyright holder]

# See Also

Useful links:

- <https://github.com/dreamRs/shinyWidgets>
- <https://dreamrs.github.io/shinyWidgets/>
- Report bugs at <https://github.com/dreamRs/shinyWidgets/issues>

# Examples

```
if (interactive()) {
  shinyWidgets::shinyWidgetsGallery()
}
```
shinyWidgetsGallery *Launch the shinyWidget Gallery*

# Description

A gallery of widgets available in the package.

#### Usage

```
shinyWidgetsGallery()
```
## Examples

```
if (interactive()) {
shinyWidgetsGallery()
}
```
show\_toast *Show a toast notification*

#### Description

Show a toast notification

## show\_toast 123

## Usage

```
show_toast(
 title,
  text = NULL,type = c("default", "success", "error", "info", "warning", "question"),
  timer = 3000,
  timerProgressBar = TRUE,
 position = c("bottom-end", "top", "top-start", "top-end", "center", "center-start",
    "center-end", "bottom", "bottom-start"),
 width = NULL,
  session = shiny::getDefaultReactiveDomain()
\mathcal{L}
```
# Arguments

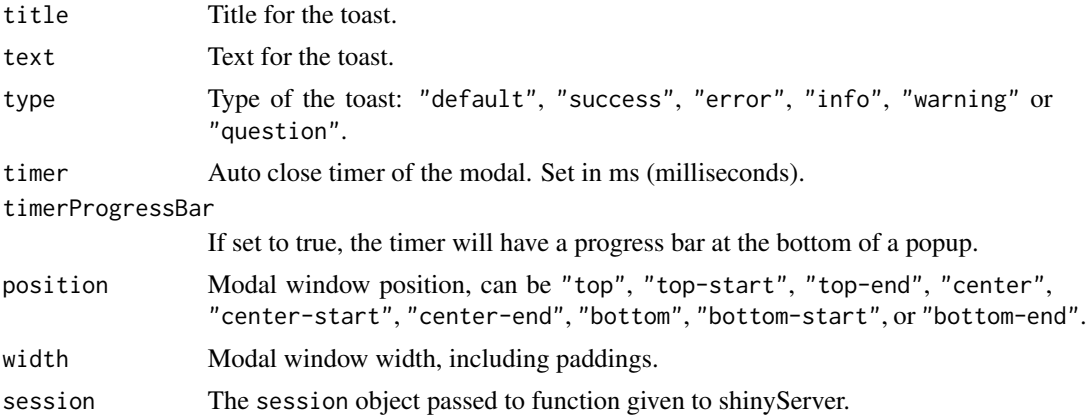

#### Value

No value.

## See Also

[show\\_alert\(\)](#page-130-0), [ask\\_confirmation\(\)](#page-134-0), [closeSweetAlert\(\)](#page-33-0).

```
library(shiny)
library(shinyWidgets)
ui <- fluidPage(
  tags$h2("Sweet Alert Toast"),
  actionButton(
   inputId = "toast",
   label = "Show default toast"
  ),
  actionButton(
```

```
inputId = "success",
   label = "Show success toast",
   icon = icon("check")
 ),
 actionButton(
   inputId = "error",
   label = "Show error toast",
   icon = icon("xmark")
 ),
 actionButton(
   inputId = "warning",
   label = "Show warning toast",
   icon = icon("triangle-exclamation")
 ),
 actionButton(
   inputId = "info",
   label = "Show info toast",
   icon = icon("info")
 )
)
server <- function(input, output, session) {
 observeEvent(input$toast, {
   show_toast(
     title = "Notification",
     text = "An imortant message"
   )
 })
 observeEvent(input$success, {
   show_toast(
     title = "Bravo",
     text = "Well done!",
     type = "success"
   \lambda})
 observeEvent(input$error, {
   show_toast(
     title = "Ooops",
     text = "It's broken",
     type = "error",
     width = "800px",
     position = "bottom"
   )
 })
 observeEvent(input$warning, {
   show_toast(
     title = "Careful!",
     text = "Almost broken",
     type = "warning",
```
## sliderTextInput 125

```
position = "top-end"
   )
 })
 observeEvent(input$info, {
   show_toast(
     title = "Heads up",
     text = "Just a message",
     type = "info",position = "top-end"
   )
 })
}
if (interactive())
 shinyApp(ui, server)
```
sliderTextInput *Slider Text Input Widget*

# Description

Constructs a slider widget with characters instead of numeric values.

## Usage

```
sliderTextInput(
  inputId,
  label,
  choices,
  selected = NULL,
  animate = FALSE,
  grid = FALSE,hide_min_max = FALSE,
  from_fixed = FALSE,
  to_fixed = FALSE,
  from\_min = NULL,from_max = NULL,
  to\_min = NULL,to_max = NULL,force_edges = FALSE,
 width = NULL,
 pre = NULL,
 post = NULL,
  dragRange = TRUE
)
```
# Arguments

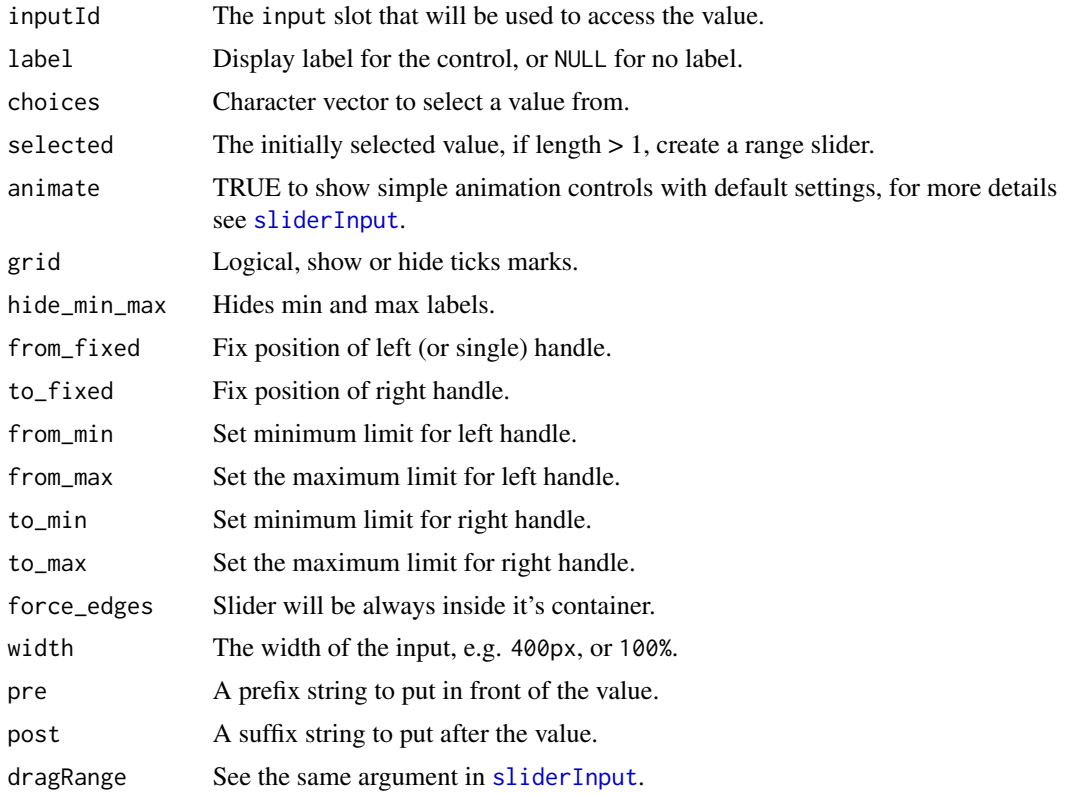

# Value

The value retrieved server-side is a character vector.

# See Also

[updateSliderTextInput](#page-186-0) to update value server-side.

```
if (interactive()) {
library("shiny")
library("shinyWidgets")
ui <- fluidPage(
  br(),
  sliderTextInput(
    inputId = "mySliderText",
   label = "Month range slider:",
   choices = month.name,
    selected = month.name[c(4, 7)]),
```
## spectrumInput 127

```
verbatimTextOutput(outputId = "result")
\mathcal{L}server <- function(input, output, session) {
  output$result <- renderPrint(str(input$mySliderText))
}
shinyApp(ui = ui, server = server)
}
```
spectrumInput *Palette Color Picker with Spectrum Library*

## Description

A widget to select a color within palettes, and with more options if needed.

# Usage

```
spectrumInput(
  inputId,
  label,
 choices = NULL,
  selected = NULL,
 flat = FALSE,options = list(),update_on = c("move", "dragstop", "change"),
 width = NULL
\mathcal{L}
```
## Arguments

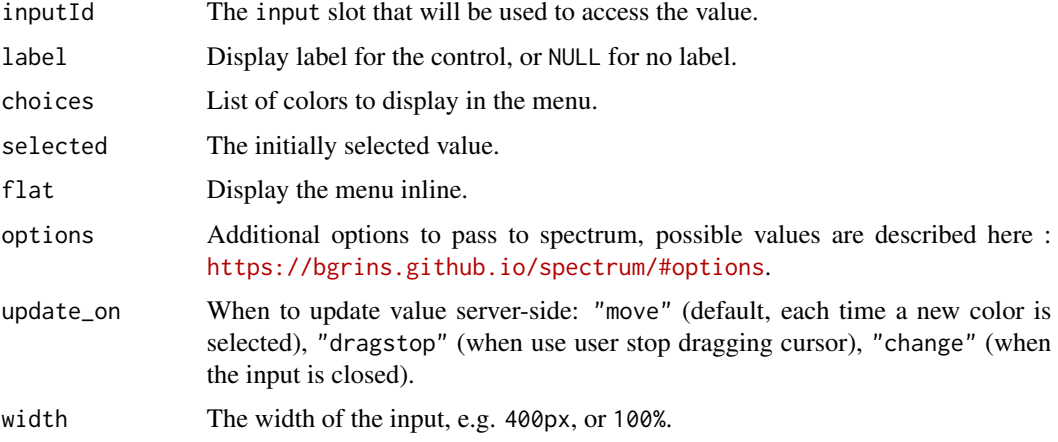

# Value

The selected color in Hex format server-side

## Examples

```
if (interactive()) {
library("shiny")
library("shinyWidgets")
library("scales")
ui <- fluidPage(
  tags$h1("Spectrum color picker"),
  br(),
  spectrumInput(
    inputId = "myColor",
   label = "Pick a color:",
   choices = list(
      list('black', 'white', 'blanchedalmond', 'steelblue', 'forestgreen'),
      as.list(brewer_pal(palette = "Blues")(9)),
      as.list(brewer_pal(palette = "Greens")(9)),
      as.list(brewer_pal(palette = "Spectral")(11)),
      as.list(brewer_pal(palette = "Dark2")(8))
   ),
   options = list(`toggle-palette-more-text` = "Show more")
  ),
  verbatimTextOutput(outputId = "res")
\mathcal{L}server <- function(input, output, session) {
  output$res <- renderPrint(input$myColor)
}
shinyApp(ui, server)
}
```
stati-card *Minimal statistic cards*

#### Description

Minimal statistic cards

#### stati-card 129

# Usage

```
statiCard(
  value,
  subtitle,
  icon = NULL,
 left = FALSE,
  color = "steelblue",
 background = "white",
  animate = FALSE,
 duration = 2000,
  id = NULL)
updateStatiCard(
  id,
 value,
 duration = 2000,
  session = getDefaultReactiveDomain()
\mathcal{L}
```
# Arguments

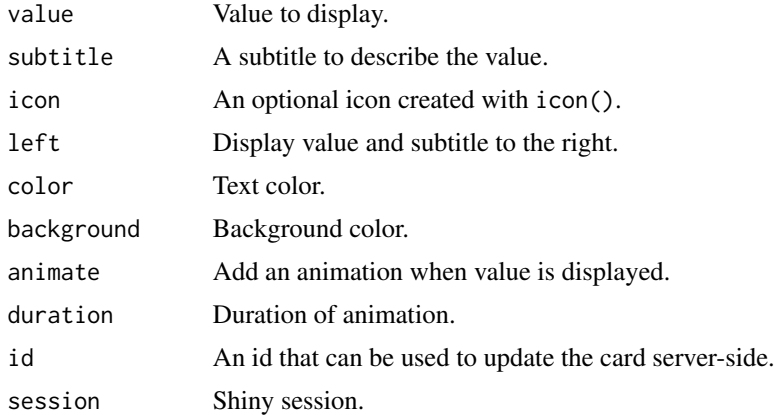

# Value

A UI definition.

## Note

Based on work by Dastanbek and ArielDavid on codepen.io

# Examples

library(shiny) library(shinyWidgets)

```
ui <- fluidPage(
 tags$h2("Stati Card"),
 fluidRow(
   column(
     width = 3,
     statiCard(12, "Subtitle", icon("house")),
     statiCard(
       93, "Animated card", icon("users"),
       background = "deepskyblue",
       color = "white",
       animate = TRUE,
       id = "card1"),
     actionButton("update1", "Update card above server-side"),
     statiCard(
       93, "No animation", icon("users"),
       background = "deepskyblue",
       color = "white",
       id = "card2"),
     actionButton("update2", "Update card above server-side")
   ),
   column(
     width = 3,
     statiCard("$123,456", "Total spend", icon("rocket"), left = TRUE, animate = TRUE),
     tags$br(),
     actionButton("show", "Show card (rendered server-side)"),
     uiOutput(outputId = "card")
   ),
   column(
     width = 3,
     statiCard(12, "No animation", icon("house"), color = "firebrick")
   ),
   column(
     width = 3,
     statiCard(
       "123456 something very very long",
       "Long value text",
       icon = NULL,
       left = TRUE,
       background = "steelblue",
       color = "white"
     ),
     statiCard(
       "123456 something very very long",
       "Long value text with icon",
       icon = icon("gauge"),
       left = TRUE
     ),
     statiCard(
```

```
"123456 something very very long",
        "Long value text with icon right",
        icon = icon("list-check")
      )
   )
  \mathcal{L})
server <- function(input, output, session) {
  observeEvent(input$update1, {
   updateStatiCard(
      id = "card1",value = sample.int(200, 1)
   )
  })
  observeEvent(input$update2, {
   updateStatiCard(
      id = "card2",value = sample.int(200, 1)
   )
  })
  output$card <- renderUI({
   req(input$show)
    statiCard(
      format(sample.int(1e6, 1), big.mark = " "),
      "Total spend",
      icon("cart-shopping"),
      left = TRUE,animate = TRUE
   )
  })
}
if (interactive())
  shinyApp(ui, server)
```
sweetalert *Display a Sweet Alert to the user*

## <span id="page-130-0"></span>Description

Show an alert message to the user to provide some feedback.

# Usage

```
sendSweetAlert(
  session = getDefaultReactiveDomain(),
  title = "Title",
 text = NULL,type = NULL,
 btn_labels = "Ok",
 btn_colors = "#3085d6",
 html = FALSE,closeOnClickOutside = TRUE,
  showCloseButton = FALSE,
 width = NULL,...
\lambdashow_alert(
 title = "Title",
  text = NULL,type = NULL,
 btn_labels = "Ok",
 btn_colors = "#3085d6",
 html = FALSE,
  closeOnClickOutside = TRUE,
  showCloseButton = FALSE,
 width = NULL,...,
 session = shiny::getDefaultReactiveDomain()
\mathcal{L}
```
# Arguments

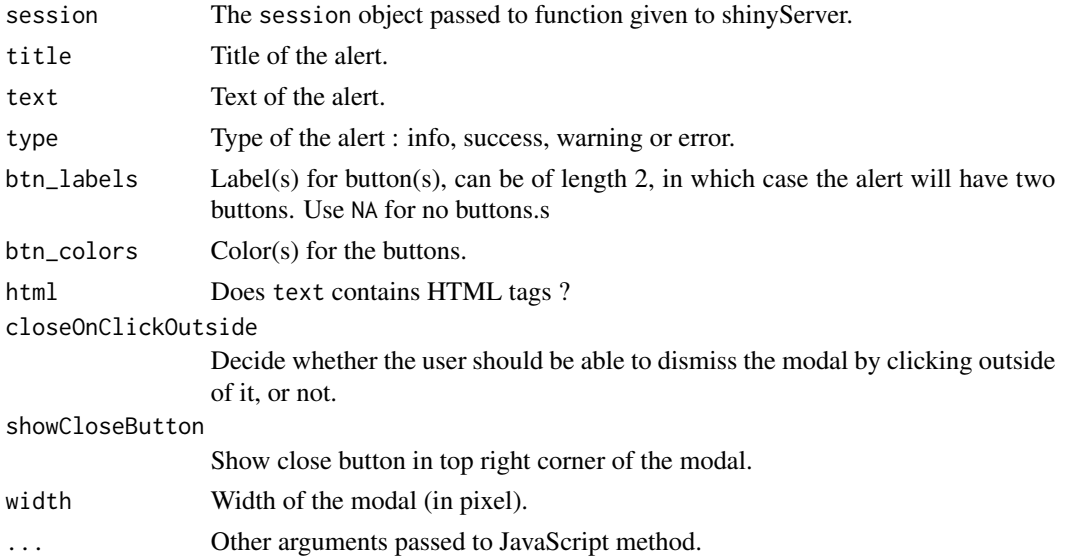

#### sweetalert 133

## Note

This function use the JavaScript sweetalert2 library, see the official documentation for more [https:](https://sweetalert2.github.io/) [//sweetalert2.github.io/](https://sweetalert2.github.io/).

#### See Also

[confirmSweetAlert\(\)](#page-134-0), [inputSweetAlert\(\)](#page-59-0), [closeSweetAlert\(\)](#page-33-0).

```
library(shiny)
library(shinyWidgets)
ui <- fluidPage(
  tags$h2("Sweet Alert examples"),
  actionButton(
    inputId = "success",
   label = "Launch a success sweet alert",
   icon = icon("check")
  ),
  actionButton(
   inputId = "error",
   label = "Launch an error sweet alert",
   icon = icon("xmark")
  ),
  actionButton(
   inputId = "sw.html",label = "Sweet alert with HTML",
   icon = icon("thumbs-up")
 )
\lambdaserver <- function(input, output, session) {
  observeEvent(input$success, {
    show_alert(
     title = "Success !!",
     text = "All in order",
      type = "success"
   )
  })
  observeEvent(input$error, {
   show_alert(
     title = "Error !!",
     text = "It's broken...",type = "error"
   )
  })
  observeEvent(input$sw_html, {
    show_alert(
```

```
title = NULL,
      text = tags$span(
       tags$h3("With HTML tags",
               style = "color: steelblue;"),
       "In", tags$b("bold"), "and", tags$em("italic"),
       tags$br(),
       "and",
       tags$br(),
        "line",
       tags$br(),
       "breaks",
       tags$br(),
       "and an icon", icon("thumbs-up")
     ),
     html = TRUE
   )
  })
}
if (interactive())
  shinyApp(ui, server)
# Ouptut in alert ----
library(shiny)
library(shinyWidgets)
ui <- fluidPage(
 tags$h1("Click the button to open the alert"),
  actionButton(
   inputId = "sw.html",label = "Sweet alert with plot"
 )
)
server <- function(input, output, session) {
  observeEvent(input$sw_html, {
   show_alert(
      title = "Yay a plot!",
      text = tags5div(plotOutput(outputId = "plot"),
       sliderInput(
         inputId = "clusters",
         label = "Number of clusters",
         min = 2, max = 6, value = 3, width = "100%")
      ),
     html = TRUE,width = "80%"
   )
  })
```

```
output$plot <- renderPlot({
   plot(Sepal.Width ~ Sepal.Length,
        data = iris, col = Species,
        pch = 20, cex = 2)
   points(kmeans(iris[, 1:2], input$clusters)$centers,
          pch = 4, cex = 4, 1wd = 4)
 })
}
if (interactive())
 shinyApp(ui, server)
```

```
sweetalert-confirmation
```
*Launch a confirmation dialog*

#### <span id="page-134-0"></span>Description

Launch a popup to ask the user for confirmation.

#### Usage

```
confirmSweetAlert(
  session = getDefaultReactiveDomain(),
  inputId,
  title = NULL,
  text = NULL,type = "question",
  btn_labels = c("Cancel", "Confirm"),
  btn_colors = NULL,
  closeOnClickOutside = FALSE,
  showCloseButton = FALSE,
  allowEscapeKey = FALSE,
  cancelOnDismiss = TRUE,
 html = FALSE,...
)
ask_confirmation(
  inputId,
  title = NULL,
  text = NULL,type = "question",
  btn_labels = c("Cancel", "Confirm"),
  btn_colors = NULL,
  closeOnClickOutside = FALSE,
```

```
showCloseButton = FALSE,
 allowEscapeKey = FALSE,
 cancelOnDismiss = TRUE,
 html = FALSE,
  ...,
 session = shiny::getDefaultReactiveDomain()
)
```
## Arguments

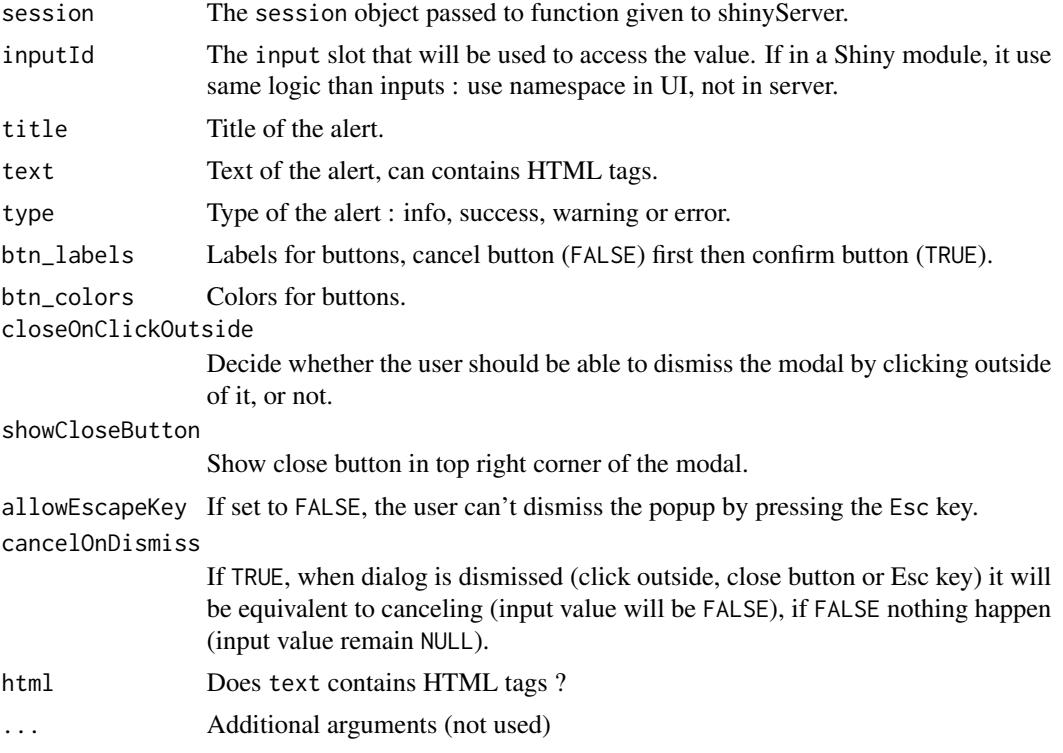

## See Also

[sendSweetAlert\(\)](#page-130-0), [inputSweetAlert\(\)](#page-59-0), [closeSweetAlert\(\)](#page-33-0).

```
library(shiny)
library(shinyWidgets)
ui <- fluidPage(
 tags$h1("Ask the user for confirmation"),
 actionButton(
   inputId = "launch",
   label = "Ask for confirmation"
 ),
```

```
verbatimTextOutput(outputId = "res"),
  uiOutput(outputId = "count")
\mathcal{L}server <- function(input, output, session) {
  # Launch sweet alert confirmation
  observeEvent(input$launch, {
    ask_confirmation(
      inputId = "myconfirmation",
      title = "Want to confirm ?"
    )
  })
  # raw output
  output$res <- renderPrint(input$myconfirmation)
  # count click
  true <- reactiveVal(0)
  false <- reactiveVal(0)
  observeEvent(input$myconfirmation, {
    if (isTRUE(input$myconfirmation)) {
      x \leftarrow true() + 1true(x)
    } else {
      x \leftarrow false() + 1false(x)
    }
  }, ignoreNULL = TRUE)
  output$count <- renderUI({
   tags$span(
      "Confirm:", tags$b(true()),
      tags$br(),
      "Cancel:", tags$b(false())
    )
 })
}
if (interactive())
  shinyApp(ui, server)
# ------------------------------------
library(shiny)
library(shinyWidgets)
ui <- fluidPage(
  tags$h1("Ask for confirmation"),
  actionButton(
    inputId = "lauench1",label = "Launch confirmation dialog"
  ),
  verbatimTextOutput(outputId = "res1"),
```

```
tags$br(),
 actionButton(
   inputId = "launch2",
   label = "Launch confirmation dialog (with normal mode)"
 ),
 verbatimTextOutput(outputId = "res2"),
 tags$br(),
 actionButton(
   inputId = "launch3",label = "Launch confirmation dialog (with HTML)"
 ),
 verbatimTextOutput(outputId = "res3")
)
server <- function(input, output, session) {
 observeEvent(input$launch1, {
   ask_confirmation(
      inputId = "myconfirmation1",
      type = "warning",
      title = "Want to confirm ?"
   \lambda})
 output$res1 <- renderPrint(input$myconfirmation1)
 observeEvent(input$launch2, {
   ask_confirmation(
      inputId = "myconfirmation2",
      type = "warning",
      title = "Are you sure ??",
     btn_labels = c("Nope", "Yep"),
     btn_colors = c("#FE642E", "#04B404")
   )
 })
 output$res2 <- renderPrint(input$myconfirmation2)
 observeEvent(input$launch3, {
   ask_confirmation(
      inputId = "myconfirmation3",
      title = NULL,
      text = tags$b(icon("file"),
        "Do you really want to delete this file ?",
       style = "color: #FA5858;"
      ),
      btn_labels = c("Cancel", "Delete file"),
     btn_colors = c("#00BFFF", "#FE2E2E"),
      html = TRUE
   \lambda})
 output$res3 <- renderPrint(input$myconfirmation3)
```

```
if (interactive())
 shinyApp(ui, server)
```
## switchInput *Bootstrap Switch Input Control*

## Description

Create a toggle switch.

## Usage

```
switchInput(
  inputId,
  label = NULL,value = FALSE,
 onLabel = "ON",
 offLabel = "OFF",
 onStatus = NULL,
 offStatus = NULL,
  size = "default",
  labelWidth = "auto",
  handleWidth = "auto",
 disabled = FALSE,
  inline = FALSE,
 width = NULL
)
```
## Arguments

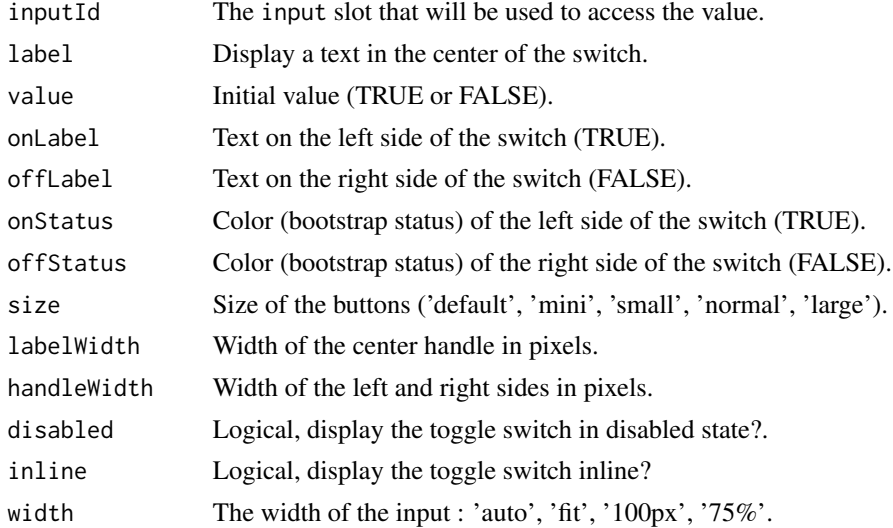

A switch control that can be added to a UI definition.

#### Note

For more information, see the project on Github <https://github.com/Bttstrp/bootstrap-switch>.

## See Also

[updateSwitchInput](#page-189-0), [materialSwitch](#page-65-0)

## Examples

```
## Only run examples in interactive R sessions
if (interactive()) {
# Examples in the gallery :
shinyWidgets::shinyWidgetsGallery()
# Basic usage :
ui <- fluidPage(
  switchInput(inputId = "somevalue"),
  verbatimTextOutput("value")
)
server <- function(input, output) {
  output$value <- renderPrint({ input$somevalue })
}
shinyApp(ui, server)
}
```
textInputAddon *Text with Add-on Input Control*

## Description

Create text field with add-on.

## Usage

```
textInputAddon(
  inputId,
  label,
  value = ",
 placeholder = NULL,
 addon,
 width = NULL
)
```
## textInputIcon 141

## Arguments

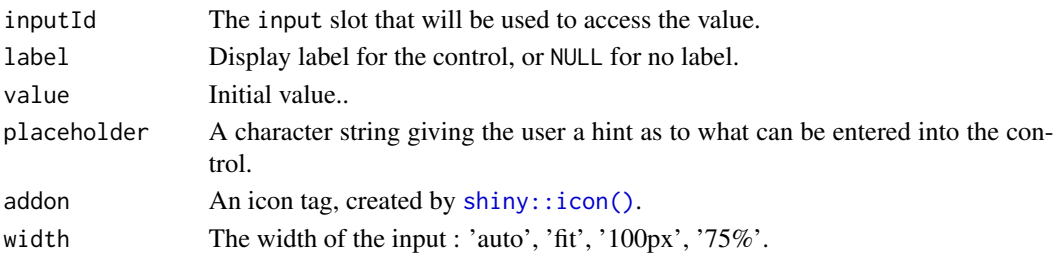

# Value

A switch control that can be added to a UI definition.

## Examples

```
## Only run examples in interactive R sessions
if (interactive()) {
shinyApp(
  ui = fluidPage(
  textInputAddon(inputId = "id", label = "Label", placeholder = "Username", addon = icon("at")),
    verbatimTextOutput(outputId = "out")
  ),
  server = function(input, output) {
    output$out <- renderPrint({
      input$id
    })
 }
\mathcal{L}}
```
textInputIcon *Create a text input control with icon(s)*

## Description

Extend form controls by adding text or icons before, after, or on both sides of a classic textInput.

## Usage

```
textInputIcon(
  inputId,
  label,
  value = ",
 placeholder = NULL,
  icon = NULL,
  size = NULL,
  width = NULL
)
```
## Arguments

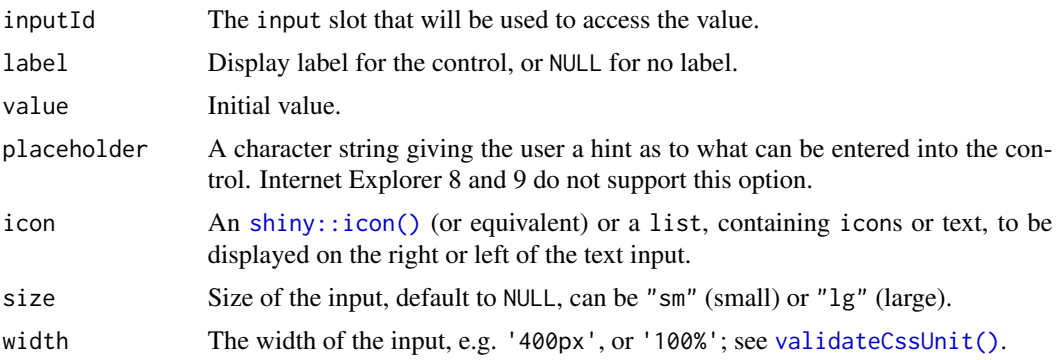

# Value

A text input control that can be added to a UI definition.

#### See Also

See [updateTextInputIcon\(\)](#page-193-0) to update server-side, and [numericInputIcon\(\)](#page-71-0) for using numeric value.

```
library(shiny)
library(shinyWidgets)
ui <- fluidPage(
  # Test with different version of Bootstrap
  theme = bslib::bs_theme(version = 5),
  tags$h2("textInputIcon examples"),
  fluidRow(
   column(
     width = 6,
      textInputIcon(
       inputId = "ex1",label = "With an icon",
       icon = icon("circle-user")
     ),
      verbatimTextOutput("res1"),
      textInputIcon(
       inputId = "ex2",label = "With an icon (right)",
       icon = list(NULL, icon("circle-user"))
      ),
      verbatimTextOutput("res2"),
      textInputIcon(
       inputId = "ex3",label = "With text",
       icon = list("https://")
```
## time-input 143

```
),
     verbatimTextOutput("res3"),
     textInputIcon(
       inputId = "ex4",label = "Both side",
       icon = list(icon("envelope"), "@mail.com")
     ),
     verbatimTextOutput("res4"),
     textInputIcon(
        inputId = "ex5",label = "Sizing",
       icon = list(icon("envelope"), "@mail.com"),
       size = "lg"),
     verbatimTextOutput("res5")
   )
 )
)
server <- function(input, output, session) {
 output$res1 <- renderPrint(input$ex1)
 output$res2 <- renderPrint(input$ex2)
 output$res3 <- renderPrint(input$ex3)
 output$res4 <- renderPrint(input$ex4)
 output$res5 <- renderPrint(input$ex5)
}
if (interactive())
 shinyApp(ui, server)
```
time-input *Time input*

## Description

This widget allow to select hour and minute using the default browser time input. See [devel](https://developer.mozilla.org/en-US/docs/Web/HTML/Element/input/time)[oper.mozilla.org](https://developer.mozilla.org/en-US/docs/Web/HTML/Element/input/time) for more.

#### Usage

```
timeInput(
  inputId,
  label,
  value = NULL,
 min = NULL,max = NULL,step = NULL,
```
# 144 time-input

```
width = NULL
\mathcal{L}updateTimeInput(
  session = getDefaultReactiveDomain(),
  inputId,
 label = NULL,value = NULL,
 min = NULL,max = NULL,step = NULL
)
```
# Arguments

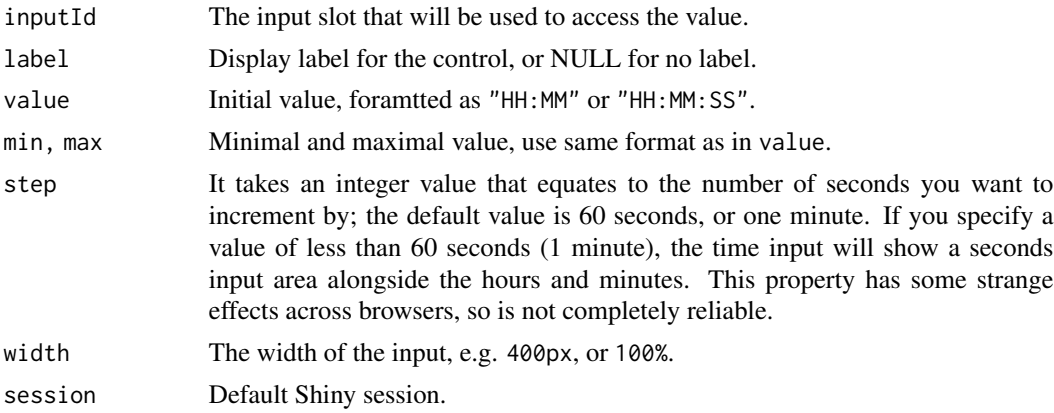

## Value

A time input control that can be added to a UI definition.

```
library(shiny)
library(shinyWidgets)
ui <- fluidPage(
  tags$h2("Time Input"),
  fluidRow(
   column(
     width = 6,
      timeInput(
       inputId = "time1",label = "Time:"
      ),
      verbatimTextOutput("res1"),
      timeInput(
       inputId = "time2",
```
```
label = "Time (default value):",
       value = "09:30"
      ),
      verbatimTextOutput("res2"),
      timeInput(
       inputId = "time3",
       label = "Time (with seconds):",
       step = 1),
      verbatimTextOutput("res3")
   ),
   column(
      width = 6,
      timeInput(inputId = "time4", label = "Time:"),
      verbatimTextOutput("res4"),
      numericInput("up_h", "Update hour;", value = 0),
      numericInput("up_m", "Update minute;", value = 0)
   )
 )
\mathcal{L}server <- function(input, output, session) {
 output$res1 <- renderPrint(input$time1)
 output$res2 <- renderPrint(input$time2)
 output$res3 <- renderPrint(input$time3)
 output$res4 <- renderPrint(input$time4)
 observe({
   updateTimeInput(
      inputId = "time4",
      value = paste(
       # Hour and minute need to be a field of minimum width 2,
        # with zero-padding on the left
        sprintf("%02d", input$up_h),
        sprintf("%02d", input$up_m),
        sep = ":")
   )
 })
}
if (interactive())
 shinyApp(ui, server)
```
toggleDropdownButton *Toggle a dropdown menu*

#### Description

Open or close a dropdown menu server-side.

## Usage

```
toggleDropdownButton(inputId, session = getDefaultReactiveDomain())
```
#### Arguments

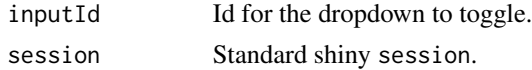

```
if (interactive()) {
library("shiny")
library("shinyWidgets")
ui <- fluidPage(
  tags$h2("Toggle Dropdown Button"),
  br(),
  fluidRow(
   column(
      width = 6,
      dropdownButton(
        tags$h3("List of Inputs"),
        selectInput(inputId = 'xcol',
                    label = 'X Variable',
                    choices = names(iris)),
        sliderInput(inputId = 'clusters',
                    label = 'Cluster count',
                    value = 3,
                    min = 1,
                    max = 9,
        actionButton(inputId = "toggle2",
                     label = "Close dropdown"),
        circle = TRUE, status = "danger",
        inputId = "mydropdown",
        icon = icon("gear"), width = "300px"
     )
   ),
    column(
     width = 6,
      actionButton(inputId = "toggle1",
                   label = "Open dropdown")
   )
 )
\lambdaserver <- function(input, output, session) {
  observeEvent(list(input$toggle1, input$toggle2), {
    toggleDropdownButton(inputId = "mydropdown")
  }, ignoreInit = TRUE)
```
## tooltipOptions 147

```
}
shinyApp(ui = ui, server = server)
}
```
tooltipOptions *Tooltip options*

#### Description

List of options for tooltip for a dropdown menu button.

#### Usage

```
tooltipOptions(placement = "right", title = "Params", html = FALSE)
```
## Arguments

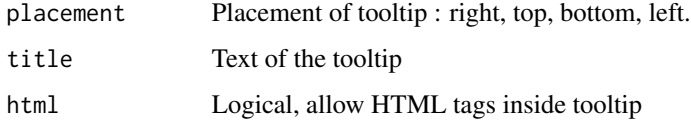

treeInput *Tree Input Widget*

## Description

A tree input widget allowing to select values in a hierarchical structure.

```
treeInput(
  inputId,
  label,
  choices,
  selected = NULL,
  closeDepth = 1,
  returnValue = c("text", "id", "all"),
  width = NULL
\mathcal{E}
```
#### Arguments

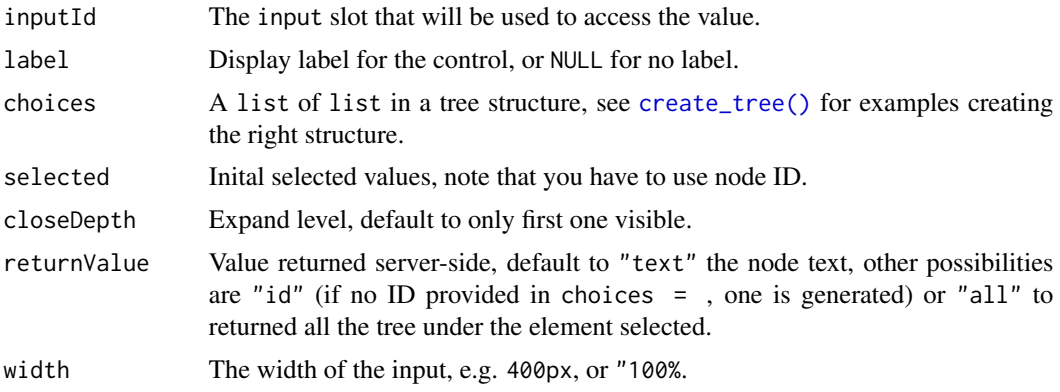

## Value

A shiny.tag object that can be used in a UI definition.

#### See Also

[updateTreeInput\(\)](#page-195-0) for updating from server.

```
library(shiny)
library(shinyWidgets)
# data
cities <- data.frame(
  continent = c("America", "America", "America", "Africa",
                "Africa", "Africa", "Africa", "Africa",
                "Europe", "Europe", "Europe", "Antarctica"),
  country = c("Canada", "Canada", "USA", "Tunisia", "Tunisia",
              "Tunisia", "Algeria", "Algeria", "Italy", "Germany", "Spain", NA),
  city = c("Trois-Rivières", "Québec", "San Francisco", "Tunis",
           "Monastir", "Sousse", "Alger", "Oran", "Rome", "Berlin", "Madrid", NA),
  stringsAsFactors = FALSE
)
# app
ui <- fluidPage(
  tags$h2("treeInput() example"),
  fluidRow(
   column(
     width = 4,
      treeInput(
       inputId = "ID1",label = "Select cities:",
       choices = create_tree(cities),
       selected = "San Francisco",
```

```
returnValue = "text",
        closeDepth = 0),
     verbatimTextOutput("res1")
   ),
   column(
     width = 4,
     treeInput(
       inputId = "ID2",label = "Select cities:",
       choices = create_tree(cities),
       selected = "San Francisco",
       returnValue = "text",
       closeDepth = 1
     ),
     verbatimTextOutput("res2")
   ),
   column(
     width = 4,
     treeInput(
        inputId = "ID3",label = "Select cities:",
       choices = create_tree(cities),
       selected = c("San Francisco", "Monastir"),
       returnValue = "text",
       closeDepth = 2
     ),
     verbatimTextOutput("res3")
   )
 )
)
server <- function(input, output, session) {
 output$res1 <- renderPrint(input$ID1)
 output$res2 <- renderPrint(input$ID2)
 output$res3 <- renderPrint(input$ID3)
}
if (interactive())
 shinyApp(ui, server)
```
updateAirDateInput *Change the value of* [airDatepickerInput\(\)](#page-8-0) *on the client*

#### Description

Change the value of [airDatepickerInput\(\)](#page-8-0) on the client

## Usage

```
updateAirDateInput(
  session = getDefaultReactiveDomain(),
  inputId,
  label = NULL,
 value = NULL,
 clear = FALSE,
 options = NULL,
  show = FALSE,hide = FALSE
```
# $\mathcal{E}$

## Arguments

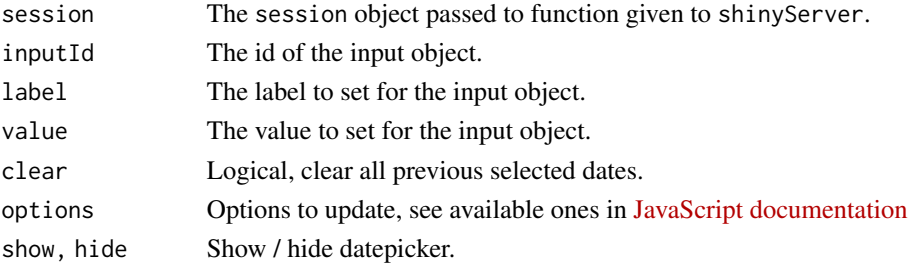

## Examples

```
if (interactive()) {
```

```
demoAirDatepicker("update")
```
## }

<span id="page-149-0"></span>updateAutonumericInput

*Update an Autonumeric Input Object*

## Description

Update an Autonumeric Input Object

```
updateAutonumericInput(
  session = getDefaultReactiveDomain(),
  inputId,
  label = NULL,value = NULL,
  options = NULL
\mathcal{E}
```
#### **Arguments**

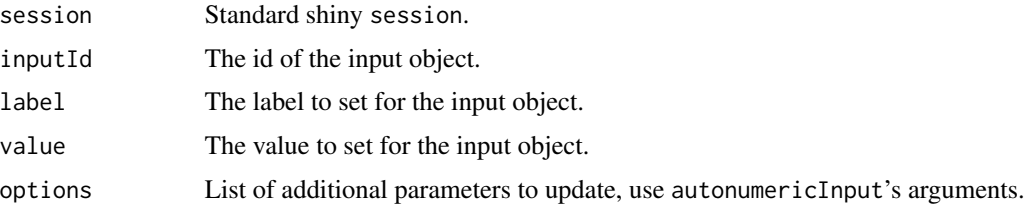

## See Also

Other autonumeric: [autonumericInput\(](#page-14-0)), [currencyInput\(](#page-40-0)), [updateCurrencyInput\(](#page-161-0))

```
if (interactive()) {
 library(shiny)
 library(shinyWidgets)
 ui <- fluidPage(
   h1("AutonumericInput Update Example"),
   br(),
   autonumericInput(
     inputId = "id1",label = "Autonumeric Input",
     value = 1234.56,align = "center",
     currencySymbol = "$ ",
     currencySymbolPlacement = "p",
      decimalCharacter = ".",
      digitGroupSeparator = ","
    ),
    verbatimTextOutput("res1"),
    actionButton("bttn1", "Change Input to Euros"),
    actionButton("bttn2", "Change Input to Dollars"),
   br(),
   br(),
    sliderInput("decimals", "Select Number of Decimal Places",
               value = 2, step = 1, min = 0, max = 6),
   actionButton("bttn3", "Update Number of Decimal Places")
 )
 server <- function(input, output, session) {
   output$res1 <- renderPrint(input$id1)
   observeEvent(input$bttn1, {
     updateAutonumericInput(
       session = session,
       inputId = "id1",label = "Euros:",
       value = 6543.21,
       options = list(
```

```
currencySymbol = "\u20ac",
        currencySymbolPlacement = "s",
        decimalCharacter = ",",
        digitGroupSeparator = "."
     )
   )
  })
  observeEvent(input$bttn2, {
    updateAutonumericInput(
     session = session,
     inputId = "id1",label = "Dollars:",
     value = 6543.21,
     options = list(
        currencySymbol = "$",
        currencySymbolPlacement = "p",
        decimalCharacter = ".",
        digitGroupSeparator = ","
     )
   )
 })
  observeEvent(input$bttn3, {
    updateAutonumericInput(
     session = session,
     inputId = "id1",options = list(
        decimalPlaces = input$decimals
     )
    )
 })
}
shinyApp(ui, server)
```
updateAwesomeCheckbox *Change the value of an awesome checkbox input on the client*

## Description

}

Change the value of an awesome checkbox input on the client

#### Usage

```
updateAwesomeCheckbox(session, inputId, label = NULL, value = NULL)
```
## Arguments

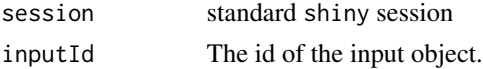

## updateAwesomeCheckbox 153

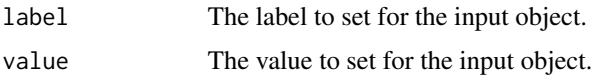

#### See Also

[awesomeCheckbox](#page-20-0)

```
if (interactive()) {
library("shiny")
library("shinyWidgets")
ui <- fluidPage(
  awesomeCheckbox(
   inputId = "somevalue",
   label = "My label",value = FALSE
  ),
  verbatimTextOutput(outputId = "res"),
  actionButton(inputId = "updatevalue", label = "Toggle value"),
  textInput(inputId = "updatelabel", label = "Update label")
)
server <- function(input, output, session) {
  output$res <- renderPrint({
    input$somevalue
  })
  observeEvent(input$updatevalue, {
    updateAwesomeCheckbox(
      session = session, inputId = "somevalue",
      value = as.logical(input$updatevalue %%2)
   \lambda})
  observeEvent(input$updatelabel, {
   updateAwesomeCheckbox(
      session = session, inputId = "somevalue",
      label = input$updatelabel
   \lambda}, ignoreInit = TRUE)
}
shinyApp(ui = ui, server = server)
```
}

#### updateAwesomeCheckboxGroup

*Change the value of a* [awesomeCheckboxGroup](#page-21-0) *input on the client*

#### Description

Change the value of a [awesomeCheckboxGroup](#page-21-0) input on the client

#### Usage

```
updateAwesomeCheckboxGroup(
  session = getDefaultReactiveDomain(),
  inputId,
 label = NULL,choices = NULL,
  selected = NULL,
  inline = FALSE,
  status = "primary"
\mathcal{E}
```
#### Arguments

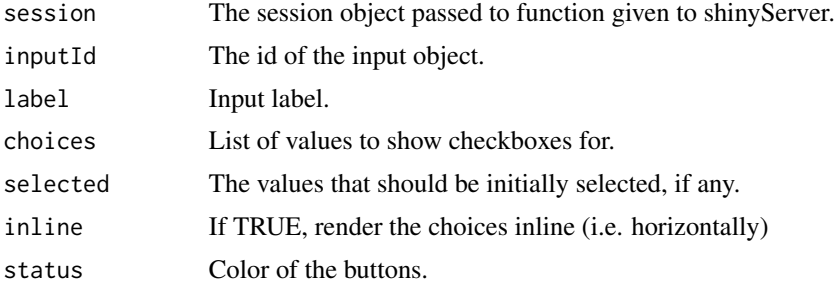

#### See Also

[awesomeCheckboxGroup](#page-21-0)

## Examples

```
if (interactive()) {
```
library("shiny") library("shinyWidgets")

ui <- fluidPage( awesomeCheckboxGroup(

```
inputId = "somevalue",
    choices = c("A", "B", "C"),label = "My label"
 ),
 verbatimTextOutput(outputId = "res"),
 actionButton(inputId = "updatechoices", label = "Random choices"),
 textInput(inputId = "updatelabel", label = "Update label")
\overline{\phantom{a}}server <- function(input, output, session) {
 output$res <- renderPrint({
    input$somevalue
 })
 observeEvent(input$updatechoices, {
   updateAwesomeCheckboxGroup(
      session = session, inputId = "somevalue",
      choices = sample(letters, sample(2:6))
   \lambda})
 observeEvent(input$updatelabel, {
   updateAwesomeCheckboxGroup(
      session = session, inputId = "somevalue",
      label = input$updatelabel
   )
 }, ignoreInit = TRUE)
}
shinyApp(ui = ui, server = server)
}
```
updateAwesomeRadio *Change the value of a radio input on the client*

## Description

Change the value of a radio input on the client

```
updateAwesomeRadio(
  session = getDefaultReactiveDomain(),
  inputId,
  label = NULL,
```

```
choices = NULL,
  selected = NULL,
  inline = FALSE,
  status = "primary",
  checkbox = FALSE
\mathcal{E}
```
## Arguments

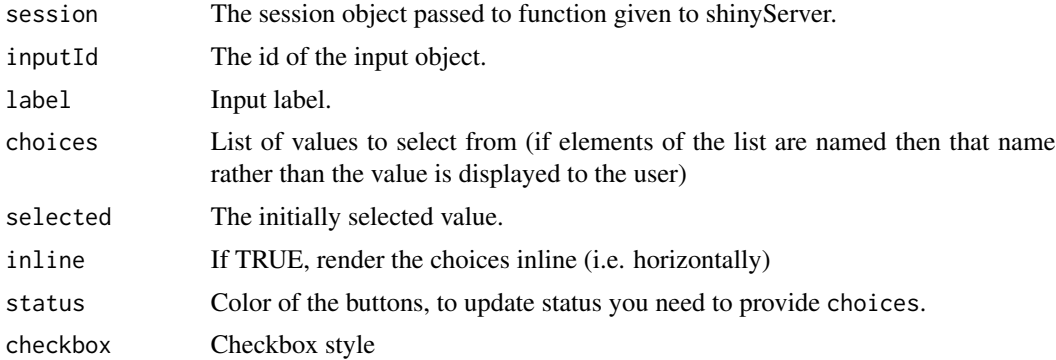

#### See Also

[awesomeRadio\(\)](#page-22-0)

```
library(shiny)
library(shinyWidgets)
```

```
ui <- fluidPage(
  awesomeRadio(
    inputId = "radio",
    choices = c("A", "B", "C"),label = "My label"
  ),
  verbatimTextOutput(outputId = "res"),
  actionButton(inputId = "updatechoices", label = "Random choices"),
  textInput(inputId = "updatelabel", label = "Update label"),
  selectInput(
   inputId = "updatestatus",
   label = "Status",
   choices = c("primary", "danger", "warning", "success", "info")
 )
\lambdaserver <- function(input, output, session) {
```

```
output$res <- renderPrint({
    input$somevalue
 })
 observeEvent(input$updatechoices, {
   updateAwesomeRadio(
      inputId = "radio",
      choices = sample(letters, sample(2:6, 1))
   \lambda})
 observeEvent(input$updatelabel, {
   updateAwesomeRadio(
      inputId = "radio",
      label = input$updatelabel
   )
 }, ignoreInit = TRUE)
 # To update status you need to provide coices too
 observeEvent(input$updatestatus, {
   updateAwesomeRadio(
      inputId = "radio",
      choices = c("A", "B", "C"),
      status = input$updatestatus
   \lambda}, ignoreInit = TRUE)
}
if (interactive())
 shinyApp(ui = ui, server = server)
```
updateCheckboxGroupButtons

*Change the value of a checkboxes group buttons input on the client*

## Description

Change the value of a checkbox group buttons input on the client

```
updateCheckboxGroupButtons(
  session = getDefaultReactiveDomain(),
  inputId,
  label = NULL,
  choices = NULL,
  selected = NULL,
  status = "default",
```
## 158 updateCheckboxGroupButtons

```
size = "normal",
  justified = FALSE,
 checkIcon = list(),
 choiceNames = NULL,
 choiceValues = NULL,
 disabled = FALSE,
 disabledChoices = NULL
\mathcal{L}
```
## Arguments

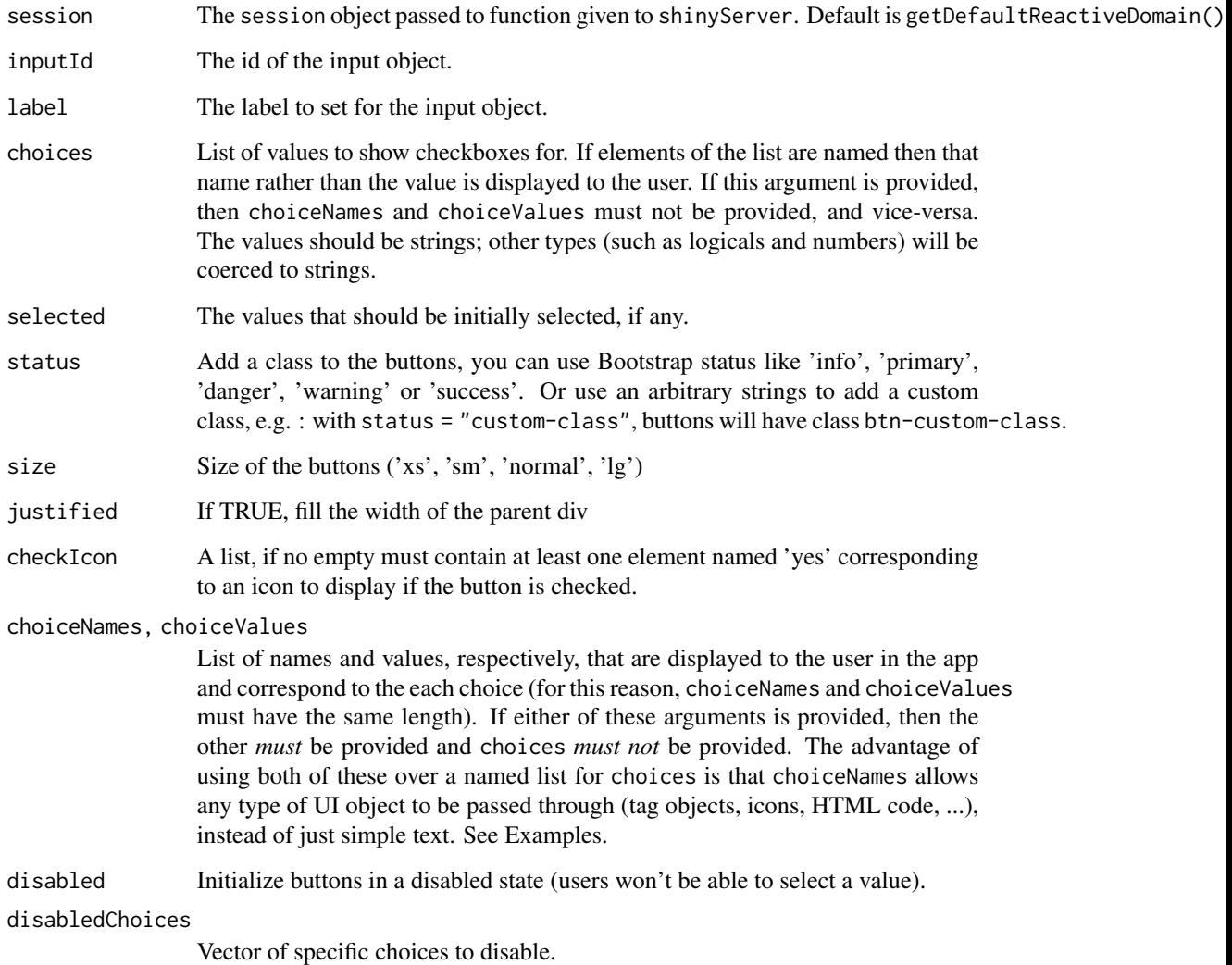

## See Also

[checkboxGroupButtons\(\)](#page-28-0)

```
library("shiny")
library("shinyWidgets")
ui <- fluidPage(
  checkboxGroupButtons(
    inputId = "somevalue",
    choices = c("A", "B", "C"),
   label = "My label"
  ),
  verbatimTextOutput(outputId = "res"),
  actionButton(inputId = "updatechoices", label = "Random choices"),
  pickerInput(
    inputId = "updateselected",
   label = "Update selected:",
   choices = c("A", "B", "C"),
   multiple = TRUE
  ),
  actionButton(inputId = "clear", label = "Clear selected"),
  textInput(inputId = "updatelabel", label = "Update label")
)
server <- function(input, output, session) {
  output$res <- renderPrint({
   input$somevalue
  })
  observeEvent(input$updatechoices, {
    newchoices <- sample(letters, sample(2:10, 1))
   updateCheckboxGroupButtons(
      session = session,
      inputId = "somevalue",
     choices = newchoices
   )
   updatePickerInput(
     session = session,
     inputId = "updateselected",
      choices = newchoices
   \lambda})
  observeEvent(input$updateselected, {
   updateCheckboxGroupButtons(
      session = session,
      inputId = "somevalue",
      selected = input$updateselected
   )
  }, ignoreNULL = TRUE, ignoreInit = TRUE)
```

```
observeEvent(input$clear, {
   updateCheckboxGroupButtons(
     session = session,
     inputId = "somevalue",
     selected = character(0))
 })
 observeEvent(input$updatelabel, {
   updateCheckboxGroupButtons(
     session = session,
     inputId = "somevalue",
     label = input$updatelabel
   )
 }, ignoreInit = TRUE)
}
if (interactive())
 shinyApp(ui = ui, server = server)
```
updateColorPickr *Update color pickr server-side*

#### Description

Update color pickr server-side

#### Usage

```
updateColorPickr(
  session = getDefaultReactiveDomain(),
  inputId,
  label = NULL,value = NULL,
  action = NULL,
  swatches = NULL
\lambda
```
## Arguments

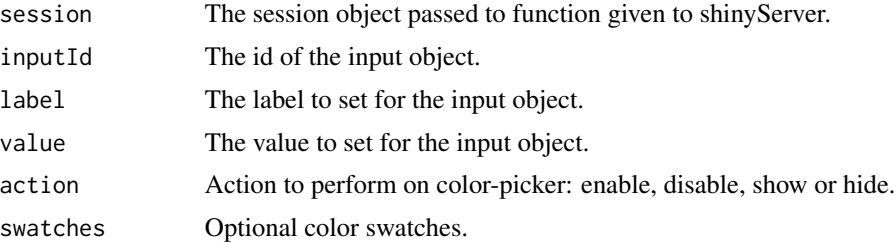

## updateColorPickr 161

## Value

No return value.

## See Also

[colorPickr\(\)](#page-33-0) for creating a widget in the UI.

```
library(shiny)
library(shinyWidgets)
ui <- fluidPage(
  tags$h2("Update colorPickr example"),
  fluidRow(
   column(
     width = 6,
     colorPickr(
       inputId = "id1",label = "Update this label:",
       width = "300px"
      ),
      textInput(
       inputId = "update_label",
       label = "Update label above :"
     \lambda),
   column(
     width = 6,
      colorPickr(
       inputId = "id2",label = "Swatches :",
       selected = "#440154",swatches = c(scales::viridis_pal()(9)
        ),
        update = "change",
        opacity = FALSE,
        preview = FALSE,
        hue = FALSE,
        interaction = list(
         hex= FALSE,
         rgba = FALSE,
         input = FALSE,
         save = FALSE,
          clear = FALSE
        ),
        pickr_width = "245px",
        inline = TRUE
      ),
      verbatimTextOutput("res"),
      actionButton("red", "Update red"),
```

```
actionButton("green", "Update green"),
      actionButton("blue", "Update blue")
   )
 )
)
server <- function(input, output, session) {
 observeEvent(
    input$update_label,
   updateColorPickr(inputId = "id1", label = input$update_label),
   ignoreInit = TRUE
 )
 output$res <- renderPrint(input$id1)
 observeEvent(
   input$red,
   updateColorPickr(inputId = "id2", swatches = scales::brewer_pal(palette = "Reds")(9))
 )
 observeEvent(
   input$green,
  updateColorPickr(inputId = "id2", swatches = scales::brewer_pal(palette = "Greens")(9))
 \lambdaobserveEvent(
   input$blue,
   updateColorPickr(inputId = "id2", swatches = scales::brewer_pal(palette = "Blues")(9))
 )
}
if (interactive())
 shinyApp(ui, server)
```
<span id="page-161-0"></span>updateCurrencyInput *Update a Formatted Numeric Input Widget*

#### Description

Update a Formatted Numeric Input Widget

```
updateCurrencyInput(
  session = getDefaultReactiveDomain(),
  inputId,
  label = NULL,value = NULL,
  format = NULL
```
updateCurrencyInput 163

```
\mathcal{L}updateFormatNumericInput(
  session = getDefaultReactiveDomain(),
  inputId,
  label = NULL,value = NULL,
  format = NULL
\lambda
```
## Arguments

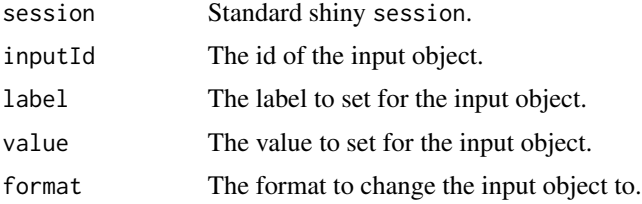

## See Also

Other autonumeric: [autonumericInput\(](#page-14-0)), [currencyInput\(](#page-40-0)), [updateAutonumericInput\(](#page-149-0))

```
if (interactive()) {
 library(shiny)
 library(shinyWidgets)
 ui <- fluidPage(
   tags$h2("Currency Input"),
  currencyInput("id1", "Euro:", value = 1234, format = "euro", width = 200, align = "right"),
   verbatimTextOutput("res1"),
   actionButton("bttn0", "Change Input to Euros"),
   actionButton("bttn1", "Change Input to Dollars"),
   actionButton("bttn2", "Change Input to Yen")
 )
 server <- function(input, output, session) {
    output$res1 <- renderPrint(input$id1)
   observeEvent(input$bttn0, {
     updateCurrencyInput(
       session = session,
       inputId = "id1",label = "Euro:",
       format = "euro"
     )
   })
```

```
observeEvent(input$bttn1, {
    updateCurrencyInput(
     session = session,
     inputId = "id1",label = "Dollar:",
     format = "dollar"
   )
 })
  observeEvent(input$bttn2, {
    updateCurrencyInput(
     session = session,
     inputId = "id1",label = "Yen:",format = "Japanese"
   )
  })
}
shinyApp(ui, server)
```
updateKnobInput *Change the value of a knob input on the client*

## Description

}

Change the value of a knob input on the client

## Usage

```
updateKnobInput(
  session = getDefaultReactiveDomain(),
  inputId,
  label = NULL,
  value = NULL,
  options = NULL
)
```
## Arguments

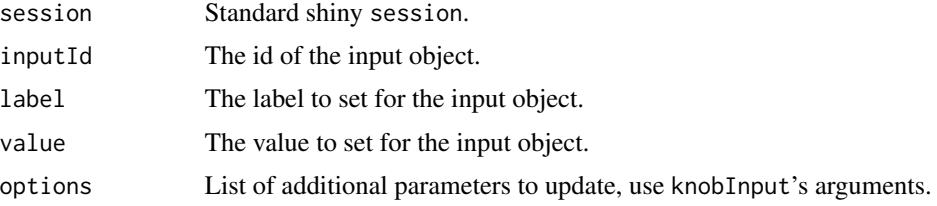

## updateKnobInput 165

## Examples

```
if (interactive()) {
library("shiny")
library("shinyWidgets")
ui <- fluidPage(
  tags$h1("knob update examples"),
  br(),
  fluidRow(
   column(
      width = 6,
      knobInput(
        inputId = "knob1", label = "Update value:",
       value = 75, angleOffset = 90, lineCap = "round"
      ),
      verbatimTextOutput(outputId = "res1"),
      sliderInput(
       inputId = "upknob1", label = "Update knob:",
       min = 0, max = 100, value = 75)
   ),
   column(
     width = 6,
      knobInput(
       inputId = "knob2", label = "Update label:",
       value = 50, angleOffset = -125, angleArc = 250),
      verbatimTextOutput(outputId = "res2"),
      textInput(inputId = "upknob2", label = "Update label:")
   \lambda)
\mathcal{L}server <- function(input, output, session) {
  output$res1 <- renderPrint(input$knob1)
  observeEvent(input$upknob1, {
   updateKnobInput(
      session = session,
      inputId = "knob1",value = input$upknob1
   )
  }, ignoreInit = TRUE)
```
output\$res2 <- renderPrint(input\$knob2)

```
observeEvent(input$upknob2, {
   updateKnobInput(
     session = session,
     inputId = "knob2",
     label = input$upknob2
   )
 }, ignoreInit = TRUE)
}
shinyApp(ui = ui, server = server)
}
```
updateMaterialSwitch *Change the value of a materialSwitch input on the client*

## Description

Change the value of a materialSwitch input on the client

## Usage

```
updateMaterialSwitch(session, inputId, value = NULL)
```
## Arguments

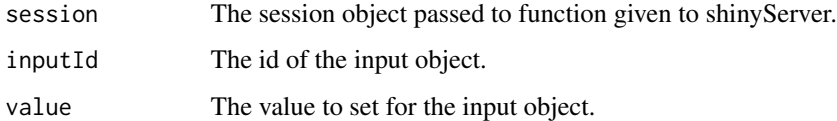

#### See Also

[materialSwitch](#page-65-0)

updateMultiInput *Change the value of a multi input on the client*

## Description

Change the value of a multi input on the client

## updateMultiInput 167

#### Usage

```
updateMultiInput(
  session,
  inputId,
 label = NULL,selected = NULL,
 choices = NULL
)
```
#### Arguments

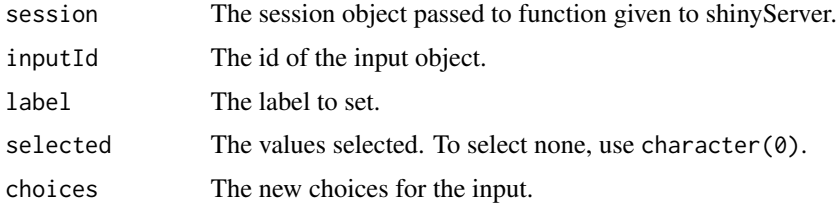

#### Note

Thanks to [Ian Fellows](https://github.com/ifellows) for this one !

#### See Also

[multiInput](#page-66-0)

```
if (interactive()) {
library(shiny)
library(shinyWidgets)
fruits <- c("Banana", "Blueberry", "Cherry",
            "Coconut", "Grapefruit", "Kiwi",
            "Lemon", "Lime", "Mango", "Orange",
            "Papaya")
ui <- fluidPage(
  tags$h2("Multi update"),
  multiInput(
   inputId = "my_multi",
   label = "Fruits :",
   choices = fruits,
   selected = "Banana",
   width = "350px"
  ),
  verbatimTextOutput(outputId = "res"),
  selectInput(
   inputId = "selected",
```

```
label = "Update selected:",
   choices = fruits,
   multiple = TRUE
 ),
 textInput(inputId = "label", label = "Update label:")
)
server <- function(input, output, session) {
 output$res <- renderPrint(input$my_multi)
 observeEvent(input$selected, {
   updateMultiInput(
      session = session,
      inputId = "my_multi",
      selected = input$selected
   )
 })
 observeEvent(input$label, {
   updateMultiInput(
      session = session,
      inputId = "my_multi",
      label = input$label
   \lambda}, ignoreInit = TRUE)
}
shinyApp(ui, server)
}
```
updateNoUiSliderInput *Change the value of a no ui slider input on the client*

## Description

Change the value of a no ui slider input on the client

```
updateNoUiSliderInput(
  session = getDefaultReactiveDomain(),
  inputId,
  label = NULL,
  value = NULL,
  range = NULL,
  disable = NULL,
 disableHandlers = NULL,
  enableHandlers = NULL
)
```
## Arguments

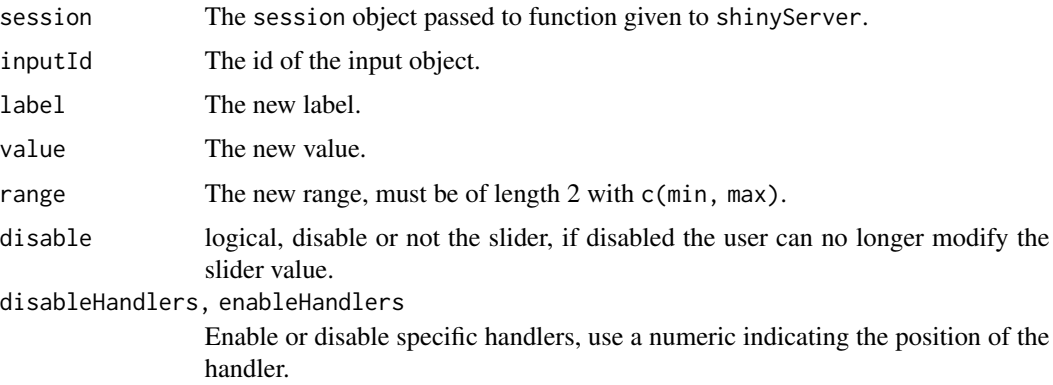

## See Also

[noUiSliderInput\(\)](#page-68-0)

#### Examples

```
if (interactive()) {
```
demoNoUiSlider("update")

}

```
updateNumericInputIcon
```
*Change the value of a numeric input icon on the client*

## Description

Change the value of a numeric input icon on the client

```
updateNumericInputIcon(
  session = getDefaultReactiveDomain(),
  inputId,
  label = NULL,
  value = NULL,
 min = NULL,max = NULL,step = NULL,
  icon = NULL
\mathcal{E}
```
## Arguments

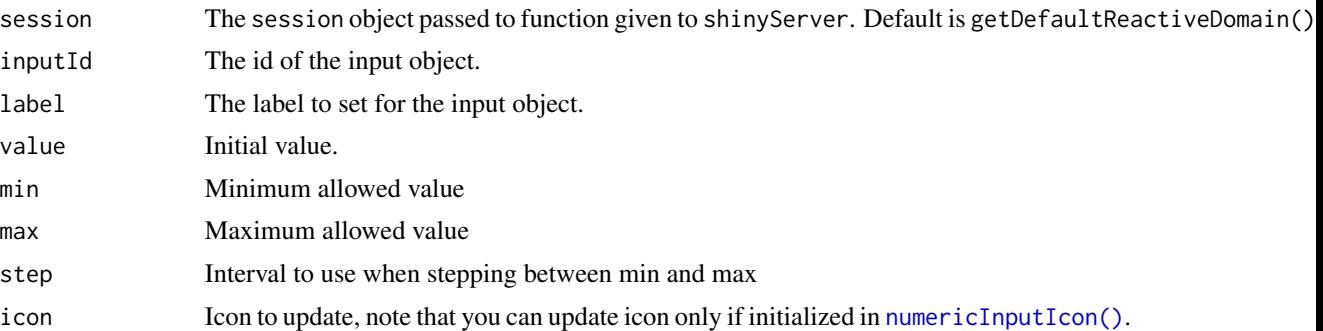

## Value

No value.

## See Also

[numericInputIcon\(\)](#page-71-0)

```
library(shiny)
library(shinyWidgets)
ui <- fluidPage(
 numericInputIcon(
   inputId = "id",label = "With an icon",
   value = 10,
   icon = icon("percent")
  ),
  actionButton("updateValue", "Update value"),
  actionButton("updateIcon", "Update icon"),
  verbatimTextOutput("value")
)
server <- function(input, output, session) {
  output$value <- renderPrint(input$id)
  observeEvent(input$updateValue, {
   updateNumericInputIcon(
     session = session,
      inputId = "id",value = sample.int(100, 1)
   )
  })
  observeEvent(input$updateIcon, {
   i <- sample(c("home", "gears", "dollar-sign", "globe", "sliders-h"), 1)
```

```
updateNumericInputIcon(
      session = session,
     inputId = "id",icon = icon(i))
  })
}
if (interactive())
  shinyApp(ui, server)
```
updateNumericRangeInput

*Change the value of a numeric range input*

## Description

Change the value of a numeric range input

## Usage

```
updateNumericRangeInput(
  session = getDefaultReactiveDomain(),
  inputId,
  label = NULL,value = NULL
\overline{\phantom{a}}
```
## Arguments

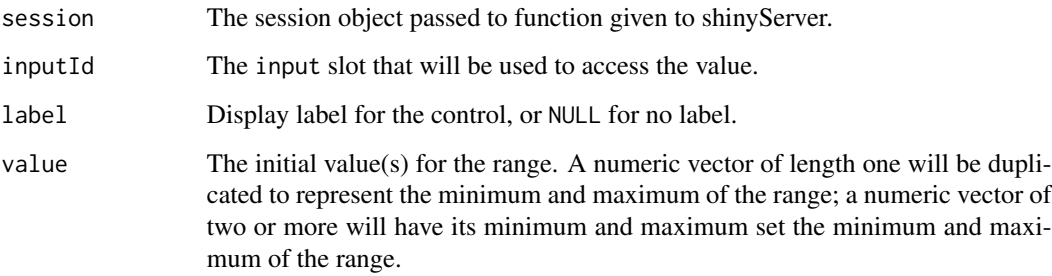

## See Also

[numericRangeInput\(\)](#page-73-0)

## Examples

```
library(shiny)
library(shinyWidgets)
ui <- fluidPage(
  tags$br(),
  numericRangeInput(
    inputId = "my_id",label = "Numeric Range Input:",
   value = c(100, 400)
  ),
  verbatimTextOutput(outputId = "res1"),
  textInput("label", "Update label:"),
  numericInput("val1", "Update value 1:", 100),
  numericInput("val2", "Update value 2:", 400)
)
server <- function(input, output, session) {
  output$res1 <- renderPrint(input$my_id)
  observeEvent(input$label, {
   updateNumericRangeInput(
      session = session,
      inputId = "my_id",label = input$label
   )
  }, ignoreInit = TRUE)
  observe({
   updateNumericRangeInput(
      session = session,
      inputId = "my_id",value = c(input$val1, input$val2)
    )
 })
}
if (interactive())
  shinyApp(ui, server)
```
updatePickerInput *Change the value of a select picker input on the client*

#### Description

Change the value of a picker input on the client

## updatePickerInput 173

## Usage

```
updatePickerInput(
  session = getDefaultReactiveDomain(),
  inputId,
  label = NULL,
  selected = NULL,
 choices = NULL,
 choicesOpt = NULL,
 options = NULL,
 clearOptions = FALSE
)
```
## Arguments

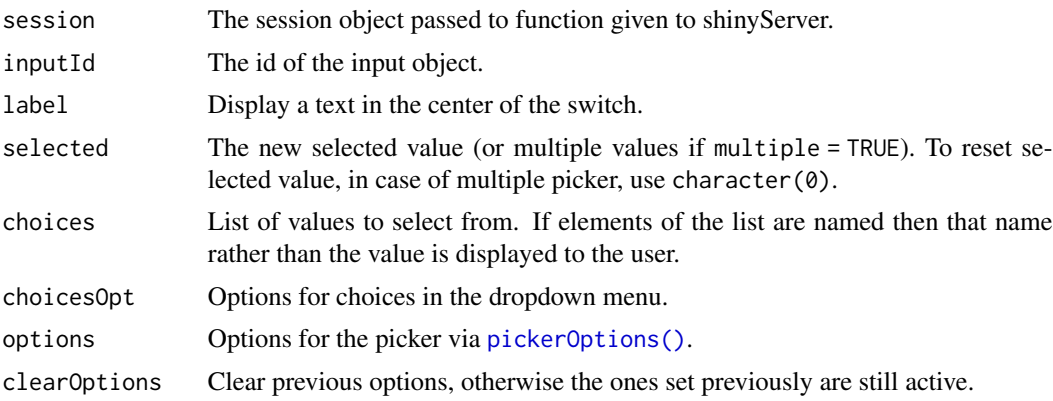

## See Also

## [pickerInput\(\)](#page-77-0).

```
if (interactive()) {
library("shiny")
library("shinyWidgets")
ui <- fluidPage(
  tags$h2("Update pickerInput"),
  fluidRow(
    column(
     width = 5, offset = 1,
     pickerInput(
       inputId = "p1",label = "classic update",
       choices = rownames(mtcars)
     )
    ),
```

```
column(
      width = 5,
      pickerInput(
       inputId = "p2",label = "disabled update",
        choices = rownames(mtcars)
     )
   )
  ),
  fluidRow(
   column(
      width = 10, offset = 1,
      sliderInput(
        inputId = "up",label = "Select between models with mpg greater than :",
       width = "50%",
       min = min(mtcars$mpg),
       max = max(mtcars$mpg),
       value = min(mtcars$mpg),
       step = 0.1\lambda)
  \mathcal{L})
server <- function(input, output, session) {
  observeEvent(input$up, {
   mtcars2 <- mtcars[mtcars$mpg >= input$up, ]
    # Method 1
    updatePickerInput(session = session, inputId = "p1",
                      choices = rownames(mtcars2))
    # Method 2
    disabled_choices <- !rownames(mtcars) %in% rownames(mtcars2)
    updatePickerInput(
      session = session, inputId = "p2",choices = rownames(mtcars),
      choicesOpt = list(
        disabled = disabled_choices,
        style = ifelse(disabled_choices,
                       yes = "color: rgba(119, 119, 119, 0.5);",
                       no = ""))
   )
  }, ignoreInit = TRUE)
}
shinyApp(ui = ui, server = server)
```
}

updatePrettyCheckbox *Change the value of a pretty checkbox on the client*

## Description

Change the value of a pretty checkbox on the client

## Usage

```
updatePrettyCheckbox(
  session = getDefaultReactiveDomain(),
  inputId,
  label = NULL,value = NULL
)
```
## Arguments

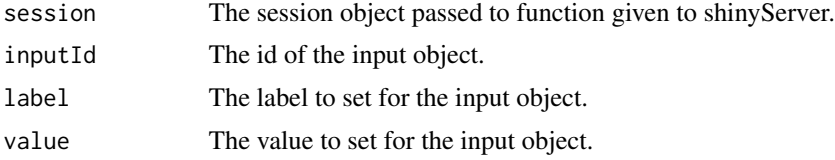

```
library(shiny)
library(shinyWidgets)
ui <- fluidPage(
  tags$h1("Pretty checkbox update value"),
  br(),
  prettyCheckbox(
    inputId = "checkbox1",
   label = "Update me!",
   shape = "curve",thick = TRUE,
   outline = TRUE
  ),
  verbatimTextOutput(outputId = "res1"),
  radioButtons(
   inputId = "update",
   label = "Value to set:",
   choices = c("FALSE", "TRUE")
  )
```

```
\mathcal{L}server <- function(input, output, session) {
 output$res1 <- renderPrint(input$checkbox1)
 observeEvent(input$update, {
   updatePrettyCheckbox(
      session = session,
      inputId = "checkbox1",
      value = as.logical(input$update)
   )
 })
}
if (interactive())
 shinyApp(ui, server)
```
updatePrettyCheckboxGroup

*Change the value of a pretty checkbox on the client*

## Description

Change the value of a pretty checkbox on the client

## Usage

```
updatePrettyCheckboxGroup(
  session = getDefaultReactiveDomain(),
  inputId,
  label = NULL,choices = NULL,
  selected = NULL,
  inline = FALSE,
  choiceNames = NULL,
  choiceValues = NULL,
  prettyOptions = list()
)
```
## Arguments

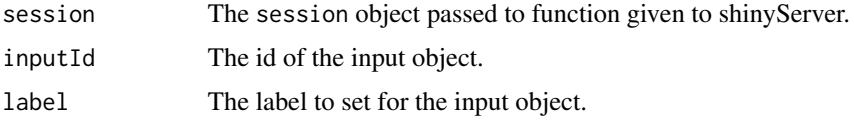

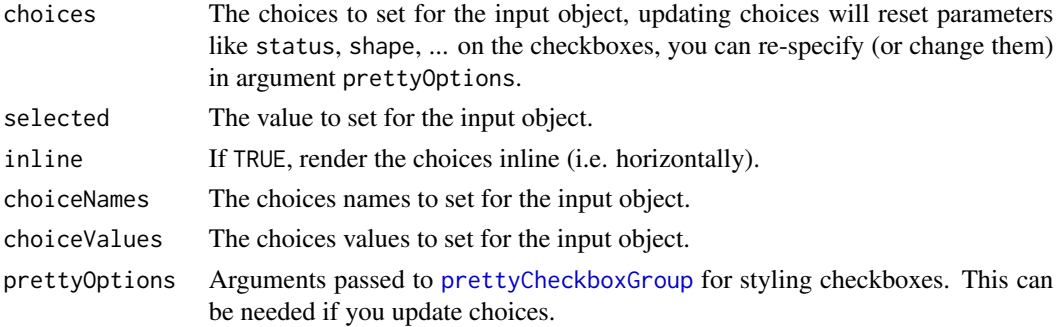

```
library(shiny)
library(shinyWidgets)
ui <- fluidPage(
  tags$h1("Update pretty checkbox group"),
  br(),
  fluidRow(
   column(
     width = 6,
      prettyCheckboxGroup(
       inputId = "checkgroup1",
       label = "Update my value!",
       choices = month.name[1:4],
       status = "danger",
       icon = icon("xmark")
      ),
      verbatimTextOutput(outputId = "res1"),
      br(),
      checkboxGroupInput(
       inputId = "update1", label = "Update value :",
       choices = month.name[1:4], inline = TRUE
      )
   ),
   column(
     width = 6,
      prettyCheckboxGroup(
       inputId = "checkgroup2",
       label = "Update my choices!",
       thick = TRUE,
       choices = month.name[1:4],
       animation = "pulse",
       status = "info"
      ),
      verbatimTextOutput(outputId = "res2"),
      br(),
      actionButton(inputId = "update2", label = "Update choices !")
   )
  \mathcal{L}
```

```
\mathcal{L}server <- function(input, output, session) {
 output$res1 <- renderPrint(input$checkgroup1)
 observeEvent(input$update1, {
    if (is.null(input$update1)) {
      selected_ <- character(0) # no choice selected
    } else {
      selected_ <- input$update1
    }
    updatePrettyCheckboxGroup(
      session = session,
      inputId = "checkgroup1",
      selected = selected_
   )
 }, ignoreNULL = FALSE)
 output$res2 <- renderPrint(input$checkgroup2)
 observeEvent(input$update2, {
   updatePrettyCheckboxGroup(
      session = session,
      inputId = "checkgroup2",
      choices = sample(month.name, 4),
      prettyOptions = list(animation = "pulse", status = "info")
    \lambda}, ignoreInit = TRUE)
}
if (interactive())
 shinyApp(ui, server)
```
updatePrettyRadioButtons

```
Change the value pretty radio buttons on the client
```
## Description

Change the value pretty radio buttons on the client

```
updatePrettyRadioButtons(
  session = getDefaultReactiveDomain(),
  inputId,
  label = NULL,
```

```
choices = NULL,
 selected = NULL,
 inline = FALSE,
 choiceNames = NULL,
 choiceValues = NULL,
 prettyOptions = list()
)
```
#### Arguments

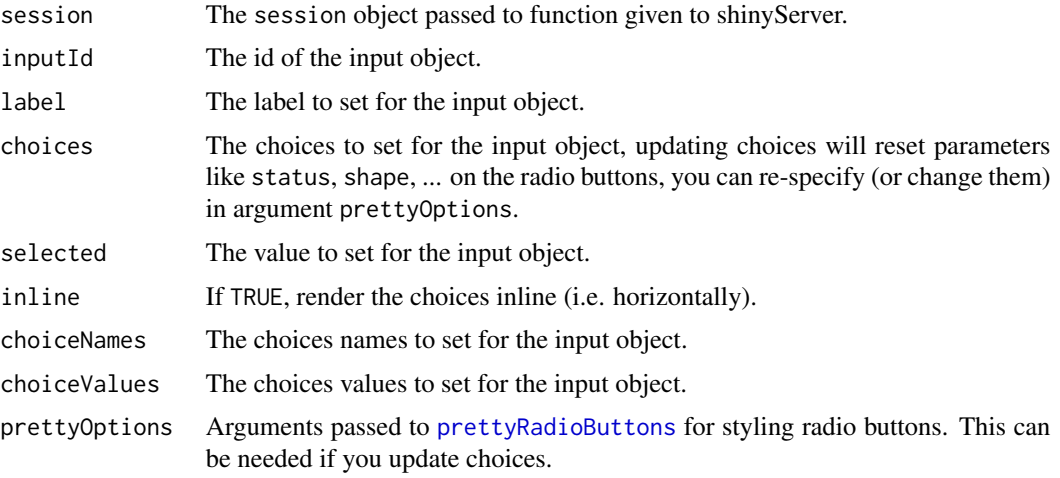

```
library(shiny)
library(shinyWidgets)
ui <- fluidPage(
  tags$h1("Update pretty radio buttons"),
  br(),
  fluidRow(
    column(
      width = 6,
      prettyRadioButtons(
       inputId = "radio1",
       label = "Update my value!",
       choices = month.name[1:4],
       status = "danger",
       icon = icon("xmark")
      ),
      verbatimTextOutput(outputId = "res1"),
      br(),
      radioButtons(
        inputId = "update1", label = "Update value :",
        choices = month.name[1:4], inline = TRUE\mathcal{L}
```

```
),
   column(
     width = 6,
     prettyRadioButtons(
       inputId = "radio2",
       label = "Update my choices!",
       thick = TRUE,
       choices = month.name[1:4],
       animation = "pulse",
       status = "info"
     ),
     verbatimTextOutput(outputId = "res2"),
     br(),
     actionButton(inputId = "update2", label = "Update choices !")
   )
 )
)
server <- function(input, output, session) {
 output$res1 <- renderPrint(input$radio1)
 observeEvent(input$update1, {
   updatePrettyRadioButtons(
     session = session,
     inputId = "radio1",selected = input$update1
   )
 }, ignoreNULL = FALSE)
 output$res2 <- renderPrint(input$radio2)
 observeEvent(input$update2, {
   updatePrettyRadioButtons(
     session = session,
     inputId = "radio2",
     choices = sample(month.name, 4),
     prettyOptions = list(animation = "pulse",
                           status = "info",
                           shape = "round"))
 }, ignoreInit = TRUE)
}
if (interactive())
 shinyApp(ui, server)
```
updatePrettySwitch *Change the value of a pretty switch on the client*
# updatePrettySwitch 181

# Description

Change the value of a pretty switch on the client

### Usage

```
updatePrettySwitch(
  session = getDefaultReactiveDomain(),
  inputId,
 label = NULL,value = NULL
\lambda
```
#### Arguments

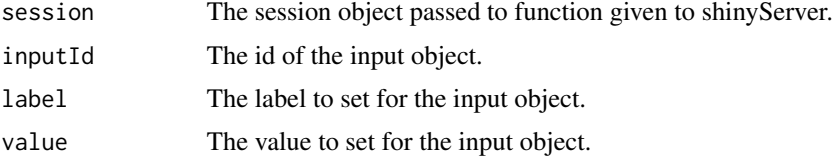

```
library(shiny)
library(shinyWidgets)
ui <- fluidPage(
  tags$h1("Pretty switch update value"),
 br(),
  prettySwitch(inputId = "switch1", label = "Update me !"),
  verbatimTextOutput(outputId = "res1"),
  radioButtons(
    inputId = "update",label = "Value to set:",
   choices = c("FALSE", "TRUE")
  )
)
server <- function(input, output, session) {
  output$res1 <- renderPrint(input$switch1)
  observeEvent(input$update, {
   updatePrettySwitch(
     session = session,
     inputId = "switch1",
      value = as.logical(input$update)
   )
  })
```

```
}
if (interactive())
  shinyApp(ui, server)
```
updatePrettyToggle *Change the value of a pretty toggle on the client*

# Description

Change the value of a pretty toggle on the client

#### Usage

```
updatePrettyToggle(
  session = getDefaultReactiveDomain(),
  inputId,
 label = NULL,value = NULL
)
```
# Arguments

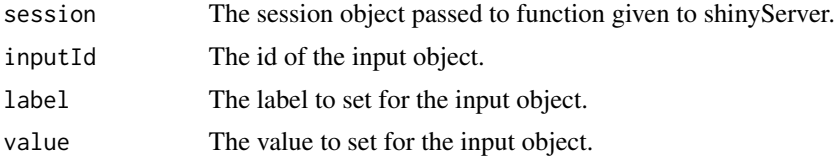

### Examples

library(shiny)

```
library(shinyWidgets)
ui <- fluidPage(
  tags$h1("Pretty toggle update value"),
  br(),
  prettyToggle(
   inputId = "toggle1",
   label_on = "Checked!",
   label_off = "Unchecked..."
  ),
  verbatimTextOutput(outputId = "res1"),
  radioButtons(
   inputId = "update",
   label = "Value to set:",
   choices = c("FALSE", "TRUE")
  )
```

```
\mathcal{L}server <- function(input, output, session) {
  output$res1 <- renderPrint(input$toggle1)
  observeEvent(input$update, {
    updatePrettyToggle(
      session = session,
      inputId = "toggle1",
      value = as.logical(input$update)
    )
  })
}
if (interactive())
  shinyApp(ui, server)
```
updateRadioGroupButtons

```
Change the value of a radio group buttons input on the client
```
# Description

Change the value of a radio group buttons input on the client

### Usage

```
updateRadioGroupButtons(
  session = getDefaultReactiveDomain(),
  inputId,
  label = NULL,choices = NULL,
  selected = NULL,
  status = "default",
  size = "normal",
  justified = FALSE,
  checkIcon = list(),
  choiceNames = NULL,
  choiceValues = NULL,
  disabled = FALSE,
  disabledChoices = NULL
)
```
# Arguments

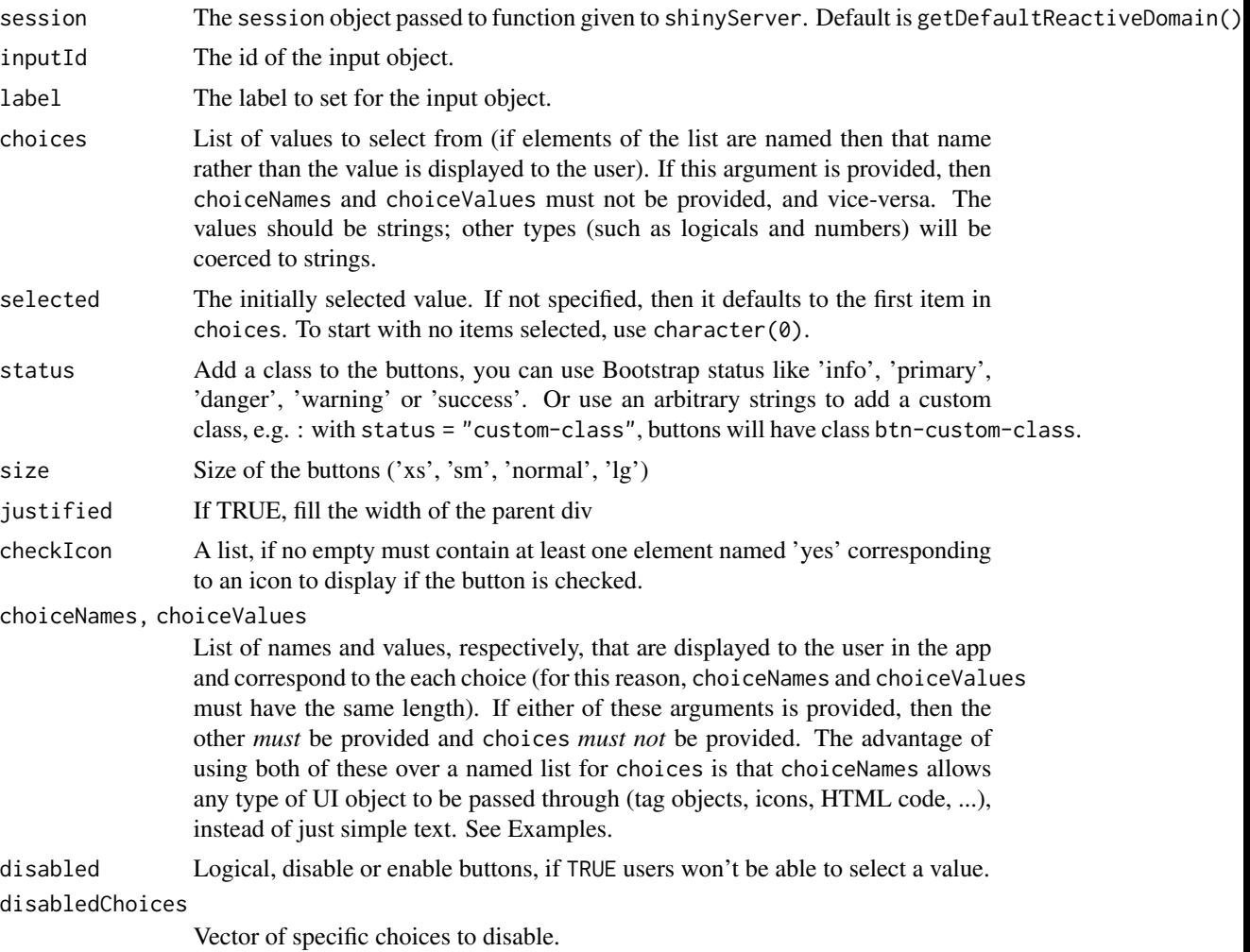

# See Also

[radioGroupButtons\(\)](#page-109-0)

```
library(shiny)
library(shinyWidgets)
ui <- fluidPage(
 radioGroupButtons(
    inputId = "somevalue",
    choices = c("A", "B", "C"),label = "My label"
  ),
```

```
verbatimTextOutput(outputId = "res"),
 actionButton(inputId = "updatechoices", label = "Random choices"),
 pickerInput(
    inputId = "updateselected", label = "Update selected:",
   choices = c("A", "B", "C"), multiple = FALSE),
 textInput(inputId = "updatelabel", label = "Update label")
\lambdaserver <- function(input, output, session) {
 output$res <- renderPrint({
    input$somevalue
 })
 observeEvent(input$updatechoices, {
   newchoices <- sample(letters, sample(3:9, 1))
   updateRadioGroupButtons(
     session = session,
     inputId = "somevalue",
     choices = newchoices
   )
   updatePickerInput(
     session = session,
     inputId = "updateselected",
     choices = newchoices
   )
 })
 observeEvent(input$updateselected, {
   updateRadioGroupButtons(
     session = session, inputId = "somevalue",
     selected = input$updateselected
   )
 }, ignoreNULL = TRUE, ignoreInit = TRUE)
 observeEvent(input$updatelabel, {
   updateRadioGroupButtons(
     session = session, inputId = "somevalue",
     label = input$updatelabel
   )
 }, ignoreInit = TRUE)
}
if (interactive())
 shinyApp(ui = ui, server = server)
```
updateSearchInput *Change the value of a search input on the client*

# Description

Change the value of a search input on the client

#### Usage

```
updateSearchInput(
  session,
  inputId,
  label = NULL,value = NULL,
 placeholder = NULL,
  trigger = FALSE
)
```
#### Arguments

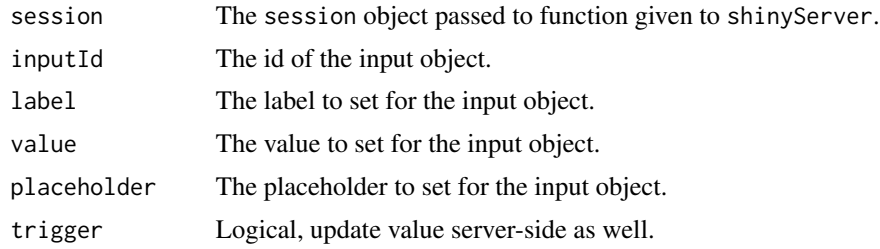

#### Note

By default, only UI value is updated, use trigger = TRUE to update both UI and Server value.

```
if (interactive()) {
library(shiny)
library(shinyWidgets)
ui <- fluidPage(
  tags$h2("Update searchinput"),
  searchInput(
    inputId = "search", label = "Enter your text",
   placeholder = "A placeholder",
   btnSearch = icon("magnifying-glass"),
   btnReset = icon("xmark"),
   width = "450px"),
  br(),
  verbatimTextOutput(outputId = "res"),
  br(),
  textInput(
   inputId = "update_search",
   label = "Update search"
```

```
updateSliderTextInput 187
```

```
),
  checkboxInput(
    inputId = "trigger_search",
    label = "Trigger update search",
    value = TRUE
  \mathcal{L}\mathcal{L}server <- function(input, output, session) {
  output$res <- renderPrint({
    input$search
  })
  observeEvent(input$update_search, {
    updateSearchInput(
      session = session,
      inputId = "search",
      value = input$update_search,
      trigger = input$trigger_search
    )
  }, ignoreInit = TRUE)
}
shinyApp(ui, server)
}
```
updateSliderTextInput *Change the value of a slider text input on the client*

#### Description

Change the value of a slider text input on the client

### Usage

```
updateSliderTextInput(
  session,
  inputId,
  label = NULL,
  selected = NULL,
  choices = NULL,
  from_fixed = NULL,
  to_fixed = NULL
\mathcal{E}
```
### Arguments

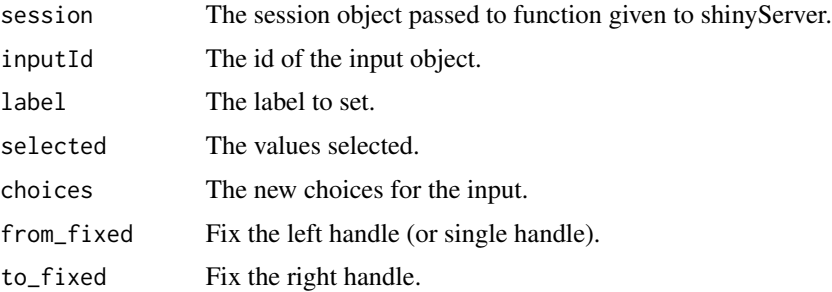

### See Also

[sliderTextInput](#page-124-0)

```
if (interactive()) {
library("shiny")
library("shinyWidgets")
ui <- fluidPage(
 br(),
  sliderTextInput(
   inputId = "mySlider",
   label = "Pick a month :".choices = month.abb,
   selected = "Jan"
  ),
  verbatimTextOutput(outputId = "res"),
  radioButtons(
   inputId = "up",label = "Update choices:",
   choices = c("Abbreviations", "Full names")
 )
\mathcal{L}server <- function(input, output, session) {
  output$res <- renderPrint(str(input$mySlider))
  observeEvent(input$up, {
   choices <- switch(
      input$up,
      "Abbreviations" = month.abb,
      "Full names" = month.name
   )
   updateSliderTextInput(
      session = session,
     inputId = "mySlider",
      choices = choices
    )
```

```
}, ignoreInit = TRUE)
}
shinyApp(ui = ui, server = server)
}
```
updateSpectrumInput *Change the value of a spectrum input on the client*

### Description

Change the value of a spectrum input on the client

# Usage

```
updateSpectrumInput(session = getDefaultReactiveDomain(), inputId, selected)
```
### Arguments

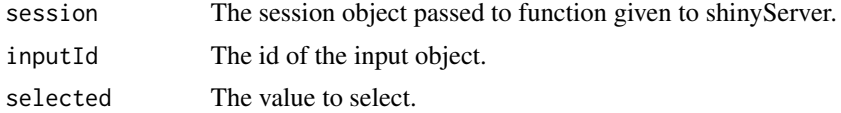

```
if (interactive()) {
library("shiny")
library("shinyWidgets")
ui <- fluidPage(
  tags$h1("Spectrum color picker"),
  br(),
  spectrumInput(
   inputId = "myColor",
   label = "Pick a color:",
   choices = list(
     list('black', 'white', 'blanchedalmond', 'steelblue', 'forestgreen')
   )
  ),
  verbatimTextOutput(outputId = "res"),
  radioButtons(
    inputId = "update", label = "Update:",
   choice = c('black', 'white', 'blanchedalmond', 'steelblue', 'forestgreen'
   )
```

```
\overline{\phantom{a}})
server <- function(input, output, session) {
  output$res <- renderPrint(input$myColor)
  observeEvent(input$update, {
    updateSpectrumInput(session = session, inputId = "myColor", selected = input$update)
  }, ignoreInit = TRUE)
}
shinyApp(ui, server)
}
```
updateSwitchInput *Change the value of a switch input on the client*

# Description

Change the value of a switch input on the client

### Usage

```
updateSwitchInput(
  session = getDefaultReactiveDomain(),
  inputId,
  value = NULL,
  label = NULL,onLabel = NULL,
 offLabel = NULL,onStatus = NULL,
 offStatus = NULL,
  disabled = NULL
\mathcal{L}
```
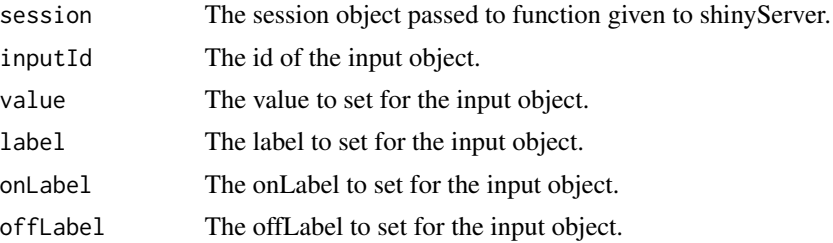

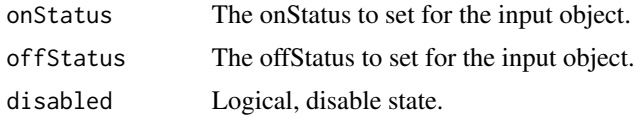

### See Also

[switchInput](#page-138-0)

# Examples

```
if (interactive()) {
  library("shiny")
  library("shinyWidgets")
  ui <- fluidPage(
    tags$h1("Update", tags$code("switchInput")),
   br(),
   fluidRow(
     column(
        width = 4,
        panel(
          switchInput(inputId = "switch1"),
          verbatimTextOutput(outputId = "resup1"),
          tags$div(
           class = "btn-group",
            actionButton(
              inputId = "updatevaluetrue",
              label = "Set to TRUE"
            ),
            actionButton(
              inputId = "updatevaluefalse",
              label = "Set to FALSE"
            )
         ),
         heading = "Update value"
        )
      ),
      column(
        width = 4,
        panel(
          switchInput(inputId = "switch2",
                      label = "My label",verbatimTextOutput(outputId = "resup2"),
          textInput(inputId = "updatelabeltext",
                    label = "Update label:"),
          heading = "Update label"
        \lambda),
```
column(

```
width = 4,
    panel(
      switchInput(
        inputId = "switch3",
        onLabel = "Yeaah",
        offLabel = "Noooo"
      ),
      verbatimTextOutput(outputId = "resup3"),
      fluidRow(column(
        width = 6,
        textInput(inputId = "updateonLabel",
                  label = "Update onLabel:")
      ),
      column(
        width = 6,
        textInput(inputId = "updateoffLabel",
                  label = "Update offLabel:")
      )),
      heading = "Update onLabel & offLabel"
    )
 )
),
fluidRow(column(
  width = 4,
  panel(
    switchInput(inputId = "switch4"),
    verbatimTextOutput(outputId = "resup4"),
    fluidRow(
      column(
        width = 6,
        pickerInput(
          inputId = "updateonStatus",
          label = "Update onStatus:",
          choices = c("default", "primary", "success",
                      "info", "warning", "danger")
        )
      ),
      column(
        width = 6,
        pickerInput(
          inputId = "updateoffStatus",
          label = "Update offStatus:",
          choices = c("default", "primary", "success",
                       "info", "warning", "danger")
        )
      )
    ),
    heading = "Update onStatus & offStatusr"
  \lambda),
```
column(

```
width = 4,
    panel(
      switchInput(inputId = "switch5"),
      verbatimTextOutput(outputId = "resup5"),
      checkboxInput(
        inputId = "disabled",
        label = "Disabled",
       value = FALSE
      ),
      heading = "Disabled"
    )
 ))
\mathcal{L}server <- function(input, output, session) {
  # Update value
  observeEvent(input$updatevaluetrue, {
    updateSwitchInput(session = session,
                      inputId = "switch1",
                      value = TRUE)
  })
  observeEvent(input$updatevaluefalse, {
    updateSwitchInput(session = session,
                      inputId = "switch1",
                      value = FALSE)
  })
  output$resup1 <- renderPrint({
    input$switch1
  })
  # Update label
  observeEvent(input$updatelabeltext, {
    updateSwitchInput(
      session = session,
      inputId = "switch2",
      label = input$updatelabeltext
    )
  }, ignoreInit = TRUE)
  output$resup2 <- renderPrint({
    input$switch2
  })
  # Update onLabel & offLabel
  observeEvent(input$updateonLabel, {
    updateSwitchInput(
      session = session,
      inputId = "switch3",
      onLabel = input$updateonLabel
    )
```

```
}, ignoreInit = TRUE)
```
194 updateTextInputIcon

```
observeEvent(input$updateoffLabel, {
    updateSwitchInput(
      session = session,
      inputId = "switch3",
      offLabel = input$updateoffLabel
    \mathcal{L}}, ignoreInit = TRUE)
  output$resup3 <- renderPrint({
    input$switch3
  })
  # Update onStatus & offStatus
  observeEvent(input$updateonStatus, {
    updateSwitchInput(
      session = session,
      inputId = "switch4",
      onStatus = input$updateonStatus
    )
  }, ignoreInit = TRUE)
  observeEvent(input$updateoffStatus, {
    updateSwitchInput(
      session = session,
      inputId = "switch4",
      offStatus = input$updateoffStatus
    )
  }, ignoreInit = TRUE)
  output$resup4 <- renderPrint({
    input$switch4
  })
  # Disabled
  observeEvent(input$disabled, {
    updateSwitchInput(
      session = session,
      inputId = "switch5",
      disabled = input$disabled
    )
  }, ignoreInit = TRUE)
  output$resup5 <- renderPrint({
    input$switch5
  })
}
shinyApp(ui = ui, server = server)
```
updateTextInputIcon *Change the value of a text input icon on the client*

}

# updateTextInputIcon 195

# Description

Change the value of a text input icon on the client

#### Usage

```
updateTextInputIcon(
  session = getDefaultReactiveDomain(),
  inputId,
  label = NULL,value = NULL,
 placeholder = NULL,
  icon = NULL
\mathcal{L}
```
#### Arguments

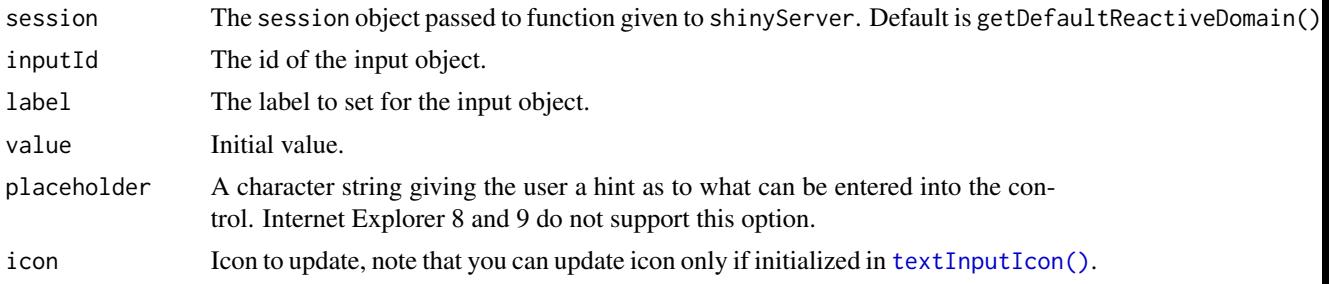

# Value

No value.

### See Also

# [textInputIcon\(\)](#page-140-0)

```
library(shiny)
library(shinyWidgets)
ui <- fluidPage(
  textInputIcon(
    inputId = "id",label = "With an icon",
    icon = icon("circle-user")
  ),
  actionButton("updateValue", "Update value"),
  actionButton("updateIcon", "Update icon"),
  verbatimTextOutput("value")
\mathcal{L}
```

```
output$value <- renderPrint(input$id)
  observeEvent(input$updateValue, {
   updateTextInputIcon(
     session = session,
     inputId = "id",value = paste(sample(letters, 8), collapse = "")
   \lambda})
  observeEvent(input$updateIcon, {
    i <- sample(c("home", "gears", "dollar-sign", "globe", "sliders-h"), 1)
   updateTextInputIcon(
     session = session,
     inputId = "id",icon = icon(i)
   )
  })
}
if (interactive())
  shinyApp(ui, server)
```
updateTreeInput *Update Tree Input*

# Description

Update [treeInput\(\)](#page-146-0) from server.

### Usage

```
updateTreeInput(
  inputId,
  label = NULL,selected = NULL,
  session = shiny::getDefaultReactiveDomain()
)
```
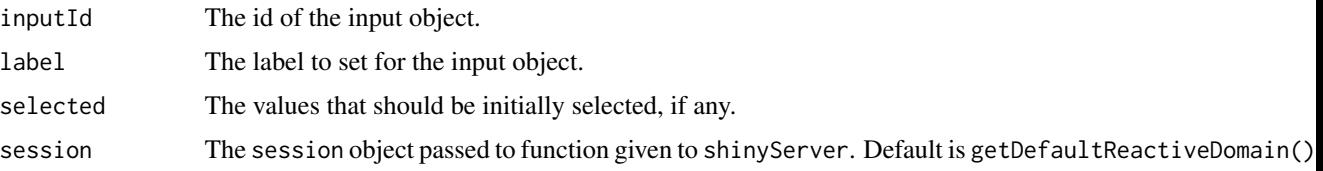

### updateTreeInput 197

#### Value

No value.

```
library(shiny)
library(shinyWidgets)
# data
cities <- data.frame(
  continent = c("America", "America", "America", "Africa",
                "Africa", "Africa", "Africa", "Africa",
                "Europe", "Europe", "Europe", "Antarctica"),
  country = c("Canada", "Canada", "USA", "Tunisia", "Tunisia",
              "Tunisia", "Algeria", "Algeria", "Italy", "Germany", "Spain", NA),
  city = c("Trois-Rivières", "Québec", "San Francisco", "Tunis",
           "Monastir", "Sousse", "Alger", "Oran", "Rome", "Berlin", "Madrid", NA),
  stringsAsFactors = FALSE
)
# app
ui <- fluidPage(
  tags$h2("updateTreeInput() example"),
  fluidRow(
   column(
     width = 6,
      treeInput(
       inputId = "ID1",label = "Select cities:",
       choices = create_tree(cities),
       returnValue = "text"
      ),
      verbatimTextOutput("res1")
   ),
    column(
     width = 6,
      textInput(
       inputId = "label",
       label = "Update label:",
       value = "Select cities:"
      ),
      checkboxGroupInput(
       inputId = "val_country",
       label = "Select countries:",
       choices = unique(cities$country),
       inline = TRUE
      ),
      checkboxGroupInput(
       inputId = "val_city",
       label = "Select cities:",
       choices = unique(cities$city),
```

```
inline = TRUE
      ),
      actionButton("clear", "Clear selected")
   )
 )
\overline{)}server <- function(input, output, session) {
  output$res1 <- renderPrint(input$ID1)
  observe(
    updateTreeInput(inputId = "ID1", label = input$label)
  )
  observeEvent(
    input$val_country,
    updateTreeInput(inputId = "ID1", selected = input$val_country)
  )
  observeEvent(
    input$val_city,
    updateTreeInput(inputId = "ID1", selected = input$val_city)
  )
  observeEvent(input$clear, {
      updateTreeInput(inputId = "ID1", selected = character(0))
      updateCheckboxGroupInput(inputId = "val_country", selected = character(0))
      updateCheckboxGroupInput(inputId = "val_city", selected = character(0))
   }
 )
}
if (interactive())
  shinyApp(ui, server)
```
<span id="page-197-0"></span>updateVerticalTabsetPanel

*Update selected vertical tab*

# Description

Update selected vertical tab

#### Usage

```
updateVerticalTabsetPanel(session, inputId, selected = NULL)
```
#### Arguments

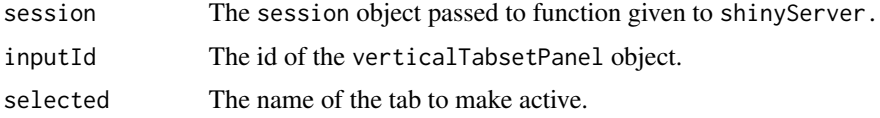

#### See Also

[verticalTabsetPanel](#page-204-0)

```
if (interactive()) {
library(shiny)
library(shinyWidgets)
ui <- fluidPage(
  fluidRow(
    column(
      width = 10, offset = 1,
      tags$h2("Update vertical tab panel example:"),
      verbatimTextOutput("res"),
      radioButtons(
        inputId = "update", label = "Update selected:",
        choices = c("Title 1", "Title 2", "Title 3"),
        inline = TRUE
      ),
      verticalTabsetPanel(
        id = "TABS",verticalTabPanel(
          title = "Title 1", icon = icon("house", "fa-2x"),
          "Content panel 1"
        ),
        verticalTabPanel(
          title = "Title 2", icon = icon("map", "fa-2x"),
          "Content panel 2"
        ),
        verticalTabPanel(
          title = "Title 3", icon = icon("rocket", "fa-2x"),
          "Content panel 3"
        )
     \rightarrow\lambda\lambda\mathcal{L}server <- function(input, output, session) {
  output$res <- renderPrint(input$TABS)
  observeEvent(input$update, {
    shinyWidgets:::updateVerticalTabsetPanel(
```

```
session = session,
     inputId = "TABS",
      selected = input$update
   )
 }, ignoreInit = TRUE)
}
shinyApp(ui, server)
}
```
<span id="page-199-0"></span>updateVirtualSelect *Update virtual select from server*

# Description

Update a [virtualSelectInput\(\)](#page-206-0) from the server.

# Usage

```
updateVirtualSelect(
  inputId,
 label = NULL,choices = NULL,
 selected = NULL,
 disable = NULL,
 disabledChoices = NULL,
 open = NULL,
 session = shiny::getDefaultReactiveDomain()
)
```
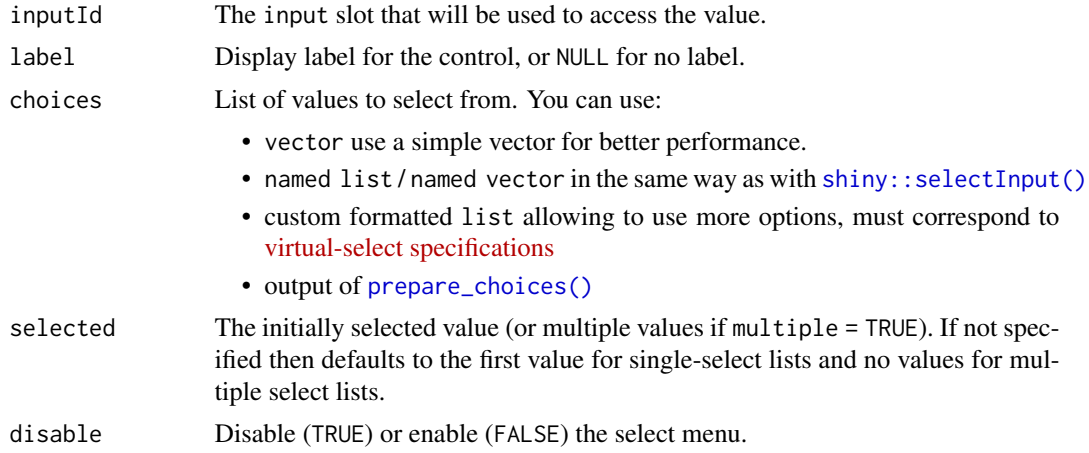

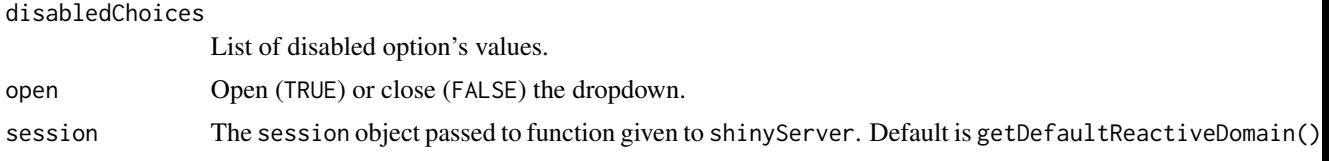

#### Value

No value.

# See Also

[virtualSelectInput\(\)](#page-206-0) for creating a widget in the UI.

```
library(shiny)
library(shinyWidgets)
ui <- fluidPage(
  tags$h2("Virtual Select (update)"),
  virtualSelectInput(
   inputId = "sell",label = "Update label:",
   choices = month.name
  ),
  verbatimTextOutput("res1"),
  textInput("label_text", label = "With text:"),
  textInput("label_html", label = "With HTML:"),
  virtualSelectInput(
    inputId = "sel2",label = "Update selected value:",
   choices = month.name
  ),
  verbatimTextOutput("res2"),
  radioButtons("selected", "Selected value:", month.name, inline = TRUE),
  virtualSelectInput(
    inputId = "sel3",label = "Update choices:",
   choices = tolower(month.name)
  ),
  verbatimTextOutput("res3"),
  radioButtons("choices", "Choices:", c("lowercase", "UPPERCASE"), inline = TRUE),
  virtualSelectInput(
    inputId = "sel4",label = "Update choices + selected:",
   choices = tolower(month.name)
  ),
  verbatimTextOutput("res4"),
```

```
radioButtons("choices_select", "Choices:", c("lowercase", "UPPERCASE"), inline = TRUE),
 virtualSelectInput(
   inputId = "self",label = "Disable / enable:",
   choices = tolower(month.name)
 ),
 verbatimTextOutput("res5"),
 checkboxInput("disable", "Disable", value = FALSE),
 checkboxInput("disableChoices", "Disable march and june", value = FALSE),
 virtualSelectInput(
    inputId = "sel6",label = "Open / close:",
   choices = tolower(month.name)
 ),
 verbatimTextOutput("res6"),
 checkboxInput("open", "Open?", value = FALSE)
\mathcal{L}server <- function(input, output, session) {
 output$res1 <- renderPrint(input$sel1)
 observe({
   req(input$label_text)
   updateVirtualSelect(inputId = "sel1", label = input$label_text)
 })
 observe({
   req(input$label_html)
   updateVirtualSelect(
     inputId = "sell",label = tags$span(input$label_html, style = "color: red;")
   )
 })
 output$res2 <- renderPrint(input$sel2)
 observe({
   updateVirtualSelect(inputId = "sel2", selected = input$selected)
 })
 output$res3 <- renderPrint(input$sel3)
 observe({
   if (identical(input$choices, "lowercase")) {
     updateVirtualSelect(inputId = "sel3", choices = tolower(month.name))
   } else {
     updateVirtualSelect(inputId = "sel3", choices = toupper(month.name))
   }
 })
 output$res4 <- renderPrint(input$sel4)
 observe({
   if (identical(input$choices_select, "lowercase")) {
     choices <- tolower(month.name)
```
### useSweetAlert 203

```
} else {
     choices <- toupper(month.name)
    }
   selected <- sample(choices, 1)
   updateVirtualSelect(inputId = "sel4", choices = choices, selected = selected)
 })
 output$res5 <- renderPrint(input$sel5)
 observe({
   if (isTRUE(input$disable)) {
     updateVirtualSelect(inputId = "sel5", disable = TRUE)
   } else {
     updateVirtualSelect(inputId = "sel5", disable = FALSE)
   }
 })
 observe({
   if (isTRUE(input$disableChoices)) {
     updateVirtualSelect(inputId = "sel5", disabledChoices = c("march", "june"))
   } else {
     updateVirtualSelect(inputId = "sel5", disabledChoices = character(0))
   }
 })
 observeEvent(input$open, {
   updateVirtualSelect(inputId = "sel6", open = input$open)
 }, ignoreInit = TRUE)
}
if (interactive())
 shinyApp(ui, server)
```
useSweetAlert *Load Sweet Alert dependencies*

#### Description

This function isn't necessary for sendSweetAlert, confirmSweetAlert, inputSweetAlert (except if you want to use a theme other than the default one), but is still needed for progressSweetAlert.

#### Usage

```
useSweetAlert(
 theme = c("sweetalert2", "minimal", "dark", "bootstrap-4", "material-ui", "bulma",
    "borderless"),
  ie = FALSE
)
```
#### Arguments

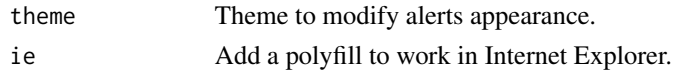

### See Also

```
sendSweetAlert(), confirmSweetAlert(), inputSweetAlert(), closeSweetAlert().
```

```
if (interactive()) {
  library(shiny)
  library(shinyWidgets)
  ui <- fluidPage(
    useSweetAlert("borderless", ie = TRUE),
    tags$h2("Sweet Alert examples (with custom theme)"),
   actionButton(
     inputId = "success",
     label = "Launch a success sweet alert",
     icon = icon("check")
   ),
   actionButton(
     inputId = "error",
     label = "Launch an error sweet alert",
     icon = icon("xmark")
   ),
   actionButton(
      inputId = "sw.html",label = "Sweet alert with HTML",
      icon = icon("thumbs-up")
   )
  \lambdaserver <- function(input, output, session) {
    observeEvent(input$success, {
     show_alert(
       title = "Success !!",
       text = "All in order",
        type = "success"\lambda})
    observeEvent(input$error, {
     show_alert(
       title = "Error !!",
       text = "It's broken...",
       type = "error"
```

```
\lambda})
  observeEvent(input$sw_html, {
    show_alert(
     title = NULL,
      text = tags$span(
        tags$h3("With HTML tags",
                style = "color: steelblue;"),
        "In", tags$b("bold"), "and", tags$em("italic"),
        tags$br(),
        "and",
        tags$br(),
        "line",
        tags$br(),
        "breaks",
        tags$br(),
        "and an icon", icon("thumbs-up")
      ),
     html = TRUE
    )
 })
}
shinyApp(ui, server)
```
vertical-tab *Vertical tab panel*

#### <span id="page-204-0"></span>Description

}

Vertical tab panel

# Usage

```
verticalTabsetPanel(
  ...,
 selected = NULL,
 id = NULL,color = "#112446",
 contentWidth = 9,menuSide = "left"
)
verticalTabPanel(title, ..., value = title, icon = NULL, box_height = "160px")
```
# Arguments

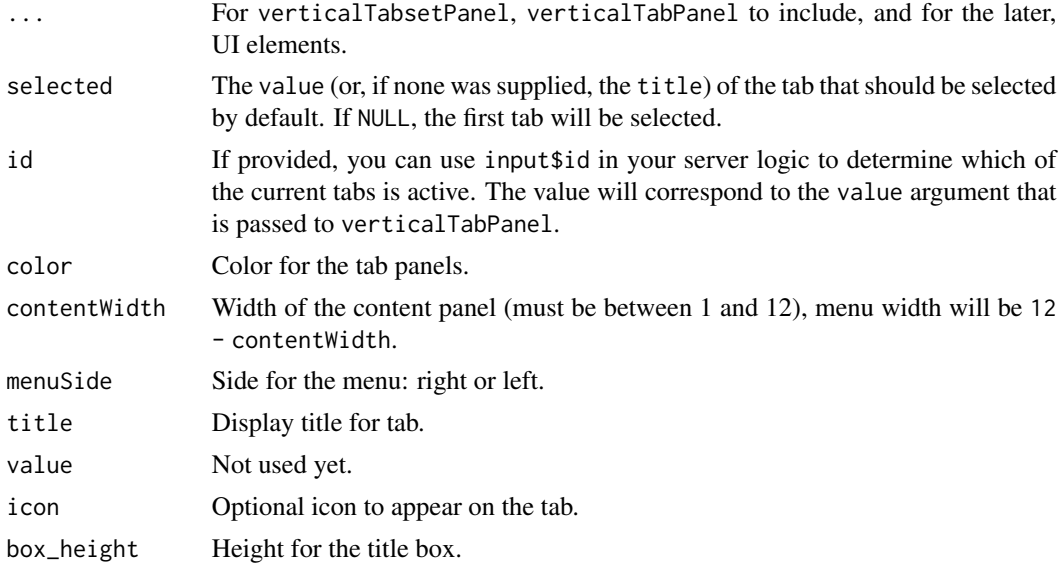

### See Also

[updateVerticalTabsetPanel](#page-197-0) for updating selected tabs.

```
library(shiny)
library(shinyWidgets)
ui <- fluidPage(
  theme = bslib::bs\_them(version = 5L),
  fluidRow(
   column(
     width = 10, offset = 1,
      tags$h2("Vertical tab panel example"),
      tags$p(
       "Active tab is:", uiOutput("active", container = tags$b)
     ),
     verticalTabsetPanel(
       id = "my_vertical_tab_panel",
       verticalTabPanel(
         title = "Title 1",
         icon = icon("house", "fa-2x"),
         "Content panel 1"
       ),
       verticalTabPanel(
          title = "Title 2",
          icon = icon("map", "fa-2x"),
         "Content panel 2"
       ),
       verticalTabPanel(
```

```
title = "Title 3",
          icon = icon("rocket", "fa-2x"),
          "Content panel 3"
        )
     )
   )
 )
\mathcal{L}server <- function(input, output, session) {
  output$active <- renderUI(input$my_vertical_tab_panel)
}
if (interactive()) {
  shinyApp(ui, server)
}
```
<span id="page-206-0"></span>virtualSelectInput *Virtual Select Input*

#### Description

A select dropdown widget made for performance, based on [virtual-select](https://github.com/sa-si-dev/virtual-select) JavaScript library.

#### Usage

```
virtualSelectInput(
  inputId,
  label,
  choices,
  selected = NULL,
  multiple = FALSE,
  search = FALSE,hideClearButton = !multiple,
  autoSelectFirstOption = !multiple,
  showSelectedOptionsFirst = FALSE,
  showValueAsTags = FALSE,
  optionsCount = 10,
  noOfDisplayValues = 50,
  allowNewOption = FALSE,
  disableSelectAll = !multiple,
  disableOptionGroupCheckbox = !multiple,
  disabled = FALSE,
  ...,
  stateInput = TRUE,
  updateOn = c("change", "close"),
  html = FALSE,inline = FALSE,
```
208 virtualSelectInput

```
width = NULL
```
 $\mathcal{L}$ 

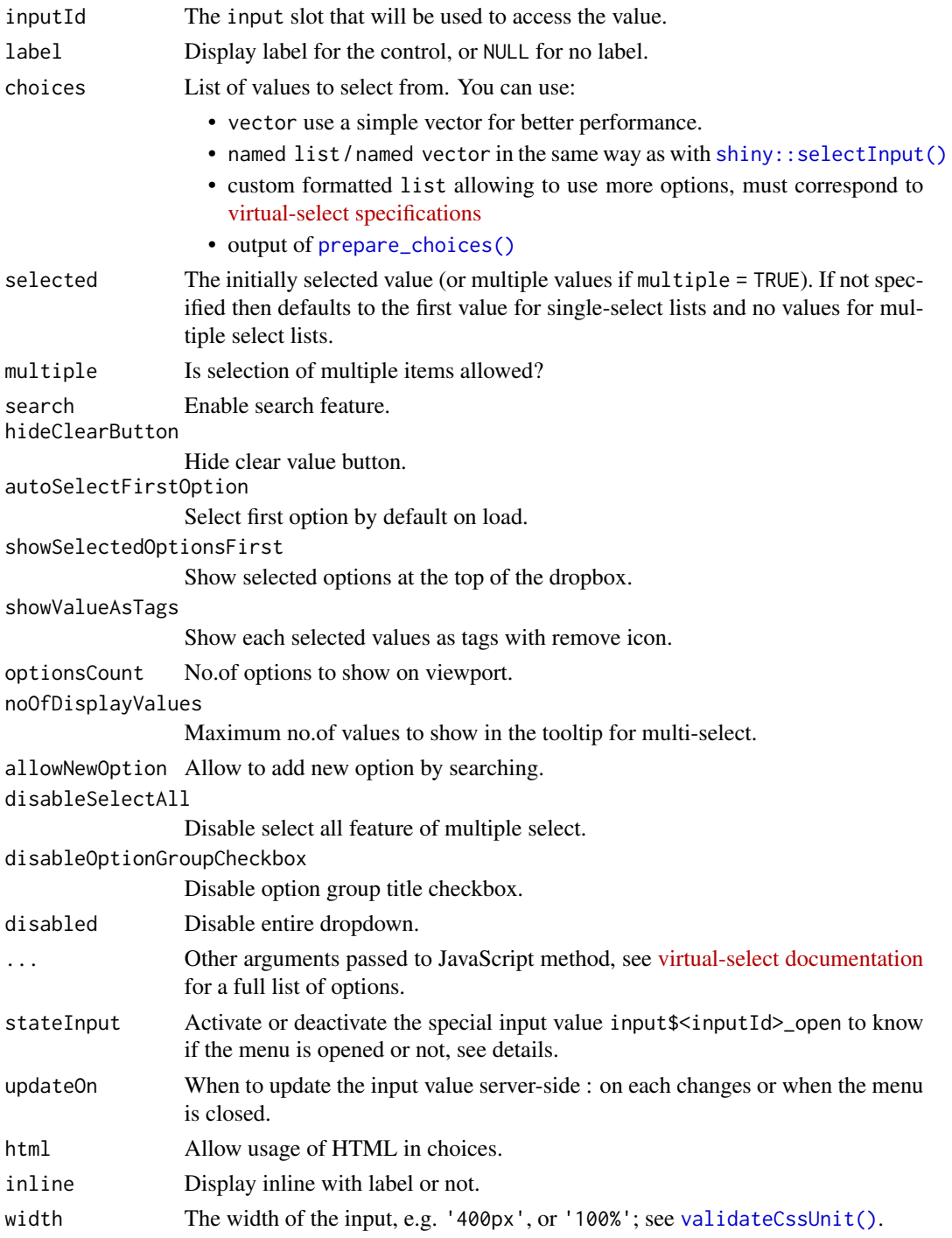

#### virtualSelectInput 209

#### Value

A shiny.tag object that can be used in a UI definition.

#### Note

State of the menu (open or close) is accessible server-side through the input value: input  $\frac{\pi}{10}$ -open, which can be TRUE (opened) or FALSE (closed) or NULL (when initialized).

For arguments that accept a function (onServerSearch, labelRenderer), only a string with a function name is accepted. The function must be defined outside of any  $\{\text{document}\}$ . ready({...}) javascript block. For examples, see the documentation for [onServerSearch](https://sa-si-dev.github.io/virtual-select/#/examples?id=server-search) and [labelRenderer.](https://sa-si-dev.github.io/virtual-select/#/examples?id=add-imageicon)

#### See Also

- [demoVirtualSelect\(\)](#page-44-0) for demo apps
- [updateVirtualSelect\(\)](#page-199-0) for updating from server

```
library(shiny)
library(shinyWidgets)
ui <- fluidPage(
 tags$h2("Virtual Select"),
 fluidRow(
   column(
     width = 4,
     virtualSelectInput(
       inputId = "single",
       label = "Single select :",
       choices = month.name,
       search = TRUE
     ),
     virtualSelectInput(
       inputId = "multiple",
       label = "Multiple select:",
       choices = setNames(month.abb, month.name),
       multiple = TRUE
     ),
     virtualSelectInput(
       inputId = "onclose",
       label = "Update value on close:",
       choices = setNames(month.abb, month.name),
       multiple = TRUE,
       updateOn = "close"
     )
   ),
   column(
     width = 4,
     tags$b("Single select :"),
     verbatimTextOutput("res_single"),
```

```
tags$b("Is virtual select open ?"),
      verbatimTextOutput(outputId = "res_single_open"),
      tags$br(),
      tags$b("Multiple select :"),
      verbatimTextOutput("res_multiple"),
      tags$b("Is virtual select open ?"),
      verbatimTextOutput(outputId = "res_multiple_open"),
      tags$br(),
      tags$b("Update on close :"),
      verbatimTextOutput("res_onclose"),
      tags$b("Is virtual select open ?"),
      verbatimTextOutput(outputId = "res_onclose_open")
   )
  \mathcal{L})
server <- function(input, output, session) {
  output$res_single <- renderPrint(input$single)
  output$res_single_open <- renderPrint(input$single_open)
  output$res_multiple <- renderPrint(input$multiple)
  output$res_multiple_open <- renderPrint(input$multiple_open)
  output$res_onclose <- renderPrint(input$onclose)
  output$res_onclose_open <- renderPrint(input$onclose_open)
}
if (interactive())
  shinyApp(ui, server)
# labelRenderer example ----
library(shiny)
library(shinyWidgets)
ui <- fluidPage(
  tags$head(
    tags$script(HTML("
      function colorText(data) {
        let text = `<span style='color: ${data.label};'>${data.label}</span>`;
        return text;
      }"
   )),
  ),
  tags$h1("Custom LabelRenderer"),
  br(),
```

```
fluidRow(
   column(
      width = 6,
      virtualSelectInput(
        inputId = "search",
        label = "Color picker",
        choices = c("red", "blue", "green", "#cbf752"),
        width = "100%",
        keepAlwaysOpen = TRUE,
        labelRenderer = "colorText",
        allowNewOption = TRUE
      )
   )
  \mathcal{L})
server <- function(input, output, session) {}
if (interactive())
  shinyApp(ui, server)
# onServerSearch example ----
library(shiny)
library(shinyWidgets)
ui <- fluidPage(
  tags$head(
    tags$script(HTML(r"(
      // Main function that is called
      function searchLabel(searchValue, virtualSelect) {
        // Words to search for - split by a space
        const searchWords = searchValue.split(/[\s]/);
        // Update visibility
        const found = virtualSelect.options.map(opt => {
          opt.isVisible = searchWords.every(word => opt.label.includes(word));
          return opt;
        });
        virtualSelect.setServerOptions(found);
        }
     )"
   )),
  ),
  tags$h1("Custom onServerSearch"),
  br(),
  fluidRow(
   column(
      width = 6,
      virtualSelectInput(
        inputId = "search",
```

```
label = "Better search",
        choices = c("This is some random long text",
                    "This text is long and looks differently",
                    "Writing this text is a pure love",
                    "I love writing!"
        ),
        width = "100%",
        keepAlwaysOpen = TRUE,
        search = TRUE,
        autoSelectFirstOption = FALSE,
        onServerSearch = "searchLabel"
      )
   )
  )
)
server <- function(input, output, session) {}
if (interactive())
  shinyApp(ui, server)
```
<span id="page-211-0"></span>wbControls *WinBox controls*

#### Description

WinBox controls

### Usage

```
wbControls(
  animation = TRUE,
  shadow = TRUE,
 header = TRUE,min = TRUE,max = TRUE,full = FALSE,close = TRUE,
  resize = TRUE,
 move = TRUE\mathcal{L}
```
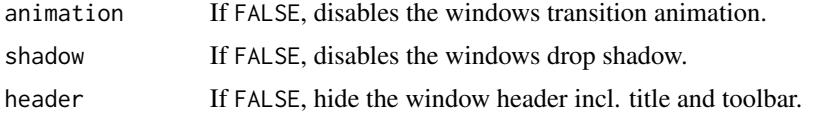

#### wbControls 213

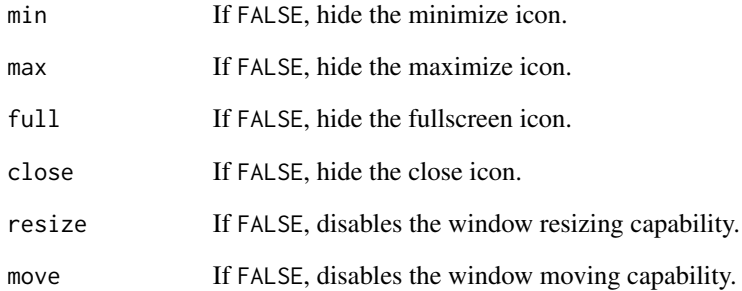

#### Value

A list of controls to use in [WinBox\(\)](#page-215-0).

```
library(shiny)
library(shinyWidgets)
ui <- fluidPage(
  html_dependency_winbox(),
  actionButton(inputId = "show", label = "Show WinBox")
\mathcal{L}server <- function(input, output, session) {
  observeEvent(input$show, {
    WinBox(
      title = "Custom controls",
      ui = tagList(
        tags$h2("Hello from WinBox!"),
        "Text content of winbox."
      ),
      controls = wbControls(
        min = FALSE,
        max = FALSE,resize = FALSE
     )
    \lambda})
}
if (interactive())
  shinyApp(ui, server)
```
<span id="page-213-0"></span>

# Description

WinBox Options

# Usage

```
wbOptions(
 width = NULL,height = NULL,minwidth = NULL,
 minheight = NULL,
 x = NULL,y = NULL,max = NULL,min = NULL,top = NULL,
  right = NULL,
 bottom = NULL,
  left = NULL,background = NULL,
 border = NULL,
 modal = NULL,index = NULL,...
\overline{\phantom{a}}
```
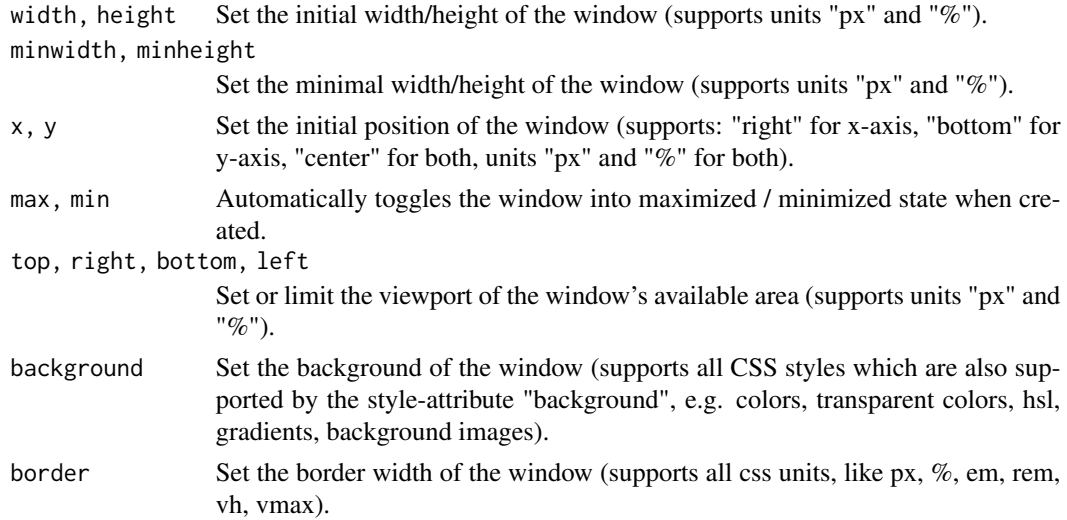

### wbOptions 215

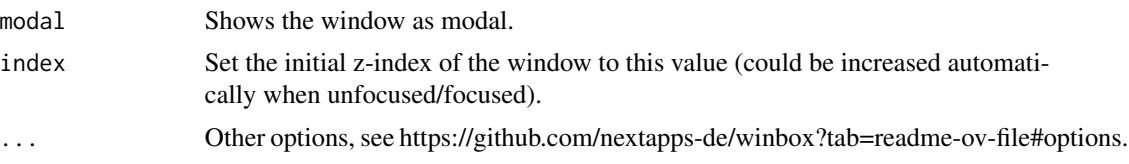

# Value

A list of options to use in [WinBox\(\)](#page-215-0).

```
library(shiny)
library(shinyWidgets)
ui <- fluidPage(
  html_dependency_winbox(),
  actionButton(inputId = "show1", label = "Show WinBox"),
  actionButton(inputId = "show2", label = "Show WinBox as modal")
)
server <- function(input, output, session) {
  observeEvent(input$show1, {
   WinBox(
     title = "Custom background color and border",
      ui = tagList(tags$h2("Hello from WinBox!"),
       "Text content of winbox."
      ),
      options = wbOptions(
       background = "#112446",
       border = "0.5em",
       x = "center",y = "center",width = "50%",
       height = "50\%")
   )
  })
  observeEvent(input$show2, {
   WinBox(
     title = "WinBox as modal",
     ui = tagList(
       tags$h2("Hello from WinBox!"),
       "Text content of winbox."
      ),
     options = wbOptions(modal = TRUE)
   )
  })
```

```
}
if (interactive())
  shinyApp(ui, server)
```
<span id="page-215-0"></span>WinBox *WinBox*

### Description

A window manager with JavaScript library [WinBox.js.](https://nextapps-de.github.io/winbox/)

#### Usage

```
WinBox(
  title,
 ui,
 options = wbOptions(),
 controls = wbControls(),
 id = NULL,padding = "5px 10px",
 auto_height = FALSE,
 auto_index = TRUE,
 session = shiny::getDefaultReactiveDomain()
)
closeWinBox(id, session = shiny::getDefaultReactiveDomain())
applyWinBox(id, method, ..., session = shiny::getDefaultReactiveDomain())
```
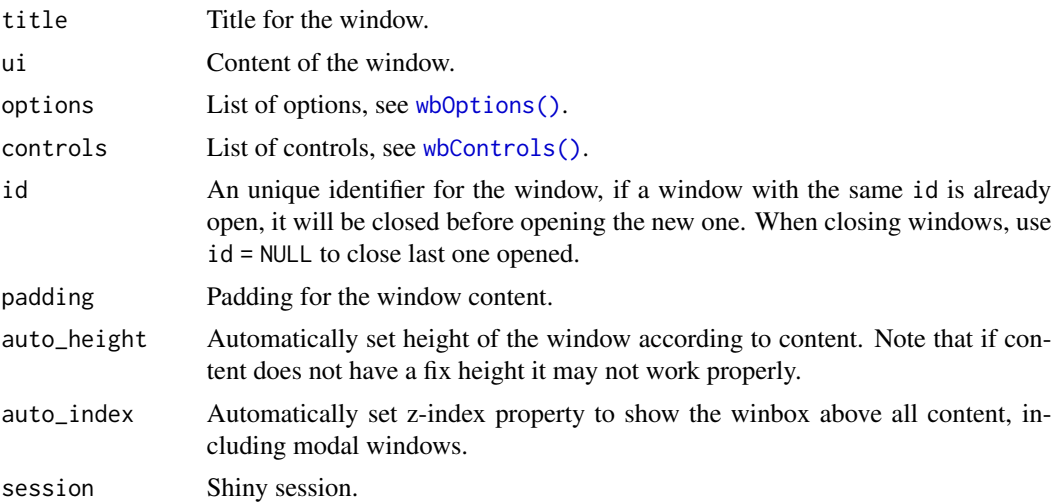
#### <span id="page-216-0"></span>WinBox 217

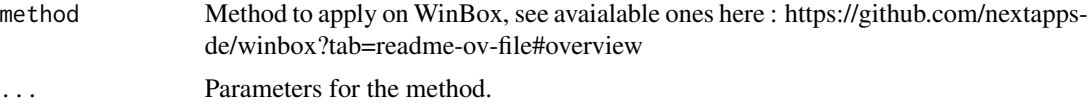

#### Value

No value, a window is openned in the UI.

#### Note

You need to include [html\\_dependency\\_winbox\(\)](#page-58-0) in your UI definition for this function to work.

### Examples

```
library(shiny)
library(shinyWidgets)
ui <- fluidPage(
  html_dependency_winbox(),
  actionButton(inputId = "show", label = "Show WinBox"),
  verbatimTextOutput("res")
\mathcal{L}server <- function(input, output, session) {
  observeEvent(input$show, {
   WinBox(
      title = "WinBox window",
      ui = tagList(
        tags$h2("Hello from WinBox!"),
        "Text content of winbox.",
        selectInput("month", "Select a month:", month.name)
      )
   )
  })
  output$res <- renderPrint(input$month)
}
if (interactive())
  shinyApp(ui, server)
library(shiny)
library(shinyWidgets)
ui <- fluidPage(
  html_dependency_winbox(),
 actionButton("minimize", "Minimize WinBox"),
  actionButton("maximize", "Maximize WinBox"),
```

```
actionButton("setBackground", "Set background"),
 actionButton("setTitle", "Set title"),
 actionButton("resize", "Resize"),
 actionButton("move", "Move")
)
server <- function(input, output, session) {
 WinBox(
   id = "myWb",title = "WinBox",
   ui = tagList(
      tags$h3("Hello from WinBox!"),
      tags$p("Some content for the WinBox")
   )
 \mathcal{L}observeEvent(input$minimize, {
   applyWinBox("myWb", "minimize")
 })
 observeEvent(input$maximize, {
   applyWinBox("myWb", "maximize")
 })
 observeEvent(input$setBackground, {
   applyWinBox("myWb", "setBackground", "#ff005d")
 })
 observeEvent(input$setTitle, {
   applyWinBox("myWb", "setTitle", "This is a new title")
 })
 observeEvent(input$resize, {
   applyWinBox("myWb", "resize", "50%", "50%")
 })
 observeEvent(input$move, {
    applyWinBox("myWb", "move", "center", "center")
 })
}
if (interactive())
 shinyApp(ui, server)
```
### wNumbFormat 219

# Description

Format numbers in noUiSliderInput

## Usage

```
wNumbFormat(
  decimals = NULL,
  mark = NULL,thousand = NULL,
  prefix = NULL,
  sufficient>x = NULL,negative = NULL
\mathcal{L}
```
## Arguments

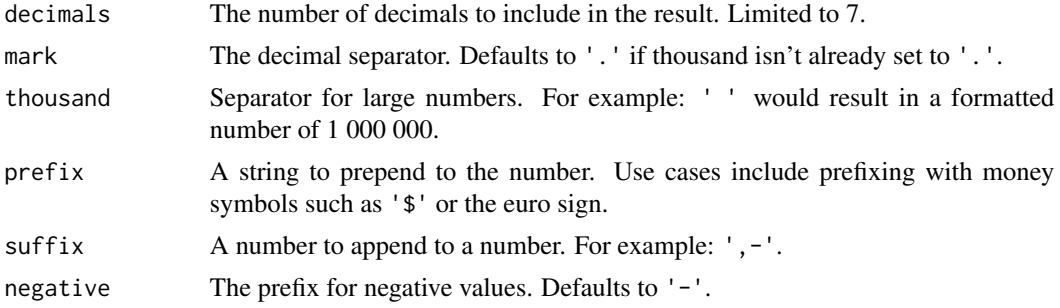

#### Value

a named list.

## Note

Performed via wNumb JavaScript library : <https://refreshless.com/wnumb/>.

## Examples

```
if (interactive()) {
library( shiny )
library( shinyWidgets )
ui <- fluidPage(
  tags$h3("Format numbers"),
  tags$br(),
  noUiSliderInput(
   inputId = "form1",min = 0, max = 10000,value = 800,
   format = wNumbFormat(decimals = 3,
```

```
thousand = ".",
                           \text{suffix} = " (\text{US } $)")),
  verbatimTextOutput(outputId = "res1"),
  tags$br(),
  noUiSliderInput(
   inputId = "form2",
    min = 1988, max = 2018,value = 1988,
    format = wNumbFormat(decimals = 0,
                           thousand = \sum_{n=1}^{\infty}prefix = "Year: ")),
  verbatimTextOutput(outputId = "res2"),
  tags$br()
\mathcal{L}server <- function(input, output, session) {
  output$res1 <- renderPrint(input$form1)
  output$res2 <- renderPrint(input$form2)
}
shinyApp(ui, server)
}
```
# **Index**

∗ autonumeric autonumericInput, [15](#page-14-0) currencyInput, [41](#page-40-0) updateAutonumericInput, [150](#page-149-0) updateCurrencyInput, [162](#page-161-0) ∗ datasets animations, [14](#page-13-0) actionBttn, [4](#page-3-0) actionBttn(), *[46,](#page-45-0) [47](#page-46-0)*, *[50](#page-49-0)* actionGroupButtons, [6](#page-5-0) addSpinner, [7](#page-6-0) airDatepicker, [9](#page-8-0) airDatepickerInput *(*airDatepicker*)*, [9](#page-8-0) airDatepickerInput(), *[149](#page-148-0)* airMonthpickerInput *(*airDatepicker*)*, [9](#page-8-0) airYearpickerInput *(*airDatepicker*)*, [9](#page-8-0) alert *(*bootstrap-utils*)*, [25](#page-24-0) animateOptions, [13](#page-12-0) animateOptions(), *[50](#page-49-0)* animations, *[13](#page-12-0)*, [14](#page-13-0) appendVerticalTab, [14](#page-13-0) applyWinBox *(*WinBox*)*, [216](#page-215-0) ask\_confirmation *(*sweetalert-confirmation*)*, [135](#page-134-0) ask\_confirmation(), *[123](#page-122-0)* autonumericInput, [15,](#page-14-0) *[42](#page-41-0)*, *[151](#page-150-0)*, *[163](#page-162-0)* autonumericInput(), *[41](#page-40-0)* awesomeCheckbox, [21,](#page-20-0) *[153](#page-152-0)* awesomeCheckboxGroup, [22,](#page-21-0) *[154](#page-153-0)* awesomeRadio, [23](#page-22-0) awesomeRadio(), *[156](#page-155-0)* bootstrap-utils, [25](#page-24-0)

checkboxGroupButtons, [29](#page-28-0) checkboxGroupButtons(), *[158](#page-157-0)* chooseSliderSkin, [31](#page-30-0) circleButton, [33](#page-32-0) closeSweetAlert, [34](#page-33-0)

closeSweetAlert(), *[61](#page-60-0)*, *[123](#page-122-0)*, *[133](#page-132-0)*, *[136](#page-135-0)*, *[204](#page-203-0)* closeWinBox *(*WinBox*)*, [216](#page-215-0) colorPickr, [34](#page-33-0) colorPickr(), *[161](#page-160-0)* colorSelectorDrop *(*deprecated*)*, [46](#page-45-0) colorSelectorExample *(*colorSelectorInput*)*, [39](#page-38-0) colorSelectorInput, [39](#page-38-0) confirmSweetAlert *(*sweetalert-confirmation*)*, [135](#page-134-0) confirmSweetAlert(), *[61](#page-60-0)*, *[133](#page-132-0)*, *[204](#page-203-0)* create\_tree, [40](#page-39-0) create\_tree(), *[148](#page-147-0)* currencyInput, *[19](#page-18-0)*, [41,](#page-40-0) *[151](#page-150-0)*, *[163](#page-162-0)* data.frame(), *[88](#page-87-0)*, *[114](#page-113-0)* demoAirDatepicker, [43](#page-42-0) demoAirDatepicker(), *[12](#page-11-0)* demoNoUiSlider, [44](#page-43-0) demoNoUiSlider(), *[71](#page-70-0)* demoNumericRange, [44](#page-43-0) demoVirtualSelect, [45](#page-44-0) demoVirtualSelect(), *[209](#page-208-0)* deprecated, [46](#page-45-0) disableDropMenu

*(*drop-menu-interaction*)*, [48](#page-47-0) downloadBttn, [46](#page-45-0) downloadBttn(), *[5](#page-4-0)* drop-menu-interaction, [48](#page-47-0) dropdown, [49,](#page-48-0) *[53](#page-52-0)* dropdownButton, [52](#page-51-0) dropdownButton(), *[50](#page-49-0)* dropMenu, [54,](#page-53-0) *[57](#page-56-0)* dropMenu interaction, *[55](#page-54-0)* dropMenu(), *[50](#page-49-0)* dropMenuOptions, *[55](#page-54-0)*, [56](#page-55-0)

enableDropMenu *(*drop-menu-interaction*)*, [48](#page-47-0) execute\_safely, [57](#page-56-0)

formatNumericInput *(*currencyInput*)*, [41](#page-40-0)

```
hideDropMenu (drop-menu-interaction), 48
html-dependencies, 58
html_dependency_awesome
        (html-dependencies), 58
html_dependency_bsswitch
        (html-dependencies), 58
html_dependency_bttn
        (html-dependencies), 58
html_dependency_pretty
        (html-dependencies), 58
html_dependency_sweetalert2
        (html-dependencies), 58
html_dependency_winbox, 59
html_dependency_winbox(), 217
htmlDependency, 59
```

```
inputSweetAlert, 60
inputSweetAlert(), 133, 136, 204
```

```
knobInput, 63
```
list\_group *(*bootstrap-utils*)*, [25](#page-24-0)

materialSwitch, [66,](#page-65-0) *[140](#page-139-0)*, *[166](#page-165-0)* multiInput, [67,](#page-66-0) *[167](#page-166-0)*

noUiSliderInput, [69](#page-68-0) noUiSliderInput(), *[169](#page-168-0)* numericInputIcon, [72](#page-71-0) numericInputIcon(), *[142](#page-141-0)*, *[170](#page-169-0)* numericRangeInput, [74](#page-73-0) numericRangeInput(), *[171](#page-170-0)*

```
panel (bootstrap-utils), 25
pickerGroup-module, 76
pickerGroupServer (pickerGroup-module),
        76
pickerGroupUI (pickerGroup-module), 76
pickerInput, 76, 78
pickerInput(), 50, 173
pickerOptions, 79, 84
pickerOptions(), 173
prepare_choices, 88
prepare_choices(), 200, 208
prettyCheckbox, 89
prettyCheckboxGroup, 93, 177
prettyRadioButtons, 96, 179
prettySwitch, 91, 99
```
progress-bar, [105](#page-104-0) progressBar *(*progress-bar*)*, [105](#page-104-0) progressBar(), *[109](#page-108-0)* progressSweetAlert, *[107](#page-106-0)*, [108](#page-107-0) radioGroupButtons, [110](#page-109-0) radioGroupButtons(), *[184](#page-183-0)* removeVerticalTab *(*appendVerticalTab*)*, [14](#page-13-0) reorderVerticalTabs *(*appendVerticalTab*)*, [14](#page-13-0) req, *[58](#page-57-0)* searchInput, [112](#page-111-0) selectizeGroup-module, [114](#page-113-0) selectizeGroupServer *(*selectizeGroup-module*)*, [114](#page-113-0) selectizeGroupUI *(*selectizeGroup-module*)*, [114](#page-113-0) sendSweetAlert *(*sweetalert*)*, [131](#page-130-0) sendSweetAlert(), *[61](#page-60-0)*, *[109](#page-108-0)*, *[136](#page-135-0)*, *[204](#page-203-0)* setBackgroundColor, [118](#page-117-0) setBackgroundImage, [120](#page-119-0) setShadow *(*deprecated*)*, [46](#page-45-0) setSliderColor, *[31](#page-30-0)* setSliderColor *(*deprecated*)*, [46](#page-45-0) shiny::actionButton(), *[4](#page-3-0)*, *[11](#page-10-0)*, *[113](#page-112-0)* shiny::dateInput(), *[9](#page-8-0)*, *[12](#page-11-0)* shiny::downloadHandler(), *[47](#page-46-0)* shiny::icon(), *[72](#page-71-0)*, *[141,](#page-140-0) [142](#page-141-0)* shiny::reactive(), *[114](#page-113-0)* shiny::selectInput(), *[78](#page-77-0)*, *[200](#page-199-0)*, *[208](#page-207-0)* shinyWidgets, [121](#page-120-0) shinyWidgets-package *(*shinyWidgets*)*, [121](#page-120-0) shinyWidgetsGallery, [122](#page-121-0) show\_alert *(*sweetalert*)*, [131](#page-130-0) show\_alert(), *[123](#page-122-0)* show\_toast, [122](#page-121-0) showDropMenu *(*drop-menu-interaction*)*, [48](#page-47-0) sliderInput, *[126](#page-125-0)* sliderTextInput, [125,](#page-124-0) *[188](#page-187-0)* spectrumInput, [127](#page-126-0) stati-card, [128](#page-127-0) statiCard *(*stati-card*)*, [128](#page-127-0) sweetalert, [131](#page-130-0) sweetalert-confirmation, [135](#page-134-0) switchInput, *[66](#page-65-0)*, [139,](#page-138-0) *[191](#page-190-0)*

prettyToggle, *[91](#page-90-0)*, [101](#page-100-0)

#### $I$ NDEX 223

textInputAddon, [140](#page-139-0) textInputIcon, [141](#page-140-0) textInputIcon(), *[73](#page-72-0)*, *[195](#page-194-0)* time-input, [143](#page-142-0) timeInput *(*time-input*)*, [143](#page-142-0) timepickerOptions *(*airDatepicker*)*, [9](#page-8-0) timepickerOptions(), *[11](#page-10-0)* toggleDropdownButton, *[53](#page-52-0)*, [145](#page-144-0) tooltipOptions, [147](#page-146-0) tooltipOptions(), *[50](#page-49-0)* treeInput, [147](#page-146-0) treeInput(), *[40,](#page-39-0) [41](#page-40-0)*, *[196](#page-195-0)*

updateAirDateInput, [149](#page-148-0) updateAirDateInput(), *[12](#page-11-0)* updateAutonumericInput, *[19](#page-18-0)*, *[42](#page-41-0)*, [150,](#page-149-0) *[163](#page-162-0)* updateAwesomeCheckbox, *[21](#page-20-0)*, [152](#page-151-0) updateAwesomeCheckboxGroup, *[22](#page-21-0)*, [154](#page-153-0) updateAwesomeRadio, *[24](#page-23-0)*, [155](#page-154-0) updateCheckboxGroupButtons, [157](#page-156-0) updateCheckboxGroupButtons(), *[30](#page-29-0)* updateColorPickr, [160](#page-159-0) updateColorPickr(), *[35](#page-34-0)* updateCurrencyInput, *[19](#page-18-0)*, *[42](#page-41-0)*, *[151](#page-150-0)*, [162](#page-161-0) updateFormatNumericInput *(*updateCurrencyInput*)*, [162](#page-161-0) updateKnobInput, *[65](#page-64-0)*, [164](#page-163-0) updateMaterialSwitch, *[66](#page-65-0)*, [166](#page-165-0) updateMultiInput, *[68](#page-67-0)*, [166](#page-165-0) updateNoUiSliderInput, [168](#page-167-0) updateNoUiSliderInput(), *[71](#page-70-0)* updateNumericInputIcon, [169](#page-168-0) updateNumericInputIcon(), *[73](#page-72-0)* updateNumericRangeInput, [171](#page-170-0) updateNumericRangeInput(), *[75](#page-74-0)* updatePickerInput, *[80](#page-79-0)*, [172](#page-171-0) updatePrettyCheckbox, *[91](#page-90-0)*, [175](#page-174-0) updatePrettyCheckboxGroup, *[95](#page-94-0)*, [176](#page-175-0) updatePrettyRadioButtons, [178](#page-177-0) updatePrettySwitch, *[100](#page-99-0)*, [180](#page-179-0) updatePrettyToggle, *[103](#page-102-0)*, [182](#page-181-0) updateProgressBar *(*progress-bar*)*, [105](#page-104-0) updateRadioGroupButtons, [183](#page-182-0) updateRadioGroupButtons(), *[111](#page-110-0)* updateSearchInput, [185](#page-184-0) updateSearchInput(), *[113](#page-112-0)* updateSliderTextInput, *[126](#page-125-0)*, [187](#page-186-0) updateSpectrumInput, [189](#page-188-0) updateStatiCard *(*stati-card*)*, [128](#page-127-0)

updateSwitchInput, *[140](#page-139-0)*, [190](#page-189-0) updateTextInputIcon, [194](#page-193-0) updateTextInputIcon(), *[142](#page-141-0)* updateTimeInput *(*time-input*)*, [143](#page-142-0) updateTreeInput, [196](#page-195-0) updateTreeInput(), *[148](#page-147-0)* updateVerticalTabsetPanel, [198,](#page-197-0) *[206](#page-205-0)* updateVirtualSelect, [200](#page-199-0) updateVirtualSelect(), *[209](#page-208-0)* useArgonDash *(*deprecated*)*, [46](#page-45-0) useBs4Dash *(*deprecated*)*, [46](#page-45-0) useShinydashboard *(*deprecated*)*, [46](#page-45-0) useShinydashboardPlus *(*deprecated*)*, [46](#page-45-0) useSweetAlert, [203](#page-202-0) useTablerDash *(*deprecated*)*, [46](#page-45-0)

validateCssUnit(), *[30](#page-29-0)*, *[72](#page-71-0)*, *[75](#page-74-0)*, *[111](#page-110-0)*, *[142](#page-141-0)*, *[208](#page-207-0)* vertical-tab, [205](#page-204-0) verticalTabPanel *(*vertical-tab*)*, [205](#page-204-0) verticalTabsetPanel, *[199](#page-198-0)* verticalTabsetPanel *(*vertical-tab*)*, [205](#page-204-0) virtualSelectInput, [207](#page-206-0) virtualSelectInput(), *[45](#page-44-0)*, *[80](#page-79-0)*, *[88](#page-87-0)*, *[200,](#page-199-0) [201](#page-200-0)*

wbControls, [212](#page-211-0) wbControls(), *[216](#page-215-0)* wbOptions, [214](#page-213-0) wbOptions(), *[216](#page-215-0)* WinBox, [216](#page-215-0) WinBox(), *[213](#page-212-0)*, *[215](#page-214-0)* wNumbFormat, *[71](#page-70-0)*, [218](#page-217-0)